### Inspiron 15 3000 Series **Εγχειρίδιο σέρβις**

**Μοντέλο υπολογιστή**: Inspiron 15–3541/Inspiron 15–3542/Inspiron 15–3543 **Μοντέλο σύ**μ**φωνα** μ**ε τους κανονισ**μ**ούς**: P40F **Τύπος σύ**μ**φωνα** μ**ε τους κανονισ**μ**ούς**: P40F001/ P40F002

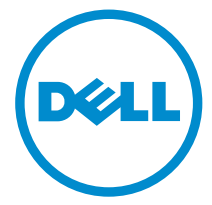

### **Ση**μ**είωση**, **προσοχή και προειδοποίηση**

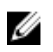

**ΣΗΜΕΙΩΣΗ**: Η ΣΗΜΕΙΩΣΗ υποδεικνύει σημαντικές πληροφορίες που σας βοηθούν να χρησιμοποιείτε καλύτερα τον υπολογιστή σας.

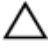

**ΠΡΟΣΟΧΗ**: **Η ΠΡΟΣΟΧΗ υποδηλώνει είτε πιθανή βλάβη στο υλισ**μ**ικό είτε απώλεια δεδο**μ**ένων και υποδεικνύει τον τρόπο** μ**ε τον οποίο** μ**πορείτε να αποφύγετε το πρόβλη**μ**α**.

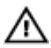

**ΠΡΟΕΙΔΟΠΟΙΗΣΗ**: **Η ΠΡΟΕΙΔΟΠΟΙΗΣΗ υποδεικνύει ότι υπάρχει το ενδεχό**μ**ενο να προκληθεί υλική ζη**μ**ιά**, **τραυ**μ**ατισ**μ**ός ή θάνατος**.

Copyright **©** 2014 Dell Inc. **Με επιφύλαξη κάθε νό**μ**ι**μ**ου δικαιώ**μ**ατος**. Το προϊόν προστατεύεται από τη νομοθεσία των ΗΠΑ και τη διεθνή νομοθεσία για τα πνευματικά δικαιώματα και την πνευματική ιδιοκτησία. Η ονομασία Dell™ και το λογότυπο της Dell είναι εμπορικά σήματα της Dell Inc. στις ΗΠΑ και/ή στη δικαιοδοσία άλλων χωρών. Όλα τα άλλα σήματα και όλες οι άλλες ονομασίες που μνημονεύονται στο έγγραφο ενδέχεται να είναι εμπορικά σήματα των αντίστοιχων εταιρειών τους.

2014 - 12

Αναθ. A00

## Πίνακας περιεχομένων

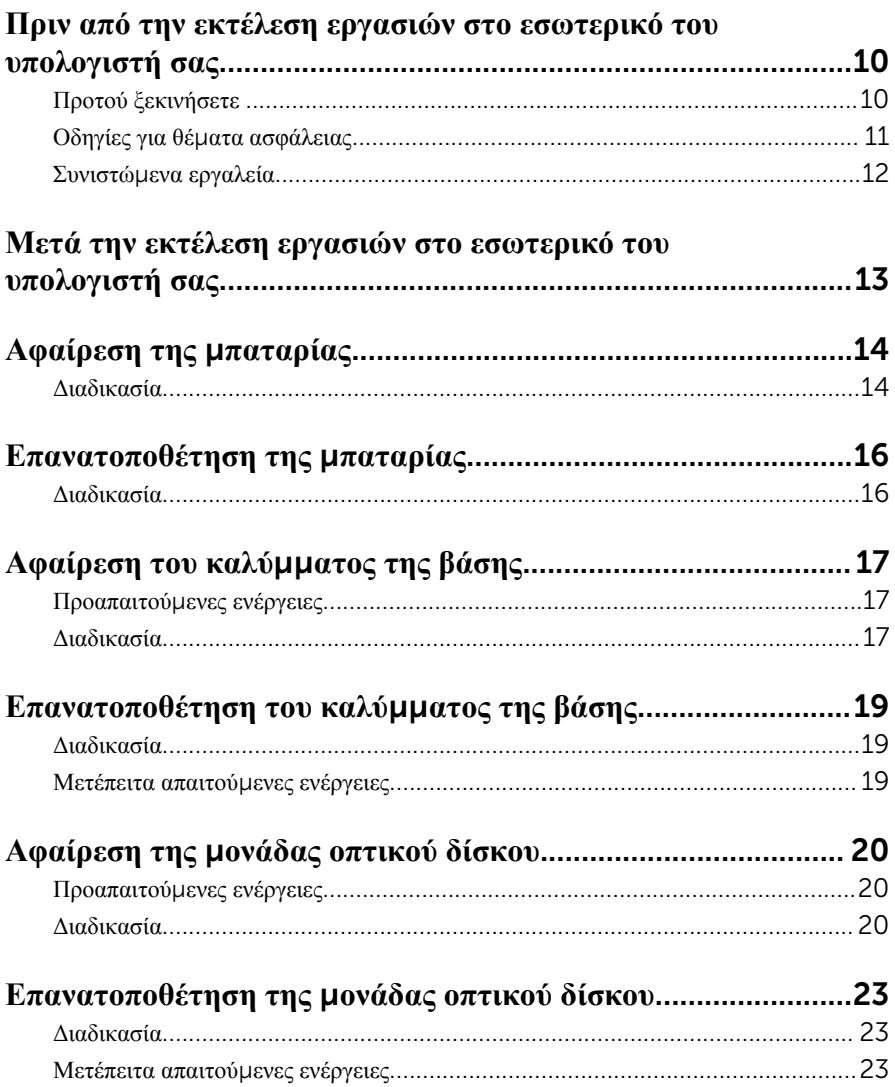

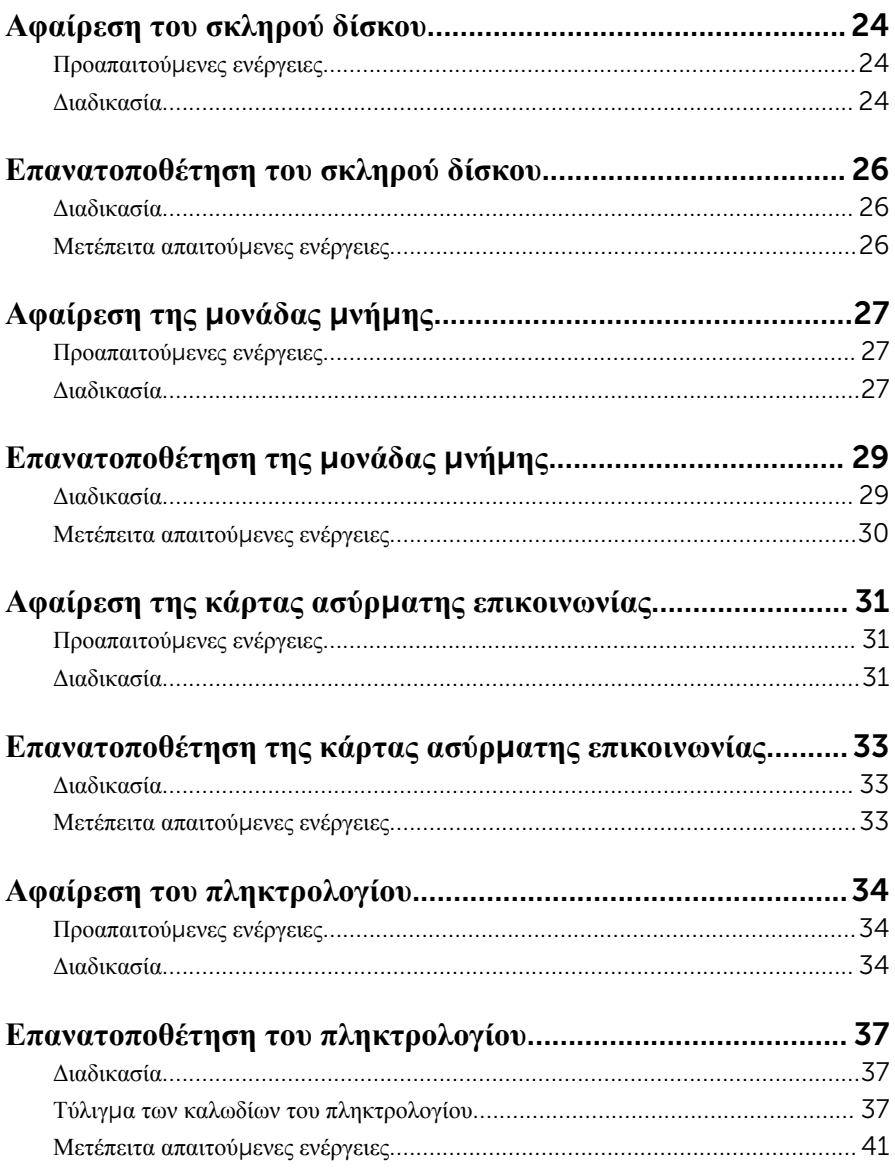

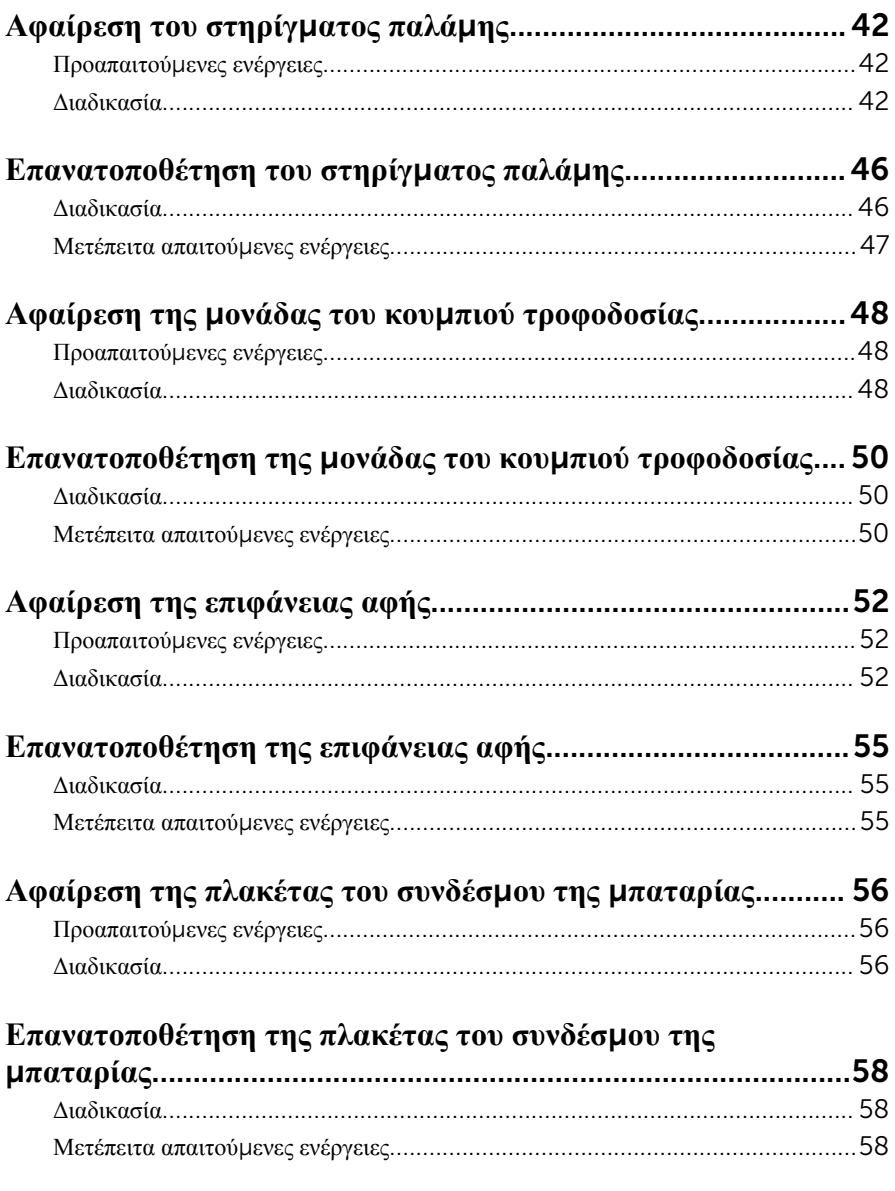

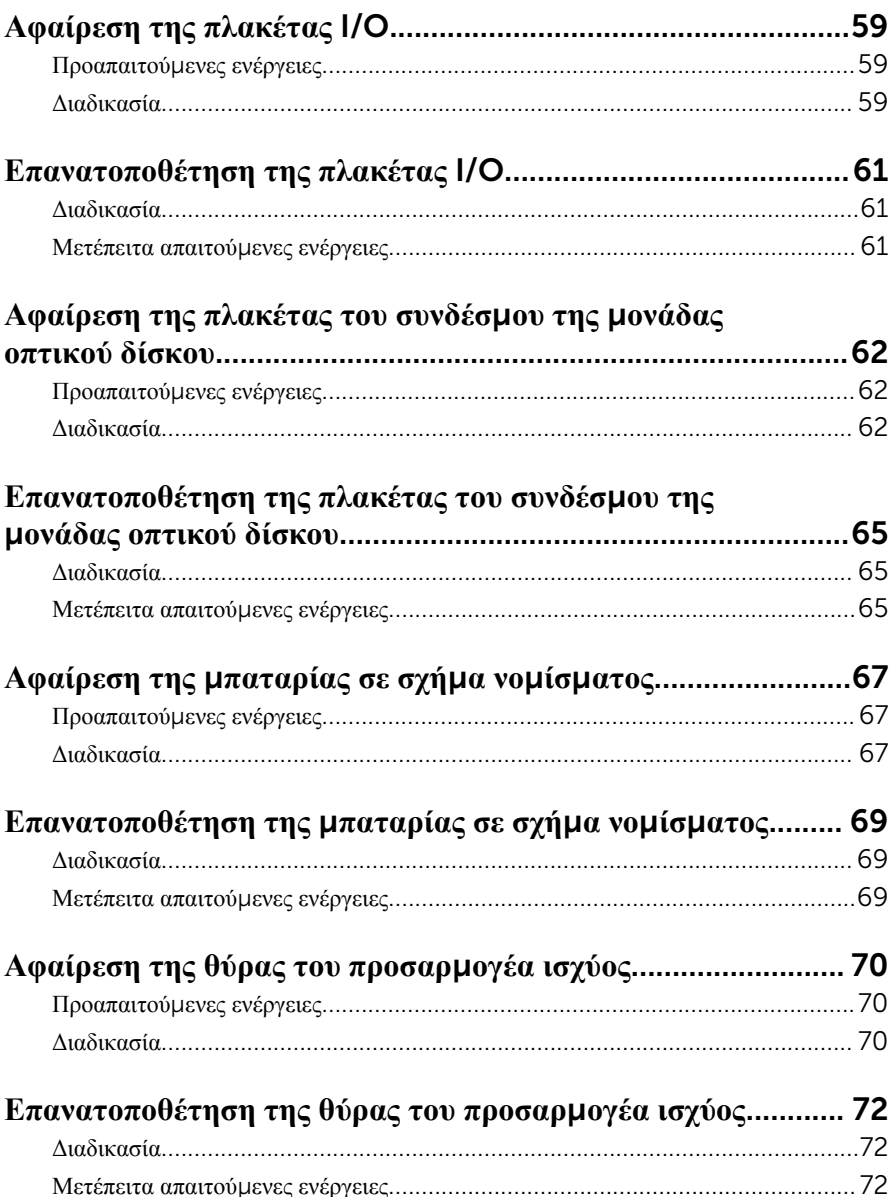

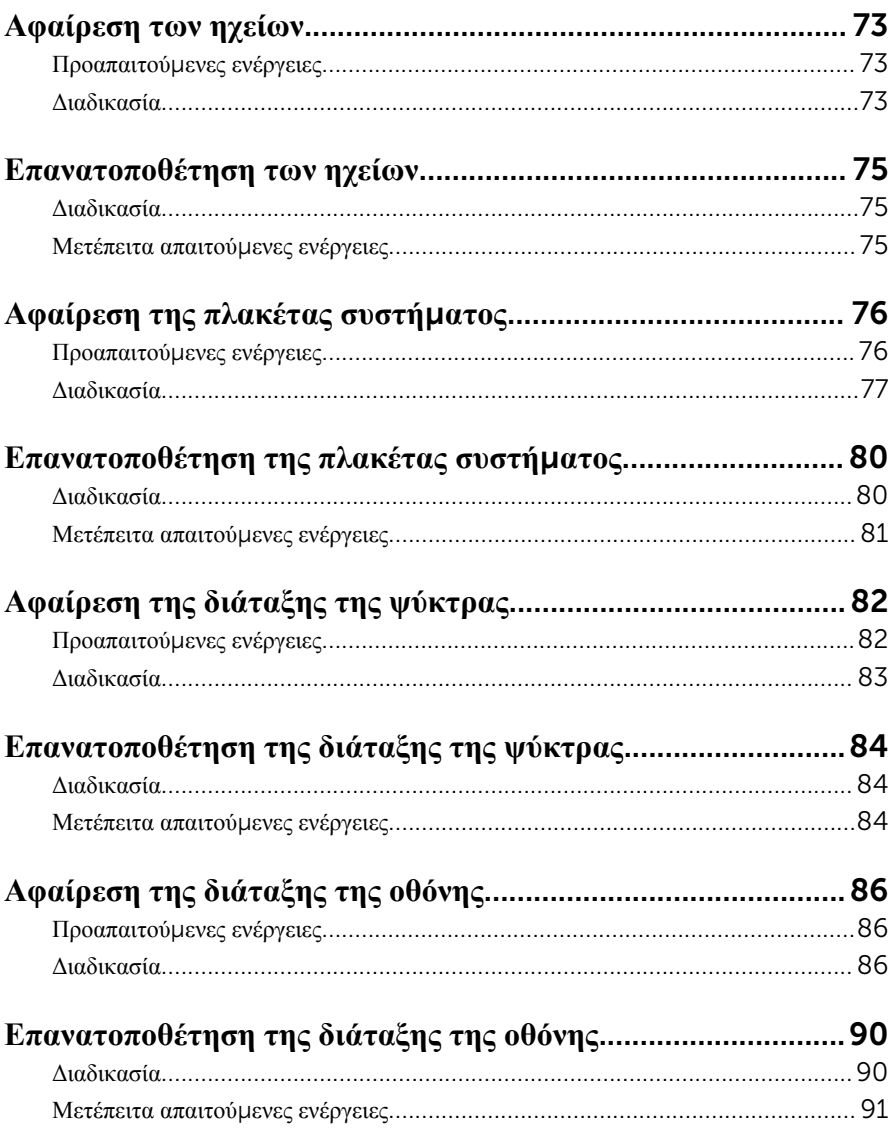

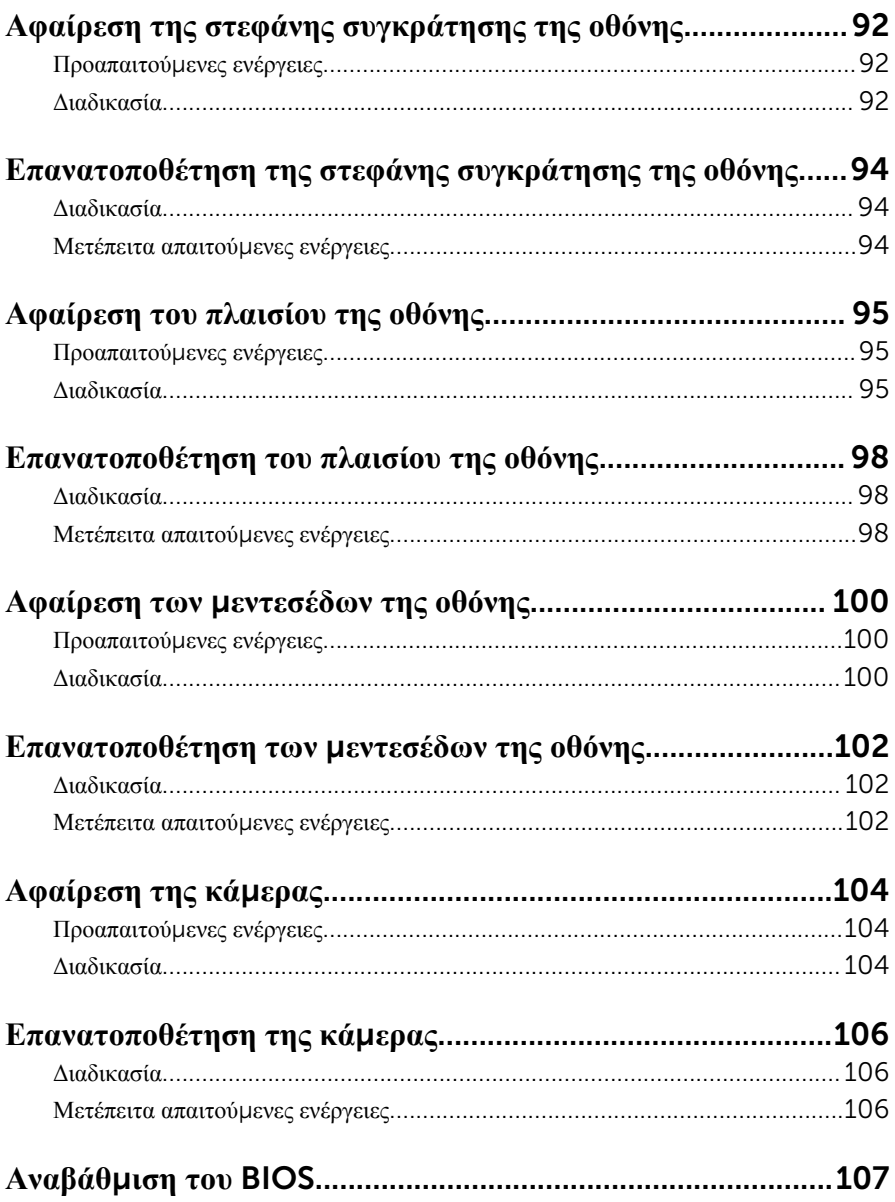

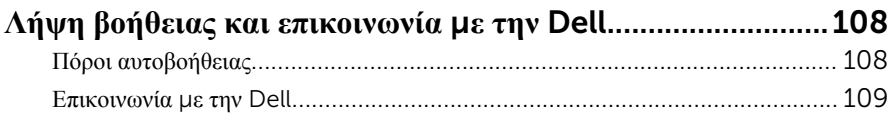

## <span id="page-9-0"></span>**Πριν από την εκτέλεση εργασιών στο εσωτερικό του υπολογιστή**

#### **σας**

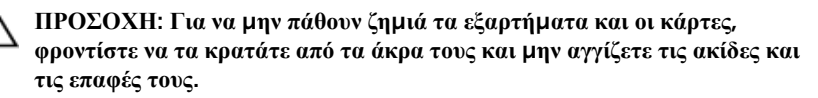

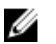

**ΣΗΜΕΙΩΣΗ**: Οι εικόνες που θα βρείτε στο έγγραφο μπορεί να διαφέρουν από τον υπολογιστή σας, πράγμα που εξαρτάται από τη συνδεσμολογία που παραγγείλατε.

#### **Προτού ξεκινήσετε**

- 1 Αποθηκεύστε και κλείστε όλα τα ανοιχτά αρχεία και τερματίστε όλες τις ανοιχτές εφαρμογές.
- 2 Τερματίστε τη λειτουργία του υπολογιστή σας.
	- Windows 8.1: Στην οθόνη Start (**Έναρξη**) κάντε κλικ ή πατήστε στις επιλογές του εικονιδίου τροφοδοσίας → Shut down (**Τερ**μ**ατισ**μ**ός λειτουργίας**).
	- Windows 7: Κάντε κλικ ή πατήστε στις επιλογές Start (**Έναρξη**) → Shut down (**Τερ**μ**ατισ**μ**ός λειτουργίας**).

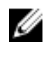

**ΣΗΜΕΙΩΣΗ**: Αν χρησιμοποιείτε διαφορετικό λειτουργικό σύστημα, ανατρέξτε στην τεκμηρίωσή του για οδηγίες σχετικά με τον τερματισμό της λειτουργίας του.

- 3 Αποσυνδέστε τον υπολογιστή σας και όλες τις προσαρτημένες συσκευές από τις ηλεκτρικές τους πρίζες.
- 4 Αποσυνδέστε από τον υπολογιστή σας όλα τα καλώδια όπως καλώδια τηλεφώνου, δικτύου και ούτω καθεξής.
- 5 Αποσυνδέστε από τον υπολογιστή σας όλες τις συσκευές και όλα τα περιφερειακά που έχετε προσαρτήσει όπως πληκτρολόγιο, ποντίκι, οθόνη και ούτω καθεξής.
- 6 Αφαιρέστε από τον υπολογιστή σας κάθε κάρτα πολυμέσων και οπτικό δίσκο, αν υπάρχουν.

### <span id="page-10-0"></span>**Οδηγίες για θέ**μ**ατα ασφάλειας**

Για να προστατέψετε τον υπολογιστή σας από ενδεχόμενη ζημιά και να διασφαλίσετε την ατομική σας προστασία, ακολουθήστε τις παρακάτω κατευθυντήριες οδηγίες για θέματα ασφάλειας.

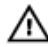

**ΠΡΟΕΙΔΟΠΟΙΗΣΗ**: **Διαβάστε τις οδηγίες που παραλάβατε** μ**αζί** μ**ε τον υπολογιστή σας και αφορούν θέ**μ**ατα ασφάλειας προτού εκτελέσετε οποιαδήποτε εργασία στο εσωτερικό του**. **Για περισσότερες άριστες πρακτικές σε θέ**μ**ατα ασφάλειας**, **ανατρέξτε στην αρχική σελίδα του ιστοτόπου για τη συ**μμ**όρφωση προς τις κανονιστικές διατάξεις στη διεύθυνση** dell.com/regulatory\_compliance.

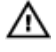

**ΠΡΟΕΙΔΟΠΟΙΗΣΗ**: **Αποσυνδέστε όλες τις πηγές ισχύος προτού ανοίξετε το κάλυ**μμ**α ή τα πλαίσια του υπολογιστή**. **Αφού τελειώσετε τις εργασίες στο εσωτερικό του υπολογιστή**, **επανατοποθετήστε όλα τα καλύ**μμ**ατα και τα πλαίσια και όλες τις βίδες προτού τον συνδέσετε στην πηγή ισχύος**.

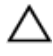

**ΠΡΟΣΟΧΗ**: **Για να** μ**ην πάθει ζη**μ**ιά ο υπολογιστής**, **διασφαλίστε ότι η επιφάνεια στην οποία θα εκτελέσετε τις εργασίες είναι επίπεδη και καθαρή**.

**ΠΡΟΣΟΧΗ**: **Για να** μ**ην πάθουν ζη**μ**ιά τα εξαρτή**μ**ατα και οι κάρτες**, **φροντίστε να τα κρατάτε από τα άκρα τους και** μ**ην αγγίζετε τις ακίδες και τις επαφές τους**.

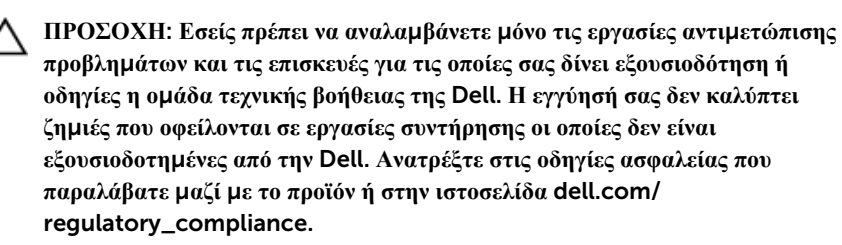

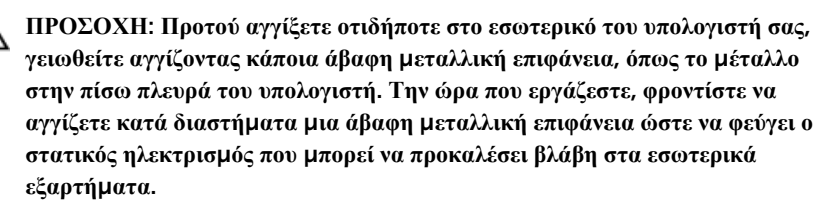

<span id="page-11-0"></span>**ΠΡΟΣΟΧΗ**: **Για να αποσυνδέσετε ένα καλώδιο**, **τραβήξτε το από το βύσ**μ**α ή από την κατάλληλη γλωττίδα και** μ**ην τραβάτε το ίδιο το καλώδιο**. **Ορισ**μ**ένα καλώδια έχουν συνδέσ**μ**ους** μ**ε γλωττίδες ασφαλείας ή πεταλούδες που πρέπει να αποδεσ**μ**εύσετε προτού τα αποσυνδέσετε**. **Όταν αποσυνδέετε καλώδια**, **φροντίστε να τα κρατάτε καλά ευθυγρα**μμ**ισ**μ**ένα για να** μ**η λυγίσουν οι ακίδες των συνδέσ**μ**ων**. **Όταν συνδέετε καλώδια**, **φροντίστε να προσανατολίζετε και να ευθυγρα**μμ**ίζετε σωστά τις θύρες και τους συνδέσ**μ**ους**.

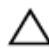

**ΠΡΟΣΟΧΗ**: **Για να αποσυνδέσετε ένα καλώδιο δικτύου**, **βγάλτε πρώτα το βύσ**μ**α του από τον υπολογιστή σας και**, **στη συνέχεια**, **βγάλτε το άλλο βύσ**μ**α του από τη συσκευή δικτύου**.

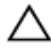

**ΠΡΟΣΟΧΗ**: **Πιέστε και βγάλτε κάθε εγκατεστη**μ**ένη κάρτα από τη** μ**ονάδα ανάγνωσης καρτών** μ**έσων**.

#### **Συνιστώ**μ**ενα εργαλεία**

Για τις διαδικασίες που αναφέρει το έγγραφο μπορεί να απαιτούνται τα εξής εργαλεία:

- Σταυροκατσάβιδο
- Πλαστική σφήνα

### <span id="page-12-0"></span>**Μετά την εκτέλεση εργασιών στο εσωτερικό του υπολογιστή σας**

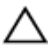

#### **ΠΡΟΣΟΧΗ**: **Αν αφήσετε σκόρπιες ή χαλαρω**μ**ένες βίδες** μ**έσα στον υπολογιστή σας**, μ**πορεί να πάθει σοβαρότατη ζη**μ**ιά**.

- 1 Επανατοποθετήστε όλες τις βίδες και βεβαιωθείτε ότι δεν έχουν μείνει κάποιες σκόρπιες μέσα στον υπολογιστή σας.
- 2 Συνδέστε κάθε εξωτερική συσκευή, περιφερειακή συσκευή και καλώδιο που αφαιρέσατε προτού εκτελέσετε εργασίες στον υπολογιστή σας.
- 3 Επανατοποθετήστε κάθε κάρτα πολυμέσων, δίσκο και άλλο εξάρτημα που αφαιρέσατε προτού εκτελέσετε εργασίες στον υπολογιστή σας.
- 4 Συνδέστε τον υπολογιστή σας και όλες τις προσαρτημένες συσκευές στις ηλεκτρικές τους πρίζες.
- 5 Θέστε τον υπολογιστή σας σε λειτουργία.

## <span id="page-13-0"></span>**Αφαίρεση της** μ**παταρίας**

**ΠΡΟΕΙΔΟΠΟΙΗΣΗ**: **Προτού εκτελέσετε οποιαδήποτε εργασία στο εσωτερικό του υπολογιστή σας**, **διαβάστε τις πληροφορίες που παραλάβατε**  μ**αζί του και αφορούν για θέ**μ**ατα ασφάλειας και ακολουθήστε τα βή**μ**ατα που περιγράφει η ενότητα [Πριν από την εκτέλεση εργασιών στο εσωτερικό](#page-9-0) [του υπολογιστή σας](#page-9-0)**. **Μετά την εκτέλεση εργασιών στο εσωτερικό του υπολογιστή σας**, **ακολουθήστε τις οδηγίες που αναφέρει η ενότητα [Μετά την](#page-12-0) [εκτέλεση εργασιών στο εσωτερικό του υπολογιστή σας](#page-12-0)**. **Για περισσότερες άριστες πρακτικές σε θέ**μ**ατα ασφάλειας**, **ανατρέξτε στην αρχική σελίδα του ιστοτόπου για τη συ**μμ**όρφωση προς τις κανονιστικές διατάξεις στη διεύθυνση** dell.com/regulatory\_compliance.

#### **Διαδικασία**

- 1 Κλείστε την οθόνη και γυρίστε ανάποδα τον υπολογιστή.
- 2 Φέρτε συρτά τα μάνταλα αποδέσμευσης της μπαταρίας στη θέση ξεκλειδώματος.

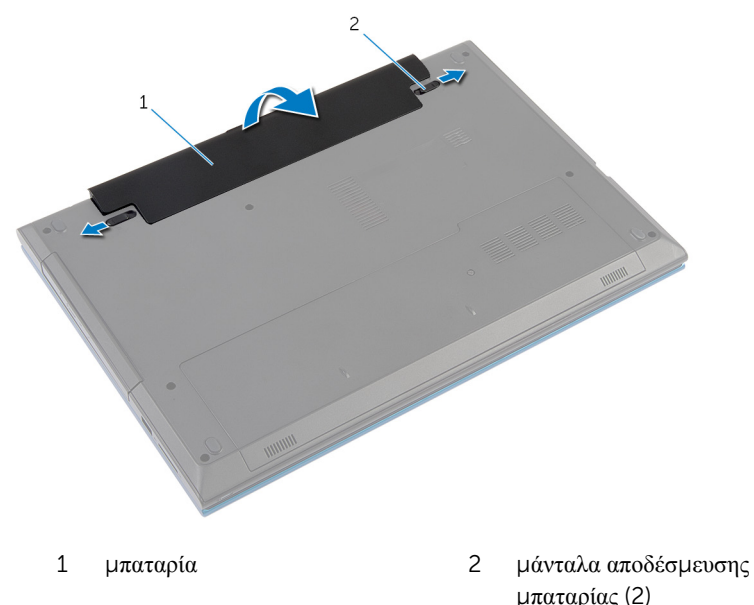

3 Με τα δάχτυλά σας σηκώστε γυρτά την μπαταρία και αφαιρέστε την από το φατνίο της.

- Γυρίστε ανάποδα τον υπολογιστή και ανοίξτε την οθόνη ως το τέρμα.
- Αφού αποσυνδέσετε τον υπολογιστή, πιέστε παρατεταμένα το κουμπί τροφοδοσίας επί 5 δευτερόλεπτα για να γειωθεί η πλακέτα συστήματος.

## <span id="page-15-0"></span>**Επανατοποθέτηση της** μ**παταρίας**

**ΠΡΟΕΙΔΟΠΟΙΗΣΗ**: **Προτού εκτελέσετε οποιαδήποτε εργασία στο εσωτερικό του υπολογιστή σας**, **διαβάστε τις πληροφορίες που παραλάβατε**  μ**αζί του και αφορούν για θέ**μ**ατα ασφάλειας και ακολουθήστε τα βή**μ**ατα που περιγράφει η ενότητα [Πριν από την εκτέλεση εργασιών στο εσωτερικό](#page-9-0) [του υπολογιστή σας](#page-9-0)**. **Μετά την εκτέλεση εργασιών στο εσωτερικό του υπολογιστή σας**, **ακολουθήστε τις οδηγίες που αναφέρει η ενότητα [Μετά την](#page-12-0) [εκτέλεση εργασιών στο εσωτερικό του υπολογιστή σας](#page-12-0)**. **Για περισσότερες άριστες πρακτικές σε θέ**μ**ατα ασφάλειας**, **ανατρέξτε στην αρχική σελίδα του ιστοτόπου για τη συ**μμ**όρφωση προς τις κανονιστικές διατάξεις στη διεύθυνση** dell.com/regulatory\_compliance.

#### **Διαδικασία**

1 Περάστε συρτά τις γλωττίδες στην μπαταρία μέσα στις υποδοχές στο φατνίο της μπαταρίας και κουμπώστε την μπαταρία στη σωστή θέση.

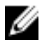

**ΣΗΜΕΙΩΣΗ**: Βεβαιωθείτε ότι είναι ασφαλισμένα τα μάνταλα αποδέσμευσης της μπαταρίας.

2 Γυρίστε ανάποδα τον υπολογιστή και ανοίξτε την οθόνη ως το τέρμα.

### <span id="page-16-0"></span>**Αφαίρεση του καλύ**μμ**ατος της βάσης**

**ΠΡΟΕΙΔΟΠΟΙΗΣΗ**: **Προτού εκτελέσετε οποιαδήποτε εργασία στο**  ∧ **εσωτερικό του υπολογιστή σας**, **διαβάστε τις πληροφορίες που παραλάβατε**  μ**αζί του και αφορούν για θέ**μ**ατα ασφάλειας και ακολουθήστε τα βή**μ**ατα που περιγράφει η ενότητα [Πριν από την εκτέλεση εργασιών στο εσωτερικό](#page-9-0) [του υπολογιστή σας](#page-9-0)**. **Μετά την εκτέλεση εργασιών στο εσωτερικό του υπολογιστή σας**, **ακολουθήστε τις οδηγίες που αναφέρει η ενότητα [Μετά την](#page-12-0) [εκτέλεση εργασιών στο εσωτερικό του υπολογιστή σας](#page-12-0)**. **Για περισσότερες άριστες πρακτικές σε θέ**μ**ατα ασφάλειας**, **ανατρέξτε στην αρχική σελίδα του ιστοτόπου για τη συ**μμ**όρφωση προς τις κανονιστικές διατάξεις στη διεύθυνση** dell.com/regulatory\_compliance.

#### **Προαπαιτού**μ**ενες ενέργειες**

Αφαιρέστε την μ[παταρία](#page-13-0).

#### **Διαδικασία**

- 1 Αφαιρέστε τη βίδα που συγκρατεί το κάλυμμα της βάσης στη βάση του υπολογιστή.
- 2 Μετακινήστε συρτά το κάλυμμα της βάσης για να αποδεσμεύσετε τις γλωττίδες του από τις υποδοχές στη βάση του υπολογιστή.

Σηκώστε το κάλυμμα της βάσης και αφαιρέστε το από τη βάση του υπολογιστή.

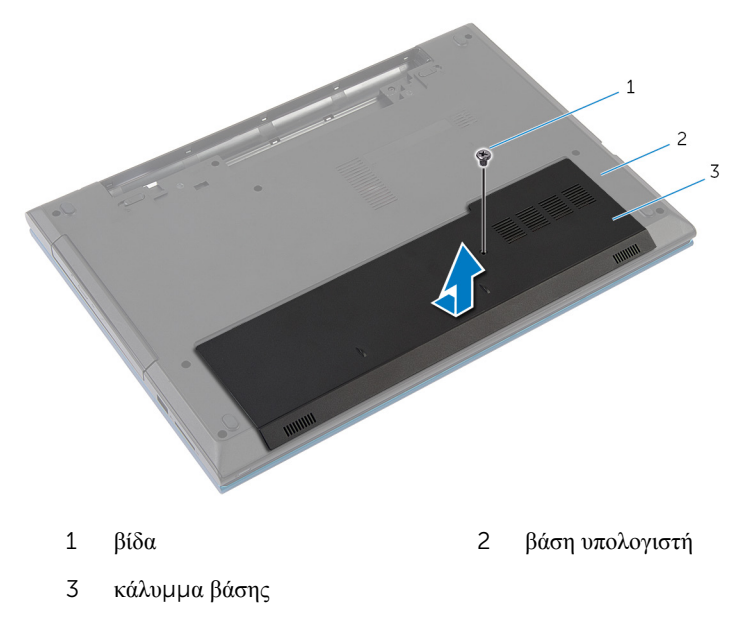

### <span id="page-18-0"></span>**Επανατοποθέτηση του καλύ**μμ**ατος της βάσης**

**ΠΡΟΕΙΔΟΠΟΙΗΣΗ**: **Προτού εκτελέσετε οποιαδήποτε εργασία στο**  ∧ **εσωτερικό του υπολογιστή σας**, **διαβάστε τις πληροφορίες που παραλάβατε**  μ**αζί του και αφορούν για θέ**μ**ατα ασφάλειας και ακολουθήστε τα βή**μ**ατα που περιγράφει η ενότητα [Πριν από την εκτέλεση εργασιών στο εσωτερικό](#page-9-0) [του υπολογιστή σας](#page-9-0)**. **Μετά την εκτέλεση εργασιών στο εσωτερικό του υπολογιστή σας**, **ακολουθήστε τις οδηγίες που αναφέρει η ενότητα [Μετά την](#page-12-0) [εκτέλεση εργασιών στο εσωτερικό του υπολογιστή σας](#page-12-0)**. **Για περισσότερες άριστες πρακτικές σε θέ**μ**ατα ασφάλειας**, **ανατρέξτε στην αρχική σελίδα του ιστοτόπου για τη συ**μμ**όρφωση προς τις κανονιστικές διατάξεις στη διεύθυνση** dell.com/regulatory\_compliance.

#### **Διαδικασία**

- 1 Περάστε συρτά τις γλωττίδες στο κάλυμμα της βάσης μέσα στις θυρίδες στη βάση του υπολογιστή και κουμπώστε το κάλυμμα της βάσης στη σωστή θέση.
- 2 Επανατοποθετήστε τη βίδα που συγκρατεί το κάλυμμα της βάσης στη βάση του υπολογιστή.

#### **Μετέπειτα απαιτού**μ**ενες ενέργειες**

Επανατοποθετήστε την μ[παταρία](#page-15-0).

### <span id="page-19-0"></span>**Αφαίρεση της** μ**ονάδας οπτικού δίσκου**

**ΠΡΟΕΙΔΟΠΟΙΗΣΗ**: **Προτού εκτελέσετε οποιαδήποτε εργασία στο**  ∧ **εσωτερικό του υπολογιστή σας**, **διαβάστε τις πληροφορίες που παραλάβατε**  μ**αζί του και αφορούν για θέ**μ**ατα ασφάλειας και ακολουθήστε τα βή**μ**ατα που περιγράφει η ενότητα [Πριν από την εκτέλεση εργασιών στο εσωτερικό](#page-9-0) [του υπολογιστή σας](#page-9-0)**. **Μετά την εκτέλεση εργασιών στο εσωτερικό του υπολογιστή σας**, **ακολουθήστε τις οδηγίες που αναφέρει η ενότητα [Μετά την](#page-12-0) [εκτέλεση εργασιών στο εσωτερικό του υπολογιστή σας](#page-12-0)**. **Για περισσότερες άριστες πρακτικές σε θέ**μ**ατα ασφάλειας**, **ανατρέξτε στην αρχική σελίδα του ιστοτόπου για τη συ**μμ**όρφωση προς τις κανονιστικές διατάξεις στη διεύθυνση** dell.com/regulatory\_compliance.

#### **Προαπαιτού**μ**ενες ενέργειες**

Αφαιρέστε την μ[παταρία](#page-13-0).

#### **Διαδικασία**

1 Αφαιρέστε τη βίδα που συγκρατεί τη διάταξη της μονάδας οπτικού δίσκου στη βάση του υπολογιστή.

2 Με τα δάχτυλά σας αφαιρέσετε συρτά τη διάταξη της μονάδας οπτικού δίσκου από το φατνίο της.

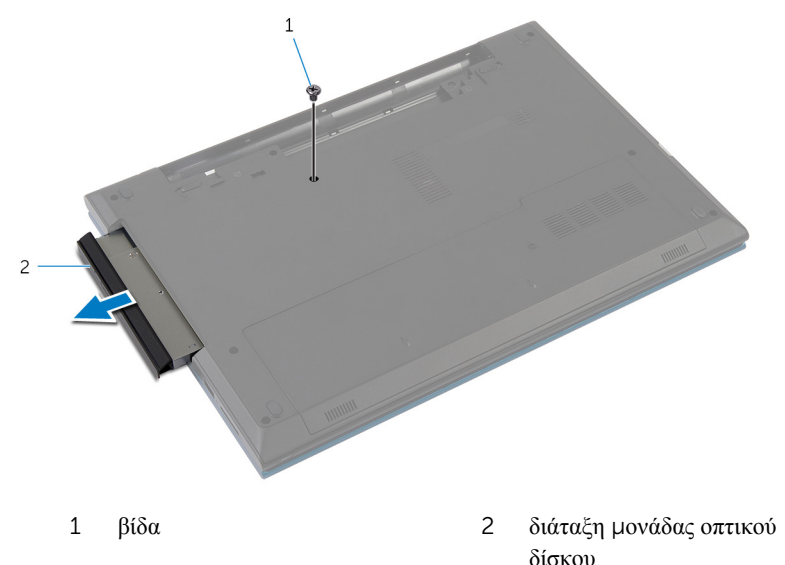

- 3 Αφαιρέστε τη βίδα που συγκρατεί στη διάταξη της μονάδας οπτικού δίσκου το υποστήριγμα της μονάδας.
- 4 Αφαιρέστε από τη διάταξη της μονάδας οπτικού δίσκου το υποστήριγμα της μονάδας.

Ξεσφηνώστε προσεκτικά τη στεφάνη συγκράτησης της μονάδας οπτικού δίσκου και αφαιρέστε την από τη μονάδα.

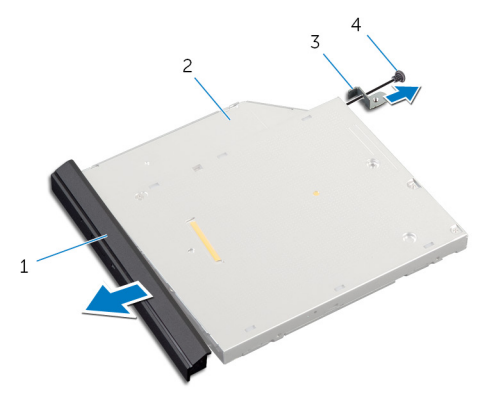

- στεφάνη συγκράτησης μονάδας οπτικού δίσκου μονάδα οπτικού δίσκου
- υποστήριγμα μονάδας οπτικού δίσκου βίδα

### <span id="page-22-0"></span>**Επανατοποθέτηση της** μ**ονάδας οπτικού δίσκου**

**ΠΡΟΕΙΔΟΠΟΙΗΣΗ**: **Προτού εκτελέσετε οποιαδήποτε εργασία στο**  ∧ **εσωτερικό του υπολογιστή σας**, **διαβάστε τις πληροφορίες που παραλάβατε**  μ**αζί του και αφορούν για θέ**μ**ατα ασφάλειας και ακολουθήστε τα βή**μ**ατα που περιγράφει η ενότητα [Πριν από την εκτέλεση εργασιών στο εσωτερικό](#page-9-0) [του υπολογιστή σας](#page-9-0)**. **Μετά την εκτέλεση εργασιών στο εσωτερικό του υπολογιστή σας**, **ακολουθήστε τις οδηγίες που αναφέρει η ενότητα [Μετά την](#page-12-0) [εκτέλεση εργασιών στο εσωτερικό του υπολογιστή σας](#page-12-0)**. **Για περισσότερες άριστες πρακτικές σε θέ**μ**ατα ασφάλειας**, **ανατρέξτε στην αρχική σελίδα του ιστοτόπου για τη συ**μμ**όρφωση προς τις κανονιστικές διατάξεις στη διεύθυνση** dell.com/regulatory\_compliance.

#### **Διαδικασία**

- 1 Ευθυγραμμίστε τις γλωττίδες στη στεφάνη συγκράτησης της μονάδας οπτικού δίσκου με τις υποδοχές στη μονάδα και κουμπώστε τη στεφάνη στη σωστή θέση.
- 2 Ευθυγραμμίστε την οπή για τη βίδα στο υποστήριγμα της μονάδας οπτικού δίσκου με την οπή για τη βίδα στη μονάδα.
- 3 Επανατοποθετήστε τη βίδα που συγκρατεί στη διάταξη της μονάδας οπτικού δίσκου το υποστήριγμα της μονάδας.
- 4 Περάστε συρτά τη διάταξη της μονάδας οπτικού δίσκου μέσα στο φατνίο της μονάδας και ευθυγραμμίστε την οπή για τη βίδα στο υποστήριγμα της μονάδας με την οπή για τη βίδα στη βάση του υπολογιστή.
- 5 Επανατοποθετήστε τη βίδα που συγκρατεί τη διάταξη της μονάδας οπτικού δίσκου στη βάση του υπολογιστή.

#### **Μετέπειτα απαιτού**μ**ενες ενέργειες**

Επανατοποθετήστε την μ[παταρία](#page-15-0).

## <span id="page-23-0"></span>**Αφαίρεση του σκληρού δίσκου**

**ΠΡΟΕΙΔΟΠΟΙΗΣΗ**: **Προτού εκτελέσετε οποιαδήποτε εργασία στο εσωτερικό του υπολογιστή σας**, **διαβάστε τις πληροφορίες που παραλάβατε**  μ**αζί του και αφορούν για θέ**μ**ατα ασφάλειας και ακολουθήστε τα βή**μ**ατα που περιγράφει η ενότητα [Πριν από την εκτέλεση εργασιών στο εσωτερικό](#page-9-0) [του υπολογιστή σας](#page-9-0)**. **Μετά την εκτέλεση εργασιών στο εσωτερικό του υπολογιστή σας**, **ακολουθήστε τις οδηγίες που αναφέρει η ενότητα [Μετά την](#page-12-0) [εκτέλεση εργασιών στο εσωτερικό του υπολογιστή σας](#page-12-0)**. **Για περισσότερες άριστες πρακτικές σε θέ**μ**ατα ασφάλειας**, **ανατρέξτε στην αρχική σελίδα του ιστοτόπου για τη συ**μμ**όρφωση προς τις κανονιστικές διατάξεις στη διεύθυνση** dell.com/regulatory\_compliance.

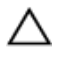

**ΠΡΟΣΟΧΗ**: **Οι σκληροί δίσκοι είναι εύθραυστοι**. **Μεταχειριστείτε τους** μ**ε προσοχή**.

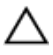

**ΠΡΟΣΟΧΗ**: **Για να αποφευχθεί η απώλεια δεδο**μ**ένων**, μ**ην αφαιρέσετε τον σκληρό δίσκο την ώρα που ο υπολογιστής είναι σε κατάσταση αναστολής λειτουργίας ή σε λειτουργία**.

#### **Προαπαιτού**μ**ενες ενέργειες**

- 1 Αφαιρέστε την μ[παταρία](#page-13-0).
- 2 Αφαιρέστε το κάλυμμ[α της βάσης](#page-16-0).

#### **Διαδικασία**

- 1 Αφαιρέστε τη βίδα που συγκρατεί τη διάταξη του σκληρού δίσκου στη βάση του υπολογιστή.
- 2 Χρησιμοποιώντας τη συρόμενη γλωττίδα τραβήξτε συρτά τη διάταξη του σκληρού δίσκου για να την αποσυνδέσετε από την πλακέτα συστήματος.

Σηκώστε τη διάταξη του σκληρού δίσκου και αφαιρέστε την από τον υπολογιστή.

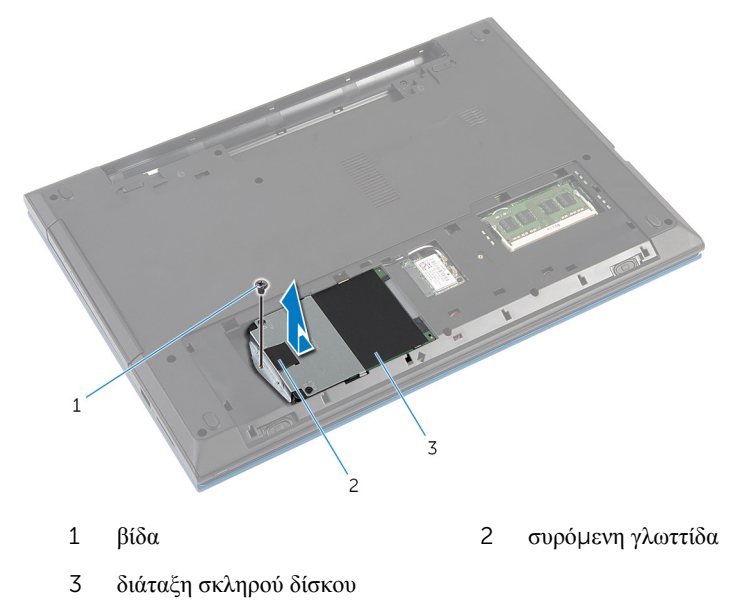

- Αφαιρέστε τις βίδες που συγκρατούν στον σκληρό δίσκο το υποστήριγμά του.
- Χρησιμοποιώντας τη συρόμενη γλωττίδα σηκώστε το υποστήριγμα του σκληρού δίσκου και ξεκολλήστε τη μεμβράνη Mylar από τον σκληρό δίσκο.

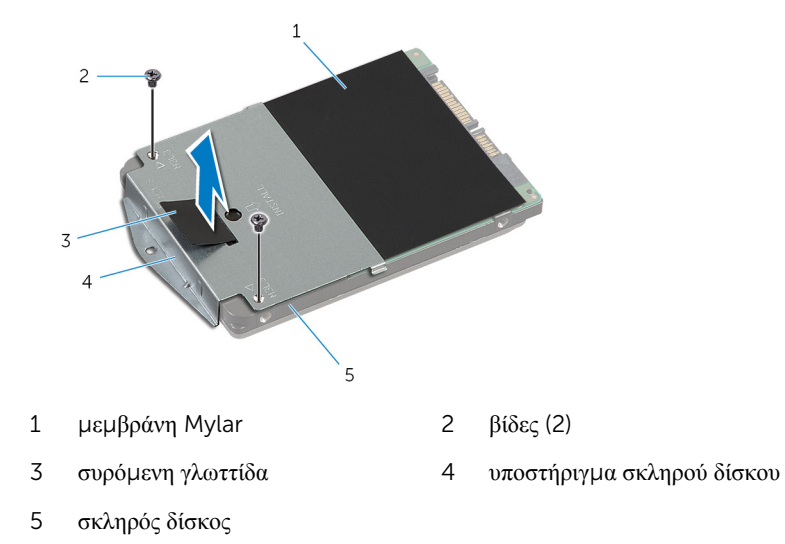

### <span id="page-25-0"></span>**Επανατοποθέτηση του σκληρού δίσκου**

**ΠΡΟΕΙΔΟΠΟΙΗΣΗ**: **Προτού εκτελέσετε οποιαδήποτε εργασία στο**  ΛN. **εσωτερικό του υπολογιστή σας**, **διαβάστε τις πληροφορίες που παραλάβατε**  μ**αζί του και αφορούν για θέ**μ**ατα ασφάλειας και ακολουθήστε τα βή**μ**ατα που περιγράφει η ενότητα [Πριν από την εκτέλεση εργασιών στο εσωτερικό](#page-9-0) [του υπολογιστή σας](#page-9-0)**. **Μετά την εκτέλεση εργασιών στο εσωτερικό του υπολογιστή σας**, **ακολουθήστε τις οδηγίες που αναφέρει η ενότητα [Μετά την](#page-12-0) [εκτέλεση εργασιών στο εσωτερικό του υπολογιστή σας](#page-12-0)**. **Για περισσότερες άριστες πρακτικές σε θέ**μ**ατα ασφάλειας**, **ανατρέξτε στην αρχική σελίδα του ιστοτόπου για τη συ**μμ**όρφωση προς τις κανονιστικές διατάξεις στη διεύθυνση** dell.com/regulatory\_compliance.

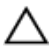

**ΠΡΟΣΟΧΗ**: **Οι σκληροί δίσκοι είναι εύθραυστοι**. **Μεταχειριστείτε τους** μ**ε προσοχή**.

#### **Διαδικασία**

- 1 Κολλήστε τη μεμβράνη Mylar στον σκληρό δίσκο.
- 2 Ευθυγραμμίστε τις οπές για τις βίδες στο υποστήριγμα του σκληρού δίσκου με τις οπές στον σκληρό δίσκο.
- 3 Επανατοποθετήστε τις βίδες που συγκρατούν στον σκληρό δίσκο το υποστήριγμά του.
- 4 Τοποθετήστε τη διάταξη του σκληρού δίσκου πάνω στη βάση του υπολογιστή.
- 5 Μετακινήστε συρτά τη διάταξη του σκληρού δίσκου για να ασφαλίσετε τον σύνδεσμο του σκληρού δίσκου με τον σύνδεσμο της πλακέτας συστήματος.
- 6 Επανατοποθετήστε τη βίδα που συγκρατεί τη διάταξη του σκληρού δίσκου στη βάση του υπολογιστή.

#### **Μετέπειτα απαιτού**μ**ενες ενέργειες**

- 1 Επανατοποθετήστε το κάλυμμ[α της βάσης](#page-18-0).
- 2 Επανατοποθετήστε την μ[παταρία](#page-15-0).

# <span id="page-26-0"></span>**Αφαίρεση της** μ**ονάδας** μ**νή**μ**ης**

**ΠΡΟΕΙΔΟΠΟΙΗΣΗ**: **Προτού εκτελέσετε οποιαδήποτε εργασία στο εσωτερικό του υπολογιστή σας**, **διαβάστε τις πληροφορίες που παραλάβατε**  μ**αζί του και αφορούν για θέ**μ**ατα ασφάλειας και ακολουθήστε τα βή**μ**ατα που περιγράφει η ενότητα [Πριν από την εκτέλεση εργασιών στο εσωτερικό](#page-9-0) [του υπολογιστή σας](#page-9-0)**. **Μετά την εκτέλεση εργασιών στο εσωτερικό του υπολογιστή σας**, **ακολουθήστε τις οδηγίες που αναφέρει η ενότητα [Μετά την](#page-12-0) [εκτέλεση εργασιών στο εσωτερικό του υπολογιστή σας](#page-12-0)**. **Για περισσότερες άριστες πρακτικές σε θέ**μ**ατα ασφάλειας**, **ανατρέξτε στην αρχική σελίδα του ιστοτόπου για τη συ**μμ**όρφωση προς τις κανονιστικές διατάξεις στη διεύθυνση** dell.com/regulatory\_compliance.

#### **Προαπαιτού**μ**ενες ενέργειες**

- 1 Αφαιρέστε την μ[παταρία](#page-13-0).
- 2 Αφαιρέστε το κάλυμμ[α της βάσης](#page-16-0).

#### **Διαδικασία**

1 Με τα δάχτυλά σας ξεσφηνώστε και ανοίξτε τους συνδετήρες συγκράτησης στο κάθε άκρο της υποδοχής της μονάδας μνήμης τόσο ώστε να ανασηκωθεί η μονάδα.

Μετακινήστε συρτά τη μονάδα μνήμης και αφαιρέστε την από την υποδοχή της.

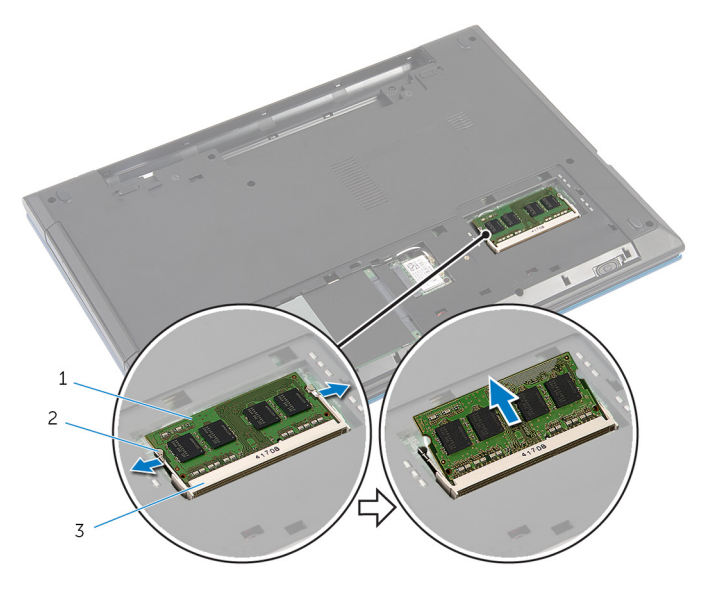

- μονάδα μνήμης 2 συνδετήρες συγκράτησης (2)
- υποδοχή μονάδας μνήμης

## <span id="page-28-0"></span>**Επανατοποθέτηση της** μ**ονάδας**  μ**νή**μ**ης**

**ΠΡΟΕΙΔΟΠΟΙΗΣΗ**: **Προτού εκτελέσετε οποιαδήποτε εργασία στο**  ∧ **εσωτερικό του υπολογιστή σας**, **διαβάστε τις πληροφορίες που παραλάβατε**  μ**αζί του και αφορούν για θέ**μ**ατα ασφάλειας και ακολουθήστε τα βή**μ**ατα που περιγράφει η ενότητα [Πριν από την εκτέλεση εργασιών στο εσωτερικό](#page-9-0) [του υπολογιστή σας](#page-9-0)**. **Μετά την εκτέλεση εργασιών στο εσωτερικό του υπολογιστή σας**, **ακολουθήστε τις οδηγίες που αναφέρει η ενότητα [Μετά την](#page-12-0) [εκτέλεση εργασιών στο εσωτερικό του υπολογιστή σας](#page-12-0)**. **Για περισσότερες άριστες πρακτικές σε θέ**μ**ατα ασφάλειας**, **ανατρέξτε στην αρχική σελίδα του ιστοτόπου για τη συ**μμ**όρφωση προς τις κανονιστικές διατάξεις στη διεύθυνση** dell.com/regulatory\_compliance.

#### **Διαδικασία**

1 Eυθυγραμμίστε την εγκοπή στη μονάδα μνήμης με τη γλωττίδα στην υποδοχή της μονάδας.

<span id="page-29-0"></span>2 Περάστε συρτά και γυρτά τη μονάδα μνήμης μέσα στην υποδοχή και πιέστε την προς τα κάτω τόσο ώστε να κουμπώσει στη σωστή θέση και να ακουστεί το χαρακτηριστικό κλικ.

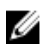

**ΣΗΜΕΙΩΣΗ**: Αν δεν ακουστεί το χαρακτηριστικό κλικ, αφαιρέστε τη μονάδα μνήμης και εγκαταστήστε την ξανά.

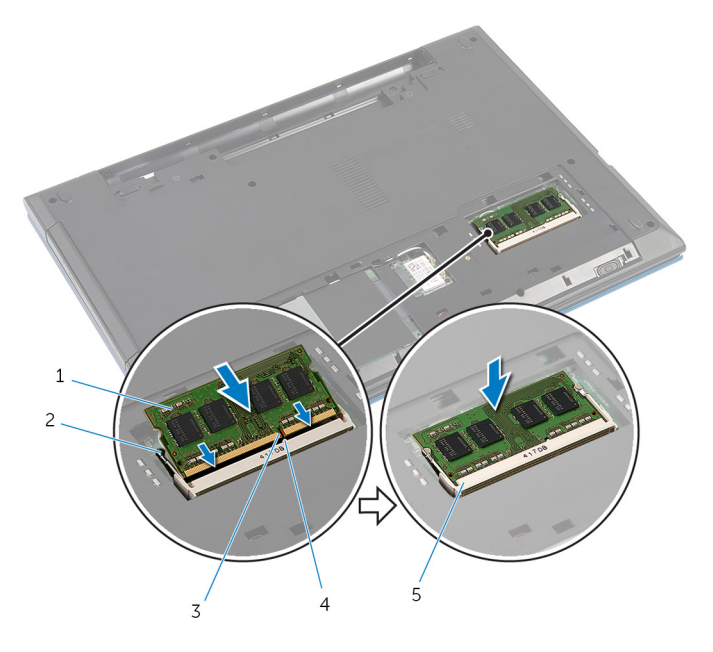

- 1 μονάδα μνήμης 2 συνδετήρες συγκράτησης (2)
- 3 εγκοπή 4 γλωττίδα
- 5 υποδοχή μονάδας μνήμης

#### **Μετέπειτα απαιτού**μ**ενες ενέργειες**

- 1 Επανατοποθετήστε το κάλυμμ[α της βάσης](#page-18-0).
- 2 Επανατοποθετήστε την μ[παταρία](#page-15-0).

### <span id="page-30-0"></span>**Αφαίρεση της κάρτας ασύρ**μ**ατης επικοινωνίας**

**ΠΡΟΕΙΔΟΠΟΙΗΣΗ**: **Προτού εκτελέσετε οποιαδήποτε εργασία στο**  ∧ **εσωτερικό του υπολογιστή σας**, **διαβάστε τις πληροφορίες που παραλάβατε**  μ**αζί του και αφορούν για θέ**μ**ατα ασφάλειας και ακολουθήστε τα βή**μ**ατα που περιγράφει η ενότητα [Πριν από την εκτέλεση εργασιών στο εσωτερικό](#page-9-0) [του υπολογιστή σας](#page-9-0)**. **Μετά την εκτέλεση εργασιών στο εσωτερικό του υπολογιστή σας**, **ακολουθήστε τις οδηγίες που αναφέρει η ενότητα [Μετά την](#page-12-0) [εκτέλεση εργασιών στο εσωτερικό του υπολογιστή σας](#page-12-0)**. **Για περισσότερες άριστες πρακτικές σε θέ**μ**ατα ασφάλειας**, **ανατρέξτε στην αρχική σελίδα του ιστοτόπου για τη συ**μμ**όρφωση προς τις κανονιστικές διατάξεις στη διεύθυνση** dell.com/regulatory\_compliance.

#### **Προαπαιτού**μ**ενες ενέργειες**

- 1 Αφαιρέστε την *μ[παταρία](#page-13-0)*.
- 2 Αφαιρέστε το κάλυμμ[α της βάσης](#page-16-0).

#### **Διαδικασία**

- 1 Αποσυνδέστε τα καλώδια των κεραιών από την κάρτα ασύρματης επικοινωνίας.
- 2 Αφαιρέστε τη βίδα που συγκρατεί την κάρτα ασύρματης επικοινωνίας στη βάση του υπολογιστή.

Αφαιρέστε συρτά την κάρτα ασύρματης επικοινωνίας από την υποδοχή της.

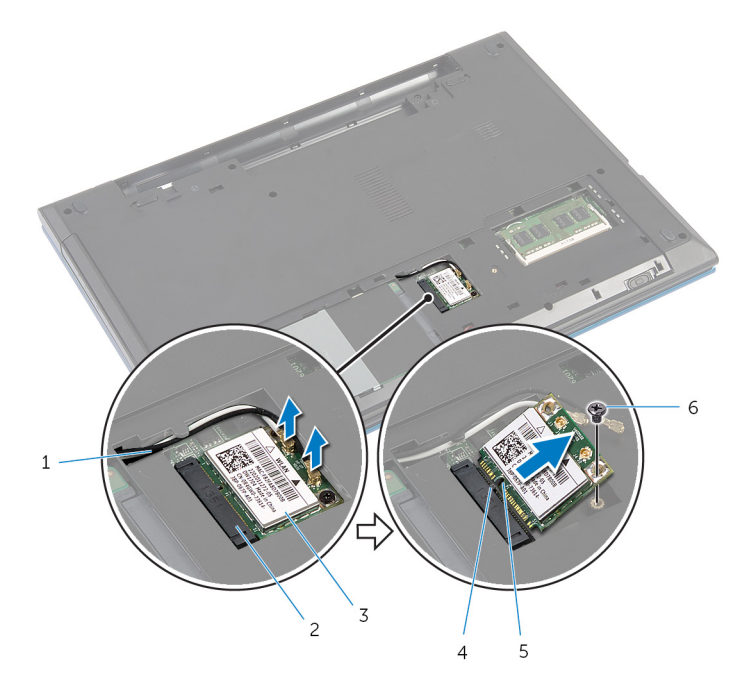

- 
- κάρτα ασύρματης επικοινωνίας 4 γλωττίδα
- εγκοπή 6 βίδα
- καλώδια κεραίας (2) 2 υποδοχή κάρτας ασύρματης επικοινωνίας
	-
	-

### <span id="page-32-0"></span>**Επανατοποθέτηση της κάρτας ασύρ**μ**ατης επικοινωνίας**

∧ **ΠΡΟΕΙΔΟΠΟΙΗΣΗ**: **Προτού εκτελέσετε οποιαδήποτε εργασία στο εσωτερικό του υπολογιστή σας**, **διαβάστε τις πληροφορίες που παραλάβατε**  μ**αζί του και αφορούν για θέ**μ**ατα ασφάλειας και ακολουθήστε τα βή**μ**ατα που περιγράφει η ενότητα [Πριν από την εκτέλεση εργασιών στο εσωτερικό](#page-9-0) [του υπολογιστή σας](#page-9-0)**. **Μετά την εκτέλεση εργασιών στο εσωτερικό του υπολογιστή σας**, **ακολουθήστε τις οδηγίες που αναφέρει η ενότητα [Μετά την](#page-12-0) [εκτέλεση εργασιών στο εσωτερικό του υπολογιστή σας](#page-12-0)**. **Για περισσότερες άριστες πρακτικές σε θέ**μ**ατα ασφάλειας**, **ανατρέξτε στην αρχική σελίδα του ιστοτόπου για τη συ**μμ**όρφωση προς τις κανονιστικές διατάξεις στη διεύθυνση** dell.com/regulatory\_compliance.

#### **Διαδικασία**

- 1 Ευθυγραμμίστε την εγκοπή στην κάρτα ασύρματης επικοινωνίας με τη γλωττίδα στην υποδοχή της κάρτας.
- 2 Περάστε γυρτά την κάρτα ασύρματης επικοινωνίας μέσα στην υποδοχή.
- 3 Πιέστε προς τα κάτω το άλλο άκρο της κάρτας ασύρματης επικοινωνίας και επανατοποθετήστε τη βίδα που συγκρατεί την κάρτα στη βάση του υπολογιστή.
- 4 Συνδέστε τα καλώδια της κεραίας στην κάρτα ασύρματης επικοινωνίας.

Στον πίνακα που ακολουθεί παρατίθεται η χρωματική κωδικοποίηση των καλωδίων της κεραίας για την κάρτα ασύρματης επικοινωνίας που υποστηρίζει ο υπολογιστής σας.

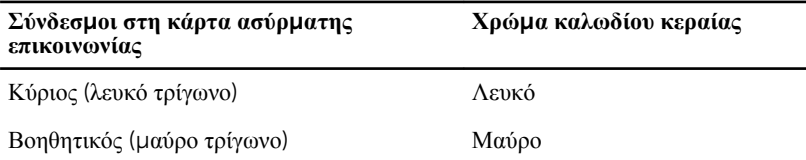

#### **Μετέπειτα απαιτού**μ**ενες ενέργειες**

- 1 Επανατοποθετήστε το κάλυμμ[α της βάσης](#page-18-0).
- 2 Επανατοποθετήστε την μ[παταρία](#page-15-0).

## <span id="page-33-0"></span>**Αφαίρεση του πληκτρολογίου**

**ΠΡΟΕΙΔΟΠΟΙΗΣΗ**: **Προτού εκτελέσετε οποιαδήποτε εργασία στο εσωτερικό του υπολογιστή σας**, **διαβάστε τις πληροφορίες που παραλάβατε**  μ**αζί του και αφορούν για θέ**μ**ατα ασφάλειας και ακολουθήστε τα βή**μ**ατα που περιγράφει η ενότητα [Πριν από την εκτέλεση εργασιών στο εσωτερικό](#page-9-0) [του υπολογιστή σας](#page-9-0)**. **Μετά την εκτέλεση εργασιών στο εσωτερικό του υπολογιστή σας**, **ακολουθήστε τις οδηγίες που αναφέρει η ενότητα [Μετά την](#page-12-0) [εκτέλεση εργασιών στο εσωτερικό του υπολογιστή σας](#page-12-0)**. **Για περισσότερες άριστες πρακτικές σε θέ**μ**ατα ασφάλειας**, **ανατρέξτε στην αρχική σελίδα του ιστοτόπου για τη συ**μμ**όρφωση προς τις κανονιστικές διατάξεις στη διεύθυνση** dell.com/regulatory\_compliance.

#### **Προαπαιτού**μ**ενες ενέργειες**

Αφαιρέστε την μ[παταρία](#page-13-0).

#### **Διαδικασία**

- 1 Γυρίστε ανάποδα τον υπολογιστή και ανοίξτε την οθόνη ως το τέρμα.
- 2 Με μια πλαστική σφήνα αποδεσμεύστε τις γλωττίδες που συγκρατούν το πληκτρολόγιο στο στήριγμα παλάμης.

3 Γυρίστε προσεκτικά ανάποδα το πληκτρολόγιο και τοποθετήστε το πάνω στο στήριγμα παλάμης.

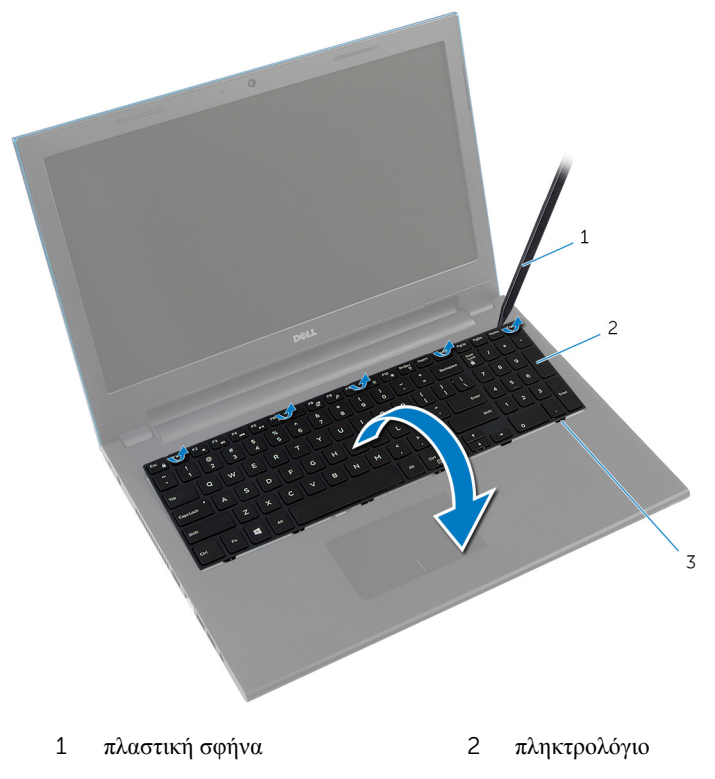

3 γλωττίδες (6)

4 Σηκώστε τα μάνταλα των συνδέσμων και αποσυνδέστε το καλώδιο του πληκτρολογίου και το καλώδιο του οπίσθιου φωτισμού του (προαιρετικά) από την πλακέτα συστήματος.

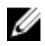

**ΣΗΜΕΙΩΣΗ**: Καλώδιο οπίσθιου φωτισμού πληκτρολογίου υπάρχει μόνο αν έχετε οπισθοφωτιζόμενο πληκτρολόγιο.

5 Σηκώστε το πληκτρολόγιο μαζί με τα καλώδια και αφαιρέστε τα από το στήριγμα παλάμης.

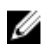

**ΣΗΜΕΙΩΣΗ**: Αν πρόκειται να εγκαταστήσετε καινούριο πληκτρολόγιο, φροντίστε να σημειώσετε πώς πρέπει να τυλίξετε το καλώδιό του και το καλώδιο του οπίσθιου φωτισμού του (προαιρετικά).

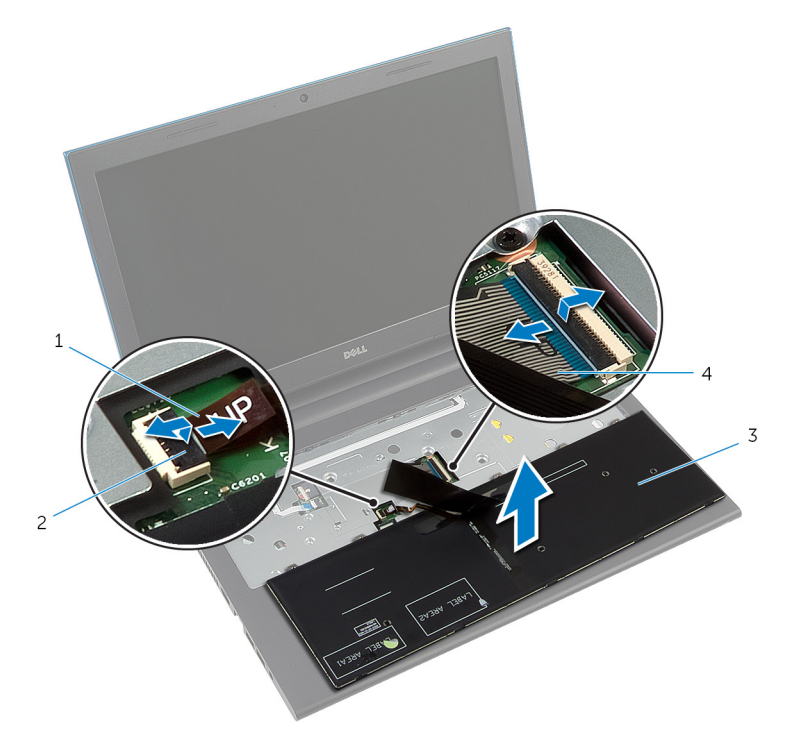

- 1 καλώδιο οπίσθιου φωτισμού πληκτρολογίου (προαιρετικά) 2 μάνταλο συνδέσμου
- 
- 3 πληκτρολόγιο 4 καλώδιο πληκτρολογίου
### <span id="page-36-0"></span>**Επανατοποθέτηση του πληκτρολογίου**

**ΠΡΟΕΙΔΟΠΟΙΗΣΗ**: **Προτού εκτελέσετε οποιαδήποτε εργασία στο εσωτερικό του υπολογιστή σας**, **διαβάστε τις πληροφορίες που παραλάβατε**  μ**αζί του και αφορούν για θέ**μ**ατα ασφάλειας και ακολουθήστε τα βή**μ**ατα που περιγράφει η ενότητα [Πριν από την εκτέλεση εργασιών στο εσωτερικό](#page-9-0) [του υπολογιστή σας](#page-9-0)**. **Μετά την εκτέλεση εργασιών στο εσωτερικό του υπολογιστή σας**, **ακολουθήστε τις οδηγίες που αναφέρει η ενότητα [Μετά την](#page-12-0) [εκτέλεση εργασιών στο εσωτερικό του υπολογιστή σας](#page-12-0)**. **Για περισσότερες άριστες πρακτικές σε θέ**μ**ατα ασφάλειας**, **ανατρέξτε στην αρχική σελίδα του ιστοτόπου για τη συ**μμ**όρφωση προς τις κανονιστικές διατάξεις στη διεύθυνση** dell.com/regulatory\_compliance.

#### **Διαδικασία**

1 Περάστε συρτά το καλώδιο του πληκτρολογίου και το καλώδιο του οπίσθιου φωτισμού του (προαιρετικά) μέσα στους συνδέσμους στην πλακέτα συστήματος και πιέστε προς τα κάτω τα μάνταλα των συνδέσμων για να στερεώσετε τα καλώδια.

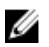

**ΣΗΜΕΙΩΣΗ**: Αν πρόκειται να εγκαταστήσετε καινούριο πληκτρολόγιο, τυλίξτε τα καλώδια όπως και στο παλιό. Για περισσότερες πληροφορίες, ανατρέξτε στην ενότητα «Τύλιγμα των καλωδίων του πληκτρολογίου».

- 2 Γυρίστε προσεκτικά ανάποδα το πληκτρολόγιο, περάστε συρτά τις γλωττίδες στο πληκτρολόγιο μέσα στις υποδοχές στο στήριγμα παλάμης και κουμπώστε το πληκτρολόγιο στη σωστή θέση.
- 3 Κλείστε την οθόνη και γυρίστε ανάποδα τον υπολογιστή.

#### **Τύλιγ**μ**α των καλωδίων του πληκτρολογίου**

### **ΠΡΟΣΟΧΗ**: **Μην πιέσετε πολύ δυνατά τα καλώδια την ώρα που τα τυλίγετε**.

Όταν παραλαμβάνετε πληκτρολόγιο αντικατάστασης, τα καλώδιά του δεν είναι τυλιγμένα επάνω του. Ακολουθήστε τις οδηγίες αυτές για να τυλίξετε τα καλώδια επάνω στο πληκτρολόγιο αντικατάστασης όπως ήταν τυλιγμένα επάνω στο παλιό πληκτρολόγιο.

**ΣΗΜΕΙΩΣΗ**: Καλώδιο οπίσθιου φωτισμού πληκτρολογίου υπάρχει μόνο αν Ø έχετε οπισθοφωτιζόμενο πληκτρολόγιο.

1 Τοποθετήστε το πληκτρολόγιο πάνω σε επίπεδη και καθαρή επιφάνεια.

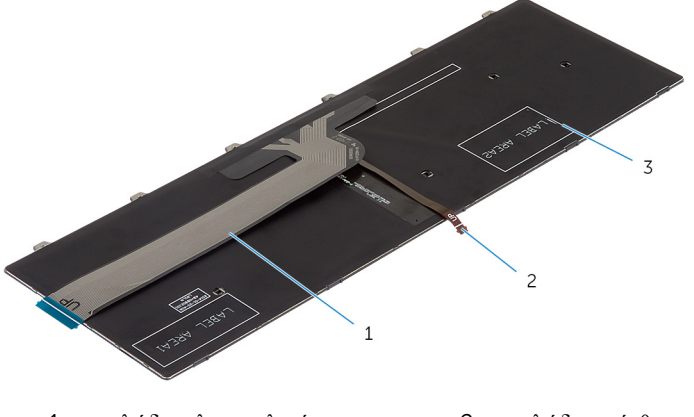

- 1 καλώδιο πληκτρολογίου 2 καλώδιο οπίσθιου φωτισμού πληκτρολογίου
- 3 πληκτρολόγιο

#### **ΠΡΟΣΟΧΗ**: **Μην πιέσετε πολύ δυνατά τα καλώδια την ώρα που τα τυλίγετε**.

Σηκώστε το καλώδιο του πληκτρολογίου και τυλίξτε απαλά το καλώδιο του οπίσθιου φωτισμού του στη γραμμή τυλίγματος.

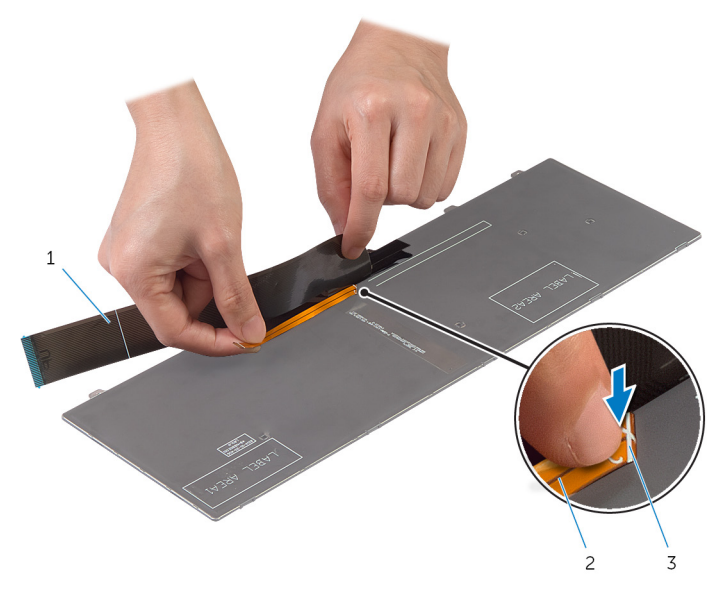

- καλώδιο πληκτρολογίου 2 καλώδιο οπίσθιου φωτισμού πληκτρολογίου
- γραμμή τυλίγματος

Χρησιμοποιώντας τη γραμμή ευθυγράμμισης τυλίξτε απαλά το καλώδιο του πληκτρολογίου.

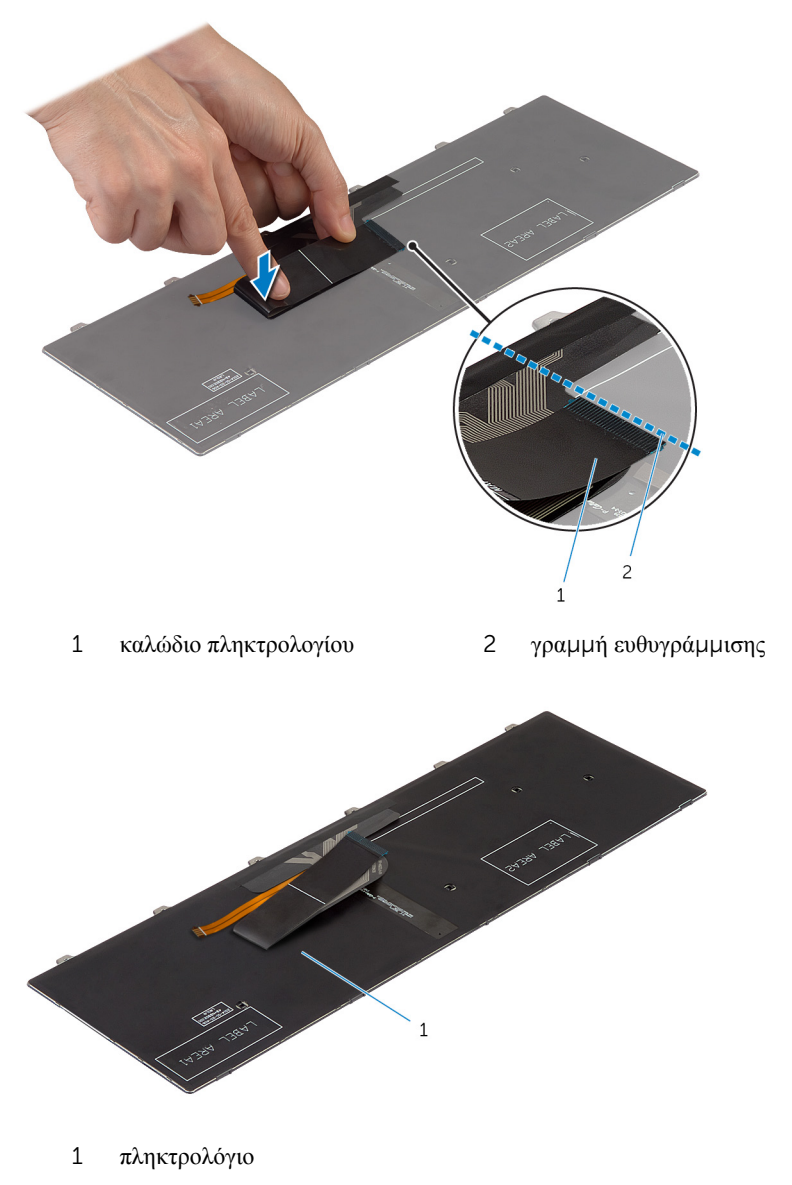

### **Μετέπειτα απαιτού**μ**ενες ενέργειες**

Επανατοποθετήστε την μ[παταρία](#page-15-0).

### <span id="page-41-0"></span>**Αφαίρεση του στηρίγ**μ**ατος παλά**μ**ης**

**ΠΡΟΕΙΔΟΠΟΙΗΣΗ**: **Προτού εκτελέσετε οποιαδήποτε εργασία στο**  ∧ **εσωτερικό του υπολογιστή σας**, **διαβάστε τις πληροφορίες που παραλάβατε**  μ**αζί του και αφορούν για θέ**μ**ατα ασφάλειας και ακολουθήστε τα βή**μ**ατα που περιγράφει η ενότητα [Πριν από την εκτέλεση εργασιών στο εσωτερικό](#page-9-0) [του υπολογιστή σας](#page-9-0)**. **Μετά την εκτέλεση εργασιών στο εσωτερικό του υπολογιστή σας**, **ακολουθήστε τις οδηγίες που αναφέρει η ενότητα [Μετά την](#page-12-0) [εκτέλεση εργασιών στο εσωτερικό του υπολογιστή σας](#page-12-0)**. **Για περισσότερες άριστες πρακτικές σε θέ**μ**ατα ασφάλειας**, **ανατρέξτε στην αρχική σελίδα του ιστοτόπου για τη συ**μμ**όρφωση προς τις κανονιστικές διατάξεις στη διεύθυνση** dell.com/regulatory\_compliance.

#### **Προαπαιτού**μ**ενες ενέργειες**

- 1 Αφαιρέστε την *μ[παταρία](#page-13-0)*.
- 2 Αφαιρέστε το κάλυμμ[α της βάσης](#page-16-0).
- 3 Ακολουθήστε τη διαδικασία από το βήμα 1 έως το βήμα 3 που περιγράφεται στην ενότητα «Αφαίρεση του [σκληρού δίσκου](#page-23-0)».
- 4 Αφαιρέστε το [πληκτρολόγιο](#page-33-0).

#### **Διαδικασία**

**1** Αφαιρέστε τις βίδες που συγκρατούν το στήριγμα παλάμης στη βάση του υπολογιστή.

Σηκώστε τα μάνταλα των συνδέσμων και, χρησιμοποιώντας τις συρόμενες γλωττίδες, αποσυνδέστε το καλώδιο της επιφάνειας αφής και το καλώδιο της πλακέτας του κουμπιού τροφοδοσίας από την πλακέτα συστήματος.

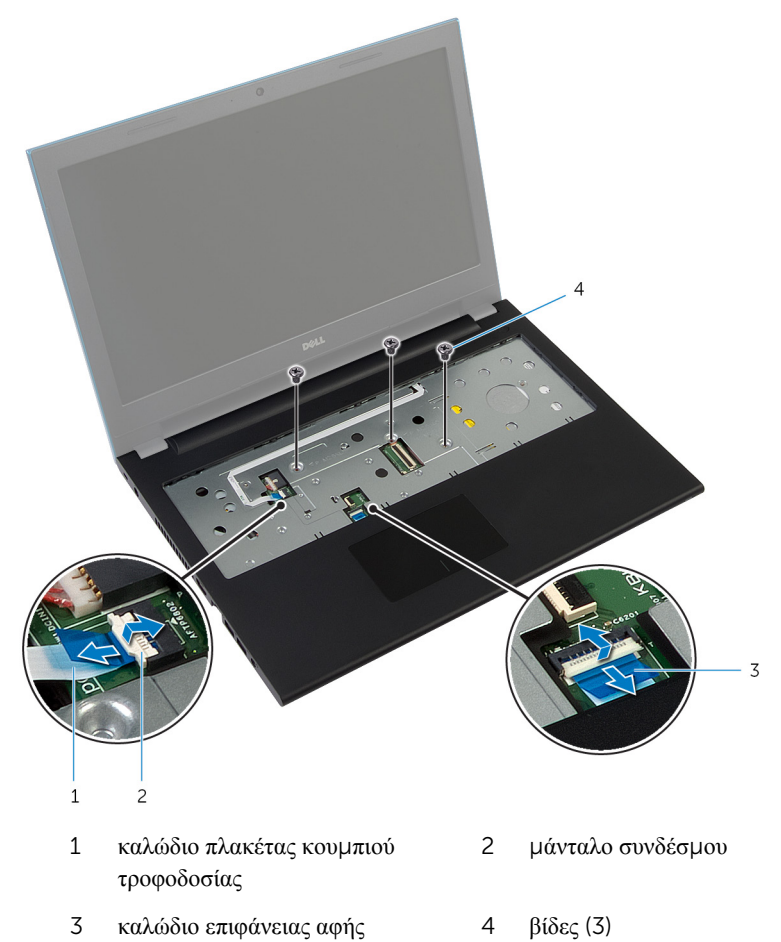

Κλείστε την οθόνη και γυρίστε ανάποδα τον υπολογιστή.

Αφαιρέστε τις βίδες που συγκρατούν το στήριγμα παλάμης στη βάση του υπολογιστή.

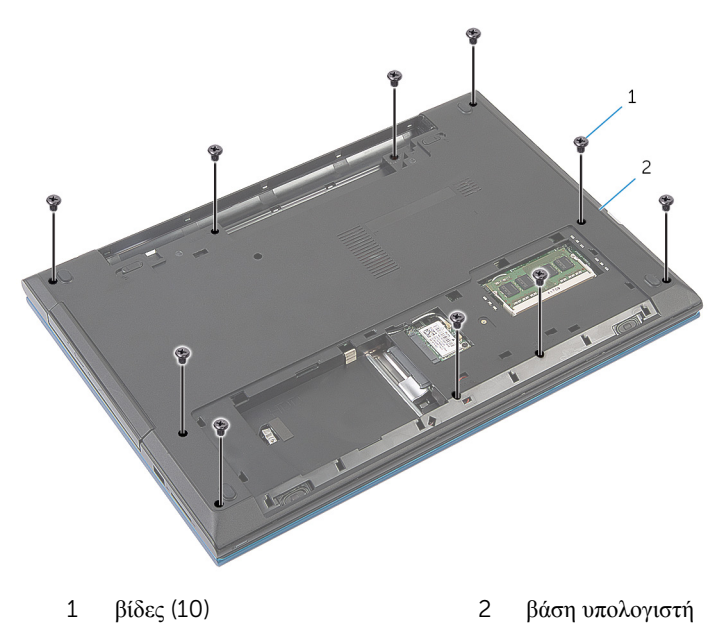

Χρησιμοποιώντας πλαστική σφήνα αποδεσμεύστε απαλά τις γλωττίδες στο στήριγμα παλάμης από τις υποδοχές στη βάση του υπολογιστή.

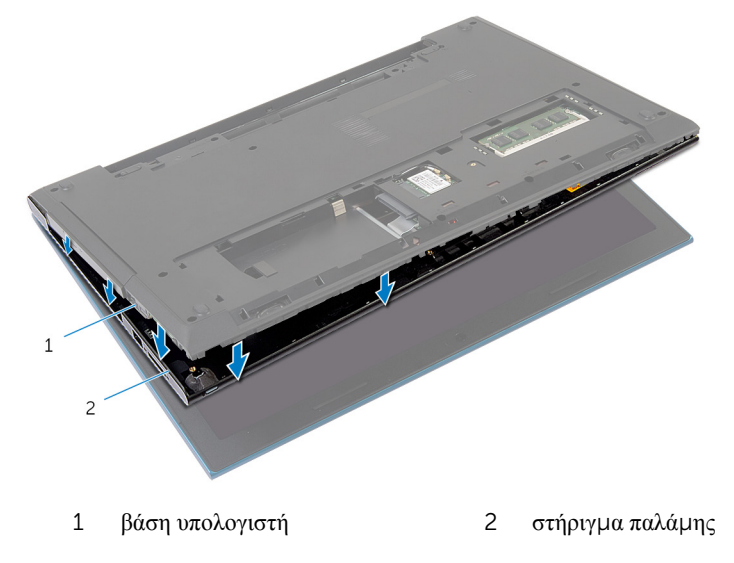

- Γυρίστε ανάποδα τον υπολογιστή και ανοίξτε την οθόνη ως το τέρμα.
- Σηκώστε γυρτά το στήριγμα παλάμης και αποδεσμεύστε το από τις θύρες στην πλακέτα συστήματος.

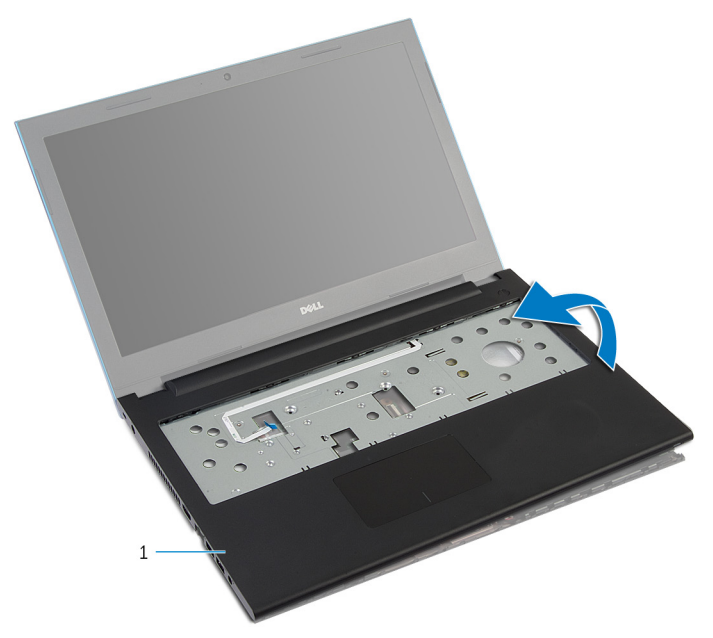

- στήριγμα παλάμης
- Ακολουθήστε τη διαδικασία από το βήμα 1 έως το βήμα 7 που περιγράφεται στην ενότητα «Αφαίρεση της μονάδας του κουμ[πιού τροφοδοσίας](#page-47-0)».
- Ακολουθήστε τη διαδικασία από το βήμα 1 έως το βήμα 5 που περιγράφεται στην ενότητα «Αφαίρεση της [επιφάνειας αφής](#page-51-0)».

### <span id="page-45-0"></span>**Επανατοποθέτηση του στηρίγ**μ**ατος παλά**μ**ης**

∧ **ΠΡΟΕΙΔΟΠΟΙΗΣΗ**: **Προτού εκτελέσετε οποιαδήποτε εργασία στο εσωτερικό του υπολογιστή σας**, **διαβάστε τις πληροφορίες που παραλάβατε**  μ**αζί του και αφορούν για θέ**μ**ατα ασφάλειας και ακολουθήστε τα βή**μ**ατα που περιγράφει η ενότητα [Πριν από την εκτέλεση εργασιών στο εσωτερικό](#page-9-0) [του υπολογιστή σας](#page-9-0)**. **Μετά την εκτέλεση εργασιών στο εσωτερικό του υπολογιστή σας**, **ακολουθήστε τις οδηγίες που αναφέρει η ενότητα [Μετά την](#page-12-0) [εκτέλεση εργασιών στο εσωτερικό του υπολογιστή σας](#page-12-0)**. **Για περισσότερες άριστες πρακτικές σε θέ**μ**ατα ασφάλειας**, **ανατρέξτε στην αρχική σελίδα του ιστοτόπου για τη συ**μμ**όρφωση προς τις κανονιστικές διατάξεις στη διεύθυνση** dell.com/regulatory\_compliance.

#### **Διαδικασία**

- 1 Ακολουθήστε τη διαδικασία από το βήμα 1 έως το βήμα 4 που περιγράφεται στην ενότητα «Επανατοποθέτηση της [επιφάνειας αφής](#page-54-0)».
- 2 Ακολουθήστε τη διαδικασία από το βήμα 1 έως το βήμα 7 που περιγράφεται στην ενότητα «Επανατοποθέτηση της μονάδας του κουμ[πιού τροφοδοσίας](#page-49-0)».
- 3 Περάστε συρτά τις υποδοχές στο στήριγμα παλάμης μέσα στις θύρες στην πλακέτα συστήματος και τοποθετήστε το στήριγμα παλάμης επάνω στη βάση του υπολογιστή.
- 4 Πιέστε προς τα κάτω το στήριγμα παλάμης για να κουμπώσει στη σωστή θέση.
- 5 Επανατοποθετήστε τις βίδες που συγκρατούν το στήριγμα παλάμης στη βάση του υπολογιστή.
- 6 Περάστε συρτά το καλώδιο της επιφάνειας αφής και το καλώδιο της πλακέτας του κουμπιού τροφοδοσίας μέσα στους συνδέσμους τους στην πλακέτα συστήματος και πιέστε προς τα κάτω τα μάνταλα των συνδέσμων για να στερεώσετε τα καλώδια.
- 7 Κλείστε την οθόνη και γυρίστε ανάποδα τον υπολογιστή.
- 8 Επανατοποθετήστε τις βίδες που συγκρατούν το στήριγμα παλάμης στη βάση του υπολογιστή.
- 9 Γυρίστε ανάποδα τον υπολογιστή και ανοίξτε την οθόνη ως το τέρμα.

- Επανατοποθετήστε το [πληκτρολόγιο](#page-36-0).
- Ακολουθήστε τη διαδικασία από το βήμα 4 έως το βήμα 6 που περιγράφεται στην ενότητα «Επανατοποθέτηση του [σκληρού δίσκου](#page-25-0)».
- Επανατοποθετήστε το κάλυμμ[α της βάσης](#page-18-0).
- Επανατοποθετήστε την μ[παταρία](#page-15-0).

### <span id="page-47-0"></span>**Αφαίρεση της** μ**ονάδας του κου**μ**πιού τροφοδοσίας**

**ΠΡΟΕΙΔΟΠΟΙΗΣΗ**: **Προτού εκτελέσετε οποιαδήποτε εργασία στο εσωτερικό του υπολογιστή σας**, **διαβάστε τις πληροφορίες που παραλάβατε**  μ**αζί του και αφορούν για θέ**μ**ατα ασφάλειας και ακολουθήστε τα βή**μ**ατα που περιγράφει η ενότητα [Πριν από την εκτέλεση εργασιών στο εσωτερικό](#page-9-0) [του υπολογιστή σας](#page-9-0)**. **Μετά την εκτέλεση εργασιών στο εσωτερικό του υπολογιστή σας**, **ακολουθήστε τις οδηγίες που αναφέρει η ενότητα [Μετά την](#page-12-0) [εκτέλεση εργασιών στο εσωτερικό του υπολογιστή σας](#page-12-0)**. **Για περισσότερες άριστες πρακτικές σε θέ**μ**ατα ασφάλειας**, **ανατρέξτε στην αρχική σελίδα του ιστοτόπου για τη συ**μμ**όρφωση προς τις κανονιστικές διατάξεις στη διεύθυνση** dell.com/regulatory\_compliance.

#### **Προαπαιτού**μ**ενες ενέργειες**

- 1 Αφαιρέστε την *μ[παταρία](#page-13-0)*.
- 2 Αφαιρέστε το κάλυμμ[α της βάσης](#page-16-0).
- 3 Ακολουθήστε τη διαδικασία από το βήμα 1 έως το βήμα 3 που περιγράφεται στην ενότητα «Αφαίρεση του [σκληρού δίσκου](#page-23-0)».
- 4 Αφαιρέστε το [πληκτρολόγιο](#page-33-0).
- 5 Ακολουθήστε τη διαδικασία από το βήμα 1 έως το βήμα 7 που περιγράφεται στην ενότητα «Αφαίρεση του στηρίγμ[ατος παλά](#page-41-0)μης».

#### **Διαδικασία**

- **1** Ξεκολλήστε το καλώδιο της πλακέτας του κουμπιού λειτουργίας από το στήριγμα παλάμης.
- 2 Γυρίστε ανάποδα το στήριγμα παλάμης και τοποθετήστε το πάνω σε καθαρή και επίπεδη επιφάνεια.
- 3 Αφαιρέστε το καλώδιο της πλακέτας του κουμπιού τροφοδοσίας μέσα από την υποδοχή στο στήριγμα παλάμης.
- 4 Ξεκολλήστε την ταινία που συγκρατεί την πλακέτα του κουμπιού τροφοδοσίας στο στήριγμα παλάμης.
- 5 Αφαιρέστε τη βίδα που συγκρατεί την πλακέτα του κουμπιού τροφοδοσίας στο στήριγμα παλάμης.
- 6 Σημειώστε τη διαδρομή του καλωδίου της πλακέτας του κουμπιού τροφοδοσίας και ξεκολλήστε το από το στήριγμα παλάμης.
- 7 Σηκώστε γυρτά την πλακέτα του κουμπιού τροφοδοσίας και αφαιρέστε την από κάτω από τη γλωττίδα στο στήριγμα παλάμης.

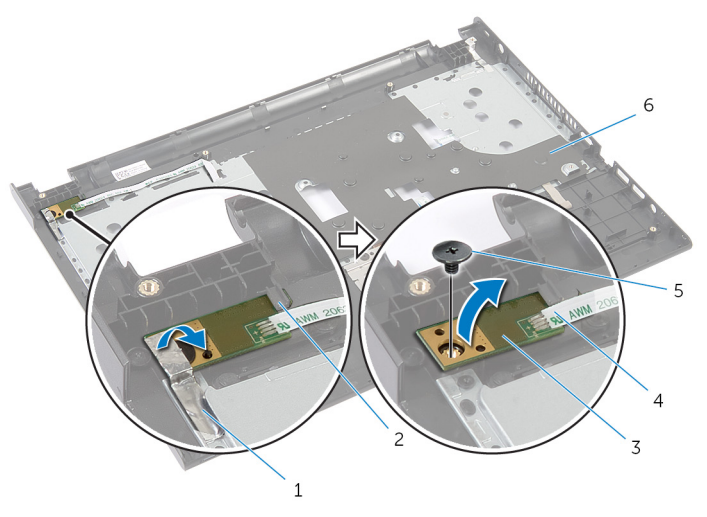

- 
- 3 πλακέτα κουμπιού τροφοδοσίας
- 
- 1 ταινία  $2 \gamma \lambda \omega \tau \tau \delta \alpha$ 
	- 4 καλώδιο πλακέτας κουμπιού τροφοδοσίας
- 5 βίδα 6 στήριγμα παλάμης

### <span id="page-49-0"></span>**Επανατοποθέτηση της** μ**ονάδας του κου**μ**πιού τροφοδοσίας**

**ΠΡΟΕΙΔΟΠΟΙΗΣΗ**: **Προτού εκτελέσετε οποιαδήποτε εργασία στο**  ∧ **εσωτερικό του υπολογιστή σας**, **διαβάστε τις πληροφορίες που παραλάβατε**  μ**αζί του και αφορούν για θέ**μ**ατα ασφάλειας και ακολουθήστε τα βή**μ**ατα που περιγράφει η ενότητα [Πριν από την εκτέλεση εργασιών στο εσωτερικό](#page-9-0) [του υπολογιστή σας](#page-9-0)**. **Μετά την εκτέλεση εργασιών στο εσωτερικό του υπολογιστή σας**, **ακολουθήστε τις οδηγίες που αναφέρει η ενότητα [Μετά την](#page-12-0) [εκτέλεση εργασιών στο εσωτερικό του υπολογιστή σας](#page-12-0)**. **Για περισσότερες άριστες πρακτικές σε θέ**μ**ατα ασφάλειας**, **ανατρέξτε στην αρχική σελίδα του ιστοτόπου για τη συ**μμ**όρφωση προς τις κανονιστικές διατάξεις στη διεύθυνση** dell.com/regulatory\_compliance.

#### **Διαδικασία**

- 1 Περάστε συρτά την πλακέτα του κουμπιού τροφοδοσίας κάτω από τη γλωττίδα στο στήριγμα παλάμης και ευθυγραμμίστε την οπή για τη βίδα στην πλακέτα του κουμπιού τροφοδοσίας με την οπή για τη βίδα στο στήριγμα παλάμης.
- 2 Επανατοποθετήστε τη βίδα που συγκρατεί την πλακέτα του κουμπιού τροφοδοσίας στο στήριγμα παλάμης.
- 3 Κολλήστε την ταινία που συγκρατεί την πλακέτα του κουμπιού τροφοδοσίας στο στήριγμα παλάμης.
- 4 Κολλήστε το καλώδιο της πλακέτας του κουμπιού τροφοδοσίας στο στήριγμα παλάμης.
- 5 Περάστε συρτά το καλώδιο της πλακέτας του κουμπιού τροφοδοσίας μέσα από την υποδοχή στο στήριγμα παλάμης.
- 6 Γυρίστε ανάποδα το στήριγμα παλάμης.
- 7 Κολλήστε το καλώδιο της πλακέτας του κουμπιού τροφοδοσίας στο στήριγμα παλάμης.

- 1 Ακολουθήστε τη διαδικασία από το βήμα 3 έως το βήμα 9 που περιγράφεται στην ενότητα «Επανατοποθέτηση του στηρίγμ[ατος παλά](#page-45-0)μης».
- 2 Επανατοποθετήστε το [πληκτρολόγιο](#page-36-0).
- Ακολουθήστε τη διαδικασία από το βήμα 4 έως το βήμα 6 που περιγράφεται στην ενότητα «Επανατοποθέτηση του [σκληρού δίσκου](#page-25-0)».
- Επανατοποθετήστε το κάλυμμ[α της βάσης](#page-18-0).
- Επανατοποθετήστε την μ[παταρία](#page-15-0).

# <span id="page-51-0"></span>**Αφαίρεση της επιφάνειας αφής**

**ΠΡΟΕΙΔΟΠΟΙΗΣΗ**: **Προτού εκτελέσετε οποιαδήποτε εργασία στο εσωτερικό του υπολογιστή σας**, **διαβάστε τις πληροφορίες που παραλάβατε**  μ**αζί του και αφορούν για θέ**μ**ατα ασφάλειας και ακολουθήστε τα βή**μ**ατα που περιγράφει η ενότητα [Πριν από την εκτέλεση εργασιών στο εσωτερικό](#page-9-0) [του υπολογιστή σας](#page-9-0)**. **Μετά την εκτέλεση εργασιών στο εσωτερικό του υπολογιστή σας**, **ακολουθήστε τις οδηγίες που αναφέρει η ενότητα [Μετά την](#page-12-0) [εκτέλεση εργασιών στο εσωτερικό του υπολογιστή σας](#page-12-0)**. **Για περισσότερες άριστες πρακτικές σε θέ**μ**ατα ασφάλειας**, **ανατρέξτε στην αρχική σελίδα του ιστοτόπου για τη συ**μμ**όρφωση προς τις κανονιστικές διατάξεις στη διεύθυνση** dell.com/regulatory\_compliance.

#### **Προαπαιτού**μ**ενες ενέργειες**

- 1 Αφαιρέστε την μ[παταρία](#page-13-0).
- 2 Αφαιρέστε το κάλυμμ[α της βάσης](#page-16-0).
- 3 Ακολουθήστε τη διαδικασία από το βήμα 1 έως το βήμα 3 που περιγράφεται στην ενότητα «Αφαίρεση του [σκληρού δίσκου](#page-23-0)».
- 4 Αφαιρέστε το [πληκτρολόγιο](#page-33-0).
- 5 Ακολουθήστε τη διαδικασία από το βήμα 1 έως το βήμα 7 που περιγράφεται στην ενότητα «Αφαίρεση του στηρίγμ[ατος παλά](#page-41-0)μης».

#### **Διαδικασία**

- 1 Γυρίστε ανάποδα το στήριγμα παλάμης και φυλάξτε το πάνω σε καθαρή και επίπεδη επιφάνεια.
- 2 Σηκώστε το μάνταλο του συνδέσμου και αποσυνδέστε από την επιφάνεια αφής το καλώδιό της.

Αφαιρέστε τις βίδες που συγκρατούν την επιφάνεια αφής στο στήριγμα παλάμης.

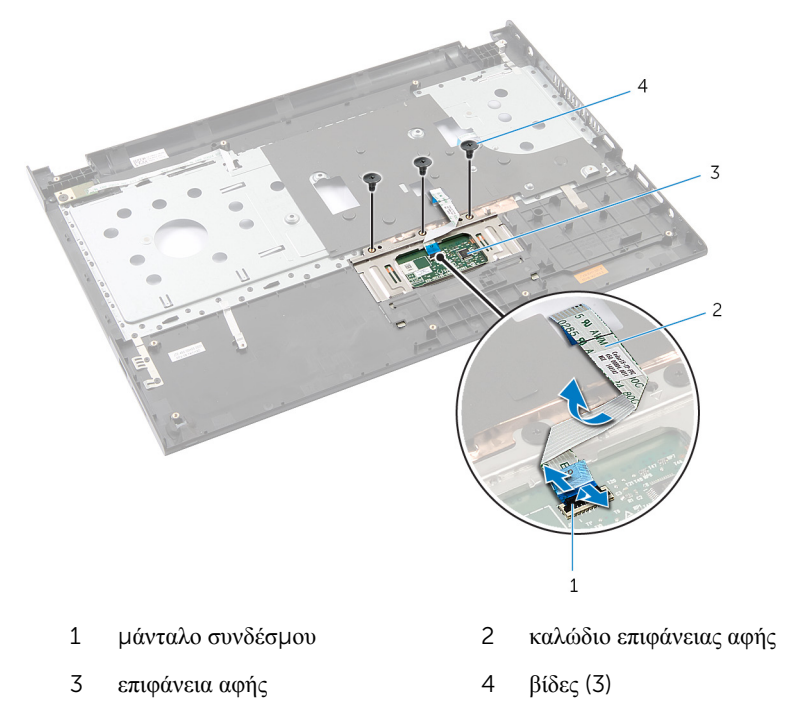

Με τα δάχτυλά σας αποδεσμεύστε την επιφάνεια αφής από κάτω από το στήριγμα παλάμης.

Μετακινήστε συρτά την επιφάνεια αφής και αφαιρέστε την από το στήριγμα παλάμης.

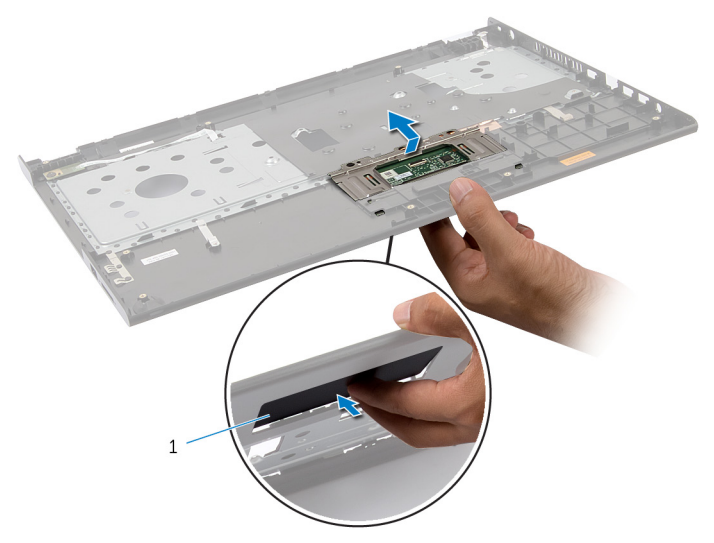

επιφάνεια αφής

## <span id="page-54-0"></span>**Επανατοποθέτηση της επιφάνειας αφής**

**ΠΡΟΕΙΔΟΠΟΙΗΣΗ**: **Προτού εκτελέσετε οποιαδήποτε εργασία στο εσωτερικό του υπολογιστή σας**, **διαβάστε τις πληροφορίες που παραλάβατε**  μ**αζί του και αφορούν για θέ**μ**ατα ασφάλειας και ακολουθήστε τα βή**μ**ατα που περιγράφει η ενότητα [Πριν από την εκτέλεση εργασιών στο εσωτερικό](#page-9-0) [του υπολογιστή σας](#page-9-0)**. **Μετά την εκτέλεση εργασιών στο εσωτερικό του υπολογιστή σας**, **ακολουθήστε τις οδηγίες που αναφέρει η ενότητα [Μετά την](#page-12-0) [εκτέλεση εργασιών στο εσωτερικό του υπολογιστή σας](#page-12-0)**. **Για περισσότερες άριστες πρακτικές σε θέ**μ**ατα ασφάλειας**, **ανατρέξτε στην αρχική σελίδα του ιστοτόπου για τη συ**μμ**όρφωση προς τις κανονιστικές διατάξεις στη διεύθυνση** dell.com/regulatory\_compliance.

#### **Διαδικασία**

- 1 Περάστε συρτά τις γλωττίδες της επιφάνειας αφής μέσα στις υποδοχές στο στήριγμα παλάμης.
- 2 Επανατοποθετήστε τις βίδες που συγκρατούν την επιφάνεια αφής στο στήριγμα παλάμης.
- 3 Περάστε συρτά το καλώδιο της επιφάνειας αφής μέσα στον σύνδεσμό του στην πλακέτα συστήματος και πιέστε προς τα κάτω το μάνταλο του συνδέσμου για να στερεώσετε το καλώδιο.
- 4 Γυρίστε ανάποδα το στήριγμα παλάμης.

- 1 Ακολουθήστε τη διαδικασία από το βήμα 3 έως το βήμα 9 που περιγράφεται στην ενότητα «Επανατοποθέτηση του στηρίγμ[ατος παλά](#page-45-0)μης».
- 2 Επανατοποθετήστε το [πληκτρολόγιο](#page-36-0).
- 3 Ακολουθήστε τη διαδικασία από το βήμα 4 έως το βήμα 6 που περιγράφεται στην ενότητα «Επανατοποθέτηση του [σκληρού δίσκου](#page-25-0)».
- 4 Επανατοποθετήστε το κάλυμμ[α της βάσης](#page-18-0).
- 5 Επανατοποθετήστε την μ[παταρία](#page-15-0).

### **Αφαίρεση της πλακέτας του συνδέσ**μ**ου της** μ**παταρίας**

**ΠΡΟΕΙΔΟΠΟΙΗΣΗ**: **Προτού εκτελέσετε οποιαδήποτε εργασία στο**  ∧ **εσωτερικό του υπολογιστή σας**, **διαβάστε τις πληροφορίες που παραλάβατε**  μ**αζί του και αφορούν για θέ**μ**ατα ασφάλειας και ακολουθήστε τα βή**μ**ατα που περιγράφει η ενότητα [Πριν από την εκτέλεση εργασιών στο εσωτερικό](#page-9-0) [του υπολογιστή σας](#page-9-0)**. **Μετά την εκτέλεση εργασιών στο εσωτερικό του υπολογιστή σας**, **ακολουθήστε τις οδηγίες που αναφέρει η ενότητα [Μετά την](#page-12-0) [εκτέλεση εργασιών στο εσωτερικό του υπολογιστή σας](#page-12-0)**. **Για περισσότερες άριστες πρακτικές σε θέ**μ**ατα ασφάλειας**, **ανατρέξτε στην αρχική σελίδα του ιστοτόπου για τη συ**μμ**όρφωση προς τις κανονιστικές διατάξεις στη διεύθυνση** dell.com/regulatory\_compliance.

#### **Προαπαιτού**μ**ενες ενέργειες**

- 1 Αφαιρέστε την *μ[παταρία](#page-13-0)*.
- 2 Αφαιρέστε το κάλυμμ[α της βάσης](#page-16-0).
- 3 Ακολουθήστε τη διαδικασία από το βήμα 1 έως το βήμα 3 που περιγράφεται στην ενότητα «Αφαίρεση του [σκληρού δίσκου](#page-23-0)».
- 4 Αφαιρέστε το [πληκτρολόγιο](#page-33-0).
- 5 Ακολουθήστε τη διαδικασία από το βήμα 1 έως το βήμα 7 που περιγράφεται στην ενότητα «Αφαίρεση του στηρίγμ[ατος παλά](#page-41-0)μης».

#### **Διαδικασία**

1 Αφαιρέστε τις βίδες που συγκρατούν την πλακέτα του συνδέσμου της μπαταρίας στη βάση του υπολογιστή.

Σηκώστε προσεκτικά την πλακέτα του συνδέσμου της μπαταρίας για να την αποδεσμεύσετε από την πλακέτα συστήματος.

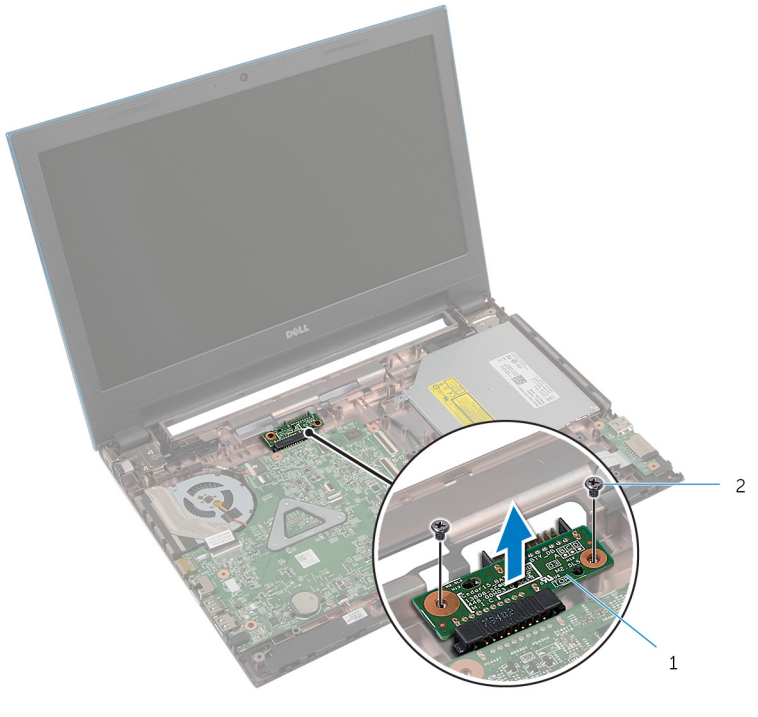

πλακέτα συνδέσμου μπαταρίας 2 βίδες (2)

### **Επανατοποθέτηση της πλακέτας του συνδέσ**μ**ου της** μ**παταρίας**

**ΠΡΟΕΙΔΟΠΟΙΗΣΗ**: **Προτού εκτελέσετε οποιαδήποτε εργασία στο**  ∧ **εσωτερικό του υπολογιστή σας**, **διαβάστε τις πληροφορίες που παραλάβατε**  μ**αζί του και αφορούν για θέ**μ**ατα ασφάλειας και ακολουθήστε τα βή**μ**ατα που περιγράφει η ενότητα [Πριν από την εκτέλεση εργασιών στο εσωτερικό](#page-9-0) [του υπολογιστή σας](#page-9-0)**. **Μετά την εκτέλεση εργασιών στο εσωτερικό του υπολογιστή σας**, **ακολουθήστε τις οδηγίες που αναφέρει η ενότητα [Μετά την](#page-12-0) [εκτέλεση εργασιών στο εσωτερικό του υπολογιστή σας](#page-12-0)**. **Για περισσότερες άριστες πρακτικές σε θέ**μ**ατα ασφάλειας**, **ανατρέξτε στην αρχική σελίδα του ιστοτόπου για τη συ**μμ**όρφωση προς τις κανονιστικές διατάξεις στη διεύθυνση** dell.com/regulatory\_compliance.

#### **Διαδικασία**

- 1 Συνδέστε την πλακέτα του συνδέσμου της μπαταρίας στον σύνδεσμο στην πλακέτα συστήματος.
- 2 Επανατοποθετήστε τις βίδες που συγκρατούν την πλακέτα του συνδέσμου της μπαταρίας στη βάση του υπολογιστή.

- 1 Ακολουθήστε τη διαδικασία από το βήμα 3 έως το βήμα 9 που περιγράφεται στην ενότητα «Επανατοποθέτηση του στηρίγμ[ατος παλά](#page-45-0)μης».
- 2 Επανατοποθετήστε το [πληκτρολόγιο](#page-36-0).
- 3 Ακολουθήστε τη διαδικασία από το βήμα 4 έως το βήμα 6 που περιγράφεται στην ενότητα «Επανατοποθέτηση του [σκληρού δίσκου](#page-25-0)».
- 4 Επανατοποθετήστε το κάλυμμ[α της βάσης](#page-18-0).
- 5 Επανατοποθετήστε την μ[παταρία](#page-15-0).

# **Αφαίρεση της πλακέτας** I/O

**ΠΡΟΕΙΔΟΠΟΙΗΣΗ**: **Προτού εκτελέσετε οποιαδήποτε εργασία στο εσωτερικό του υπολογιστή σας**, **διαβάστε τις πληροφορίες που παραλάβατε**  μ**αζί του και αφορούν για θέ**μ**ατα ασφάλειας και ακολουθήστε τα βή**μ**ατα που περιγράφει η ενότητα [Πριν από την εκτέλεση εργασιών στο εσωτερικό](#page-9-0) [του υπολογιστή σας](#page-9-0)**. **Μετά την εκτέλεση εργασιών στο εσωτερικό του υπολογιστή σας**, **ακολουθήστε τις οδηγίες που αναφέρει η ενότητα [Μετά την](#page-12-0) [εκτέλεση εργασιών στο εσωτερικό του υπολογιστή σας](#page-12-0)**. **Για περισσότερες άριστες πρακτικές σε θέ**μ**ατα ασφάλειας**, **ανατρέξτε στην αρχική σελίδα του ιστοτόπου για τη συ**μμ**όρφωση προς τις κανονιστικές διατάξεις στη διεύθυνση** dell.com/regulatory\_compliance.

#### **Προαπαιτού**μ**ενες ενέργειες**

- 1 Αφαιρέστε την μ[παταρία](#page-13-0).
- 2 Αφαιρέστε το κάλυμμ[α της βάσης](#page-16-0).
- 3 Ακολουθήστε τη διαδικασία από το βήμα 1 έως το βήμα 3 που περιγράφεται στην ενότητα «Αφαίρεση του [σκληρού δίσκου](#page-23-0)».
- 4 Αφαιρέστε το [πληκτρολόγιο](#page-33-0).
- 5 Ακολουθήστε τη διαδικασία από το βήμα 1 έως το βήμα 7 που περιγράφεται στην ενότητα «Αφαίρεση του στηρίγμ[ατος παλά](#page-41-0)μης».

#### **Διαδικασία**

- 1 Αποδεσμεύστε τη γλωττίδα που συγκρατεί την πλακέτα I/O στη βάση του υπολογιστή και γυρίστε ανάποδα την πλακέτα I/O.
- 2 Σηκώστε το μάνταλο του συνδέσμου και, χρησιμοποιώντας τη συρόμενη γλωττίδα, αποσυνδέστε από την πλακέτα I/O το καλώδιό της.

Σηκώστε την πλακέτα I/O και αφαιρέστε την από τη βάση του υπολογιστή.

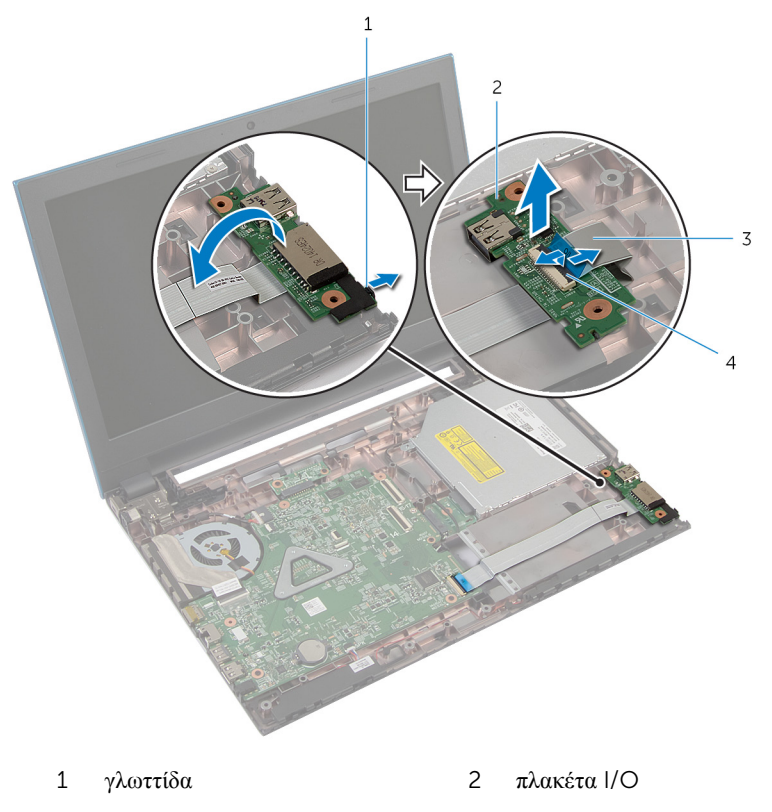

- καλώδιο πλακέτας I/O 4 μάνταλο συνδέσμου
	-

### **Επανατοποθέτηση της πλακέτας**  I/O

**ΠΡΟΕΙΔΟΠΟΙΗΣΗ**: **Προτού εκτελέσετε οποιαδήποτε εργασία στο**  ∧ **εσωτερικό του υπολογιστή σας**, **διαβάστε τις πληροφορίες που παραλάβατε**  μ**αζί του και αφορούν για θέ**μ**ατα ασφάλειας και ακολουθήστε τα βή**μ**ατα που περιγράφει η ενότητα [Πριν από την εκτέλεση εργασιών στο εσωτερικό](#page-9-0) [του υπολογιστή σας](#page-9-0)**. **Μετά την εκτέλεση εργασιών στο εσωτερικό του υπολογιστή σας**, **ακολουθήστε τις οδηγίες που αναφέρει η ενότητα [Μετά την](#page-12-0) [εκτέλεση εργασιών στο εσωτερικό του υπολογιστή σας](#page-12-0)**. **Για περισσότερες άριστες πρακτικές σε θέ**μ**ατα ασφάλειας**, **ανατρέξτε στην αρχική σελίδα του ιστοτόπου για τη συ**μμ**όρφωση προς τις κανονιστικές διατάξεις στη διεύθυνση** dell.com/regulatory\_compliance.

#### **Διαδικασία**

- 1 Περάστε συρτά το καλώδιο της πλακέτας I/O μέσα στον σύνδεσμό της και πιέστε προς τα κάτω το μάνταλο του συνδέσμου για να στερεώσετε το καλώδιο.
- 2 Γυρίστε ανάποδα την πλακέτα I/O και κουμπώστε την στη σωστή θέση.

- 1 Ακολουθήστε τη διαδικασία από το βήμα 3 έως το βήμα 9 που περιγράφεται στην ενότητα «Επανατοποθέτηση του στηρίγμ[ατος παλά](#page-45-0)μης».
- 2 Επανατοποθετήστε το [πληκτρολόγιο](#page-36-0).
- 3 Ακολουθήστε τη διαδικασία από το βήμα 4 έως το βήμα 6 που περιγράφεται στην ενότητα «Επανατοποθέτηση του [σκληρού δίσκου](#page-25-0)».
- 4 Επανατοποθετήστε το κάλυμμ[α της βάσης](#page-18-0).
- 5 Επανατοποθετήστε την μ[παταρία](#page-15-0).

### **Αφαίρεση της πλακέτας του συνδέσ**μ**ου της** μ**ονάδας οπτικού δίσκου**

**ΠΡΟΕΙΔΟΠΟΙΗΣΗ**: **Προτού εκτελέσετε οποιαδήποτε εργασία στο**  ∧ **εσωτερικό του υπολογιστή σας**, **διαβάστε τις πληροφορίες που παραλάβατε**  μ**αζί του και αφορούν για θέ**μ**ατα ασφάλειας και ακολουθήστε τα βή**μ**ατα που περιγράφει η ενότητα [Πριν από την εκτέλεση εργασιών στο εσωτερικό](#page-9-0) [του υπολογιστή σας](#page-9-0)**. **Μετά την εκτέλεση εργασιών στο εσωτερικό του υπολογιστή σας**, **ακολουθήστε τις οδηγίες που αναφέρει η ενότητα [Μετά την](#page-12-0) [εκτέλεση εργασιών στο εσωτερικό του υπολογιστή σας](#page-12-0)**. **Για περισσότερες άριστες πρακτικές σε θέ**μ**ατα ασφάλειας**, **ανατρέξτε στην αρχική σελίδα του ιστοτόπου για τη συ**μμ**όρφωση προς τις κανονιστικές διατάξεις στη διεύθυνση** dell.com/regulatory\_compliance.

#### **Προαπαιτού**μ**ενες ενέργειες**

- 1 Αφαιρέστε την **μ[παταρία](#page-13-0)**.
- 2 Αφαιρέστε το κάλυμμ[α της βάσης](#page-16-0).
- 3 Ακολουθήστε τη διαδικασία από το βήμα 1 έως το βήμα 3 που περιγράφεται στην ενότητα «Αφαίρεση του [σκληρού δίσκου](#page-23-0)».
- 4 Ακολουθήστε τη διαδικασία από το βήμα 1 έως το βήμα 2 που περιγράφεται στην ενότητα «Αφαίρεση της μ[ονάδας οπτικού δίσκου](#page-19-0)».
- 5 Αφαιρέστε το [πληκτρολόγιο](#page-33-0).
- 6 Ακολουθήστε τη διαδικασία από το βήμα 1 έως το βήμα 7 που περιγράφεται στην ενότητα «Αφαίρεση του στηρίγμ[ατος παλά](#page-41-0)μης».

#### **Διαδικασία**

1 Κλείστε την οθόνη και γυρίστε ανάποδα τον υπολογιστή.

Αποσυνδέστε τα καλώδια της κεραίας από την κάρτα ασύρματης επικοινωνίας και αφαιρέστε τα από τον οδηγό της διαδρομής τους στη βάση του υπολογιστή.

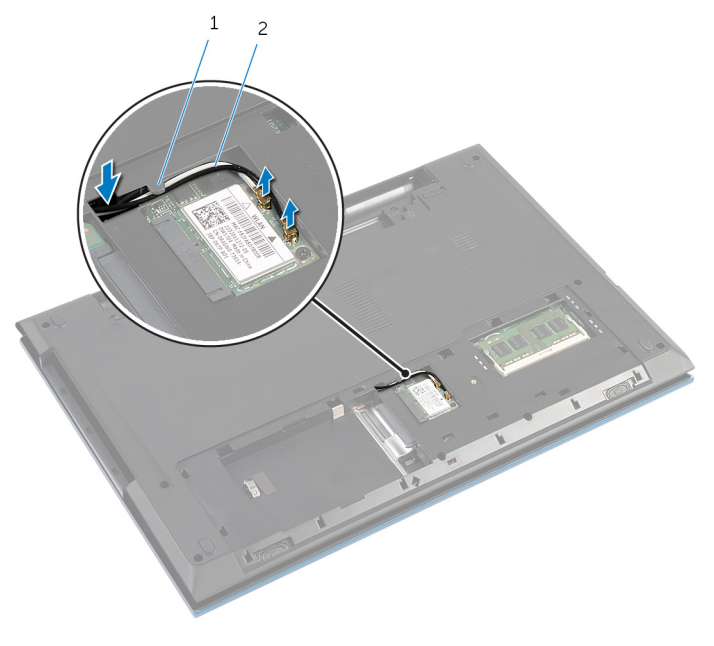

- οδηγός διαδρομής 2 καλώδια κεραίας (2)
- Γυρίστε ανάποδα τον υπολογιστή και ανοίξτε την οθόνη ως το τέρμα.
- Αφαιρέστε τα καλώδια της κεραίας από την υποδοχή στη βάση του υπολογιστή και τα καλώδια από την πλακέτα του συνδέσμου της μονάδας οπτικού δίσκου.
- Αφαιρέστε τη βίδα που συγκρατεί την πλακέτα του συνδέσμου της μονάδας οπτικού δίσκου στη βάση του υπολογιστή.
- Μετακινήστε συρτά την πλακέτα του συνδέσμου της μονάδας οπτικού δίσκου για να την αποσυνδέσετε από την πλακέτα συστήματος.

7 Ανασηκώστε την πλακέτα του συνδέσμου της μονάδας οπτικού δίσκου και αφαιρέστε την από τη βάση του υπολογιστή.

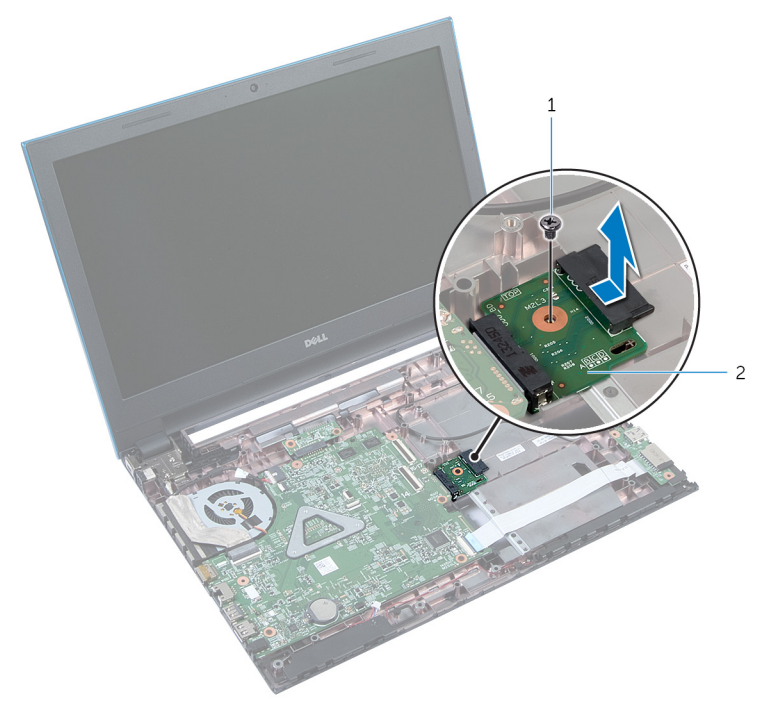

1 βίδα 2 πλακέτα συνδέσμου μονάδας οπτικού δίσκου

### **Επανατοποθέτηση της πλακέτας του συνδέσ**μ**ου της** μ**ονάδας οπτικού δίσκου**

**ΠΡΟΕΙΔΟΠΟΙΗΣΗ**: **Προτού εκτελέσετε οποιαδήποτε εργασία στο**  ∧ **εσωτερικό του υπολογιστή σας**, **διαβάστε τις πληροφορίες που παραλάβατε**  μ**αζί του και αφορούν για θέ**μ**ατα ασφάλειας και ακολουθήστε τα βή**μ**ατα που περιγράφει η ενότητα [Πριν από την εκτέλεση εργασιών στο εσωτερικό](#page-9-0) [του υπολογιστή σας](#page-9-0)**. **Μετά την εκτέλεση εργασιών στο εσωτερικό του υπολογιστή σας**, **ακολουθήστε τις οδηγίες που αναφέρει η ενότητα [Μετά την](#page-12-0) [εκτέλεση εργασιών στο εσωτερικό του υπολογιστή σας](#page-12-0)**. **Για περισσότερες άριστες πρακτικές σε θέ**μ**ατα ασφάλειας**, **ανατρέξτε στην αρχική σελίδα του ιστοτόπου για τη συ**μμ**όρφωση προς τις κανονιστικές διατάξεις στη διεύθυνση** dell.com/regulatory\_compliance.

#### **Διαδικασία**

- 1 Περάστε συρτά την πλακέτα του συνδέσμου της μονάδας οπτικού δίσκου μέσα στον σύνδεσμο στην πλακέτα συστήματος.
- 2 Επανατοποθετήστε τη βίδα που συγκρατεί την πλακέτα του συνδέσμου της μονάδας οπτικού δίσκου στη βάση του υπολογιστή.
- 3 Περάστε τα καλώδια της κεραίας στη διαδρομή τους επάνω στην πλακέτα του συνδέσμου της μονάδας οπτικού δίσκου και συρτά μέσα στην υποδοχή στη βάση του υπολογιστή.
- 4 Κλείστε την οθόνη και γυρίστε ανάποδα τον υπολογιστή.
- 5 Περάστε τα καλώδια της κεραίας μέσα από τον οδηγό της διαδρομής τους επάνω στη βάση του υπολογιστή.
- 6 Συνδέστε τα καλώδια της κεραίας στην κάρτα ασύρματης επικοινωνίας. Ανατρέξτε στην ενότητα «Επανατοποθέτηση της κάρτας ασύρμ[ατης επικοινωνίας](#page-32-0)».

- 1 Ακολουθήστε τη διαδικασία από το βήμα 3 έως το βήμα 9 που περιγράφεται στην ενότητα «Επανατοποθέτηση του στηρίγμ[ατος παλά](#page-45-0)μης».
- 2 Επανατοποθετήστε το [πληκτρολόγιο](#page-36-0).
- 3 Ακολουθήστε τη διαδικασία από το βήμα 4 έως το βήμα 5 που περιγράφεται στην ενότητα «Επανατοποθέτηση της μ[ονάδας οπτικού δίσκου](#page-22-0)».
- Ακολουθήστε τη διαδικασία από το βήμα 4 έως το βήμα 6 που περιγράφεται στην ενότητα «Επανατοποθέτηση του [σκληρού δίσκου](#page-25-0)».
- Επανατοποθετήστε το κάλυμμ[α της βάσης](#page-18-0).
- Επανατοποθετήστε την μ[παταρία](#page-15-0).

### **Αφαίρεση της** μ**παταρίας σε σχή**μ**α νο**μ**ίσ**μ**ατος**

**ΠΡΟΕΙΔΟΠΟΙΗΣΗ**: **Προτού εκτελέσετε οποιαδήποτε εργασία στο εσωτερικό του υπολογιστή σας**, **διαβάστε τις πληροφορίες που παραλάβατε**  μ**αζί του και αφορούν για θέ**μ**ατα ασφάλειας και ακολουθήστε τα βή**μ**ατα που περιγράφει η ενότητα [Πριν από την εκτέλεση εργασιών στο εσωτερικό](#page-9-0) [του υπολογιστή σας](#page-9-0)**. **Μετά την εκτέλεση εργασιών στο εσωτερικό του υπολογιστή σας**, **ακολουθήστε τις οδηγίες που αναφέρει η ενότητα [Μετά την](#page-12-0) [εκτέλεση εργασιών στο εσωτερικό του υπολογιστή σας](#page-12-0)**. **Για περισσότερες άριστες πρακτικές σε θέ**μ**ατα ασφάλειας**, **ανατρέξτε στην αρχική σελίδα του ιστοτόπου για τη συ**μμ**όρφωση προς τις κανονιστικές διατάξεις στη διεύθυνση** dell.com/regulatory\_compliance.

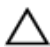

**ΠΡΟΣΟΧΗ**: **Όταν αφαιρείται η** μ**παταρία σε σχή**μ**α νο**μ**ίσ**μ**ατος**, **οι ρυθ**μ**ίσεις του** BIOS **επανέρχονται στις προεπιλεγ**μ**ένες**. **Συνιστού**μ**ε να ση**μ**ειώσετε τις ρυθ**μ**ίσεις του** BIOS **προτού αφαιρέσετε την** μ**παταρία σε σχή**μ**α νο**μ**ίσ**μ**ατος**.

#### **Προαπαιτού**μ**ενες ενέργειες**

- 1 Αφαιρέστε την μ[παταρία](#page-13-0).
- 2 Αφαιρέστε το κάλυμμ[α της βάσης](#page-16-0).
- 3 Ακολουθήστε τη διαδικασία από το βήμα 1 έως το βήμα 3 που περιγράφεται στην ενότητα «Αφαίρεση του [σκληρού δίσκου](#page-23-0)».
- 4 Αφαιρέστε το [πληκτρολόγιο](#page-33-0).
- 5 Ακολουθήστε τη διαδικασία από το βήμα 1 έως το βήμα 7 που περιγράφεται στην ενότητα «Αφαίρεση του στηρίγμ[ατος παλά](#page-41-0)μης».

#### **Διαδικασία**

Χρησιμοποιώντας πλαστική σφήνα ξεσφηνώστε απαλά την μπαταρία σε σχήμα νομίσματος από την υποδοχή της στην πλακέτα συστήματος.

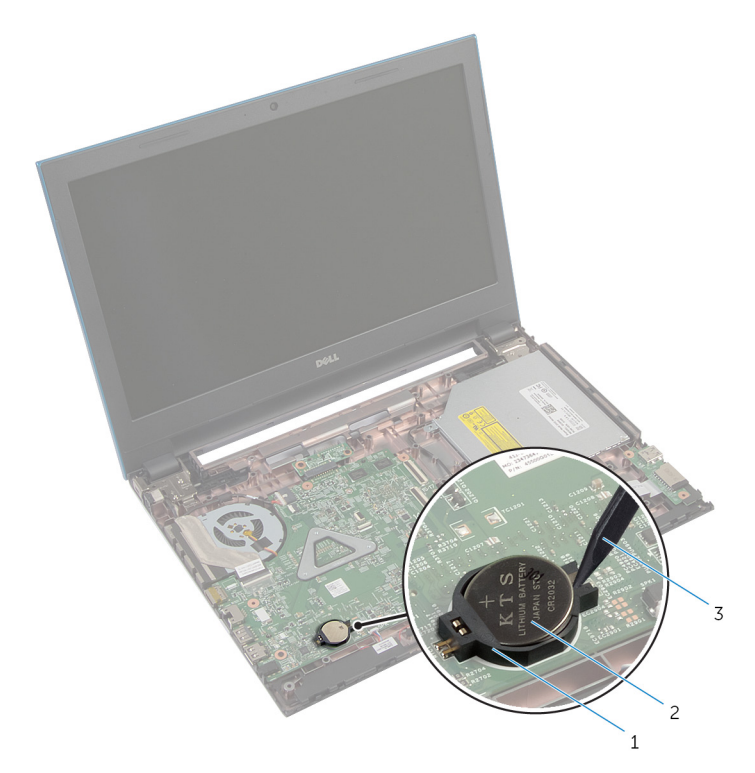

- υποδοχή μπαταρίας 2 μπαταρία σε σχήμα νομίσματος
- πλαστική σφήνα

### **Επανατοποθέτηση της** μ**παταρίας σε σχή**μ**α νο**μ**ίσ**μ**ατος**

∧ **ΠΡΟΕΙΔΟΠΟΙΗΣΗ**: **Προτού εκτελέσετε οποιαδήποτε εργασία στο εσωτερικό του υπολογιστή σας**, **διαβάστε τις πληροφορίες που παραλάβατε**  μ**αζί του και αφορούν για θέ**μ**ατα ασφάλειας και ακολουθήστε τα βή**μ**ατα που περιγράφει η ενότητα [Πριν από την εκτέλεση εργασιών στο εσωτερικό](#page-9-0) [του υπολογιστή σας](#page-9-0)**. **Μετά την εκτέλεση εργασιών στο εσωτερικό του υπολογιστή σας**, **ακολουθήστε τις οδηγίες που αναφέρει η ενότητα [Μετά την](#page-12-0) [εκτέλεση εργασιών στο εσωτερικό του υπολογιστή σας](#page-12-0)**. **Για περισσότερες άριστες πρακτικές σε θέ**μ**ατα ασφάλειας**, **ανατρέξτε στην αρχική σελίδα του ιστοτόπου για τη συ**μμ**όρφωση προς τις κανονιστικές διατάξεις στη διεύθυνση** dell.com/regulatory\_compliance.

#### **Διαδικασία**

Κουμπώστε την μπαταρία σε σχήμα νομίσματος με τον θετικό πόλο στραμμένο προς τα πάνω μέσα στην υποδοχή της στην πλακέτα συστήματος.

- 1 Ακολουθήστε τη διαδικασία από το βήμα 3 έως το βήμα 9 που περιγράφεται στην ενότητα «Επανατοποθέτηση του στηρίγμ[ατος παλά](#page-45-0)μης».
- 2 Επανατοποθετήστε το [πληκτρολόγιο](#page-36-0).
- 3 Ακολουθήστε τη διαδικασία από το βήμα 4 έως το βήμα 6 που περιγράφεται στην ενότητα «Επανατοποθέτηση του [σκληρού δίσκου](#page-25-0)».
- 4 Επανατοποθετήστε την μ[παταρία](#page-15-0).
- 5 Επανατοποθετήστε το κάλυμμ[α της βάσης](#page-18-0).

### **Αφαίρεση της θύρας του προσαρ**μ**ογέα ισχύος**

**ΠΡΟΕΙΔΟΠΟΙΗΣΗ**: **Προτού εκτελέσετε οποιαδήποτε εργασία στο**  ∧ **εσωτερικό του υπολογιστή σας**, **διαβάστε τις πληροφορίες που παραλάβατε**  μ**αζί του και αφορούν για θέ**μ**ατα ασφάλειας και ακολουθήστε τα βή**μ**ατα που περιγράφει η ενότητα [Πριν από την εκτέλεση εργασιών στο εσωτερικό](#page-9-0) [του υπολογιστή σας](#page-9-0)**. **Μετά την εκτέλεση εργασιών στο εσωτερικό του υπολογιστή σας**, **ακολουθήστε τις οδηγίες που αναφέρει η ενότητα [Μετά την](#page-12-0) [εκτέλεση εργασιών στο εσωτερικό του υπολογιστή σας](#page-12-0)**. **Για περισσότερες άριστες πρακτικές σε θέ**μ**ατα ασφάλειας**, **ανατρέξτε στην αρχική σελίδα του ιστοτόπου για τη συ**μμ**όρφωση προς τις κανονιστικές διατάξεις στη διεύθυνση** dell.com/regulatory\_compliance.

#### **Προαπαιτού**μ**ενες ενέργειες**

- 1 Αφαιρέστε την *μ[παταρία](#page-13-0)*.
- 2 Αφαιρέστε το κάλυμμ[α της βάσης](#page-16-0).
- 3 Ακολουθήστε τη διαδικασία από το βήμα 1 έως το βήμα 3 που περιγράφεται στην ενότητα «Αφαίρεση του [σκληρού δίσκου](#page-23-0)».
- 4 Αφαιρέστε το [πληκτρολόγιο](#page-33-0).
- 5 Ακολουθήστε τη διαδικασία από το βήμα 1 έως το βήμα 7 που περιγράφεται στην ενότητα «Αφαίρεση του στηρίγμ[ατος παλά](#page-41-0)μης».

#### **Διαδικασία**

- 1 Αποσυνδέστε το καλώδιο της θύρας του προσαρμογέα ισχύος από την πλακέτα συστήματος.
- 2 Αφαιρέστε το καλώδιο της θύρας του προσαρμογέα ισχύος από τους οδηγούς της διαδρομής του πάνω στη βάση του υπολογιστή.

3 Σηκώστε τη θύρα του προσαρμογέα ισχύος μαζί με το καλώδιό της και αφαιρέστε την από τη βάση του υπολογιστή.

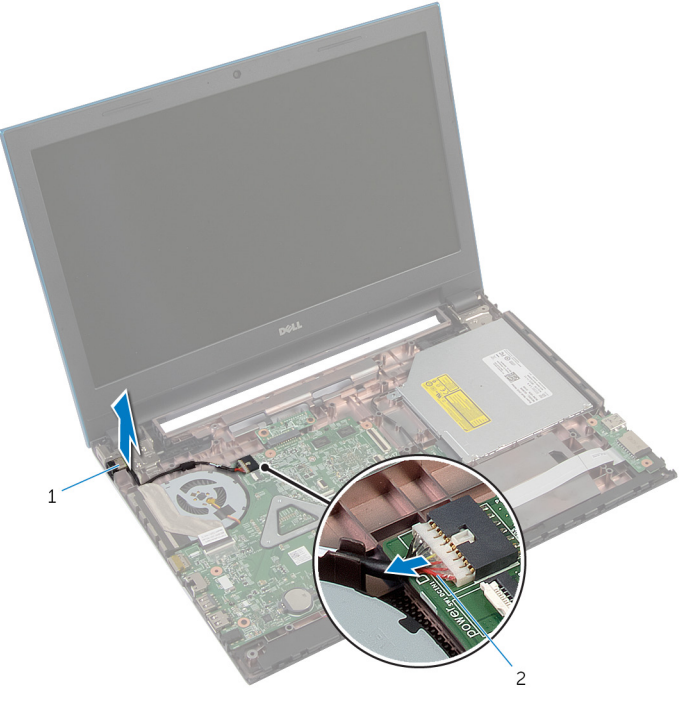

1 θύρα προσαρμογέα ισχύος 2 καλώδιο θύρας προσαρμογέα ισχύος

### **Επανατοποθέτηση της θύρας του προσαρ**μ**ογέα ισχύος**

**ΠΡΟΕΙΔΟΠΟΙΗΣΗ**: **Προτού εκτελέσετε οποιαδήποτε εργασία στο**  ΛN. **εσωτερικό του υπολογιστή σας**, **διαβάστε τις πληροφορίες που παραλάβατε**  μ**αζί του και αφορούν για θέ**μ**ατα ασφάλειας και ακολουθήστε τα βή**μ**ατα που περιγράφει η ενότητα [Πριν από την εκτέλεση εργασιών στο εσωτερικό](#page-9-0) [του υπολογιστή σας](#page-9-0)**. **Μετά την εκτέλεση εργασιών στο εσωτερικό του υπολογιστή σας**, **ακολουθήστε τις οδηγίες που αναφέρει η ενότητα [Μετά την](#page-12-0) [εκτέλεση εργασιών στο εσωτερικό του υπολογιστή σας](#page-12-0)**. **Για περισσότερες άριστες πρακτικές σε θέ**μ**ατα ασφάλειας**, **ανατρέξτε στην αρχική σελίδα του ιστοτόπου για τη συ**μμ**όρφωση προς τις κανονιστικές διατάξεις στη διεύθυνση** dell.com/regulatory\_compliance.

#### **Διαδικασία**

- 1 Περάστε συρτά τη θύρα του προσαρμογέα ισχύος μέσα στην υποδοχή στη βάση του υπολογιστή.
- 2 Περάστε το καλώδιο της θύρας του προσαρμογέα ισχύος μέσα από τους οδηγούς της διαδρομής του πάνω στη βάση του υπολογιστή.
- 3 Συνδέστε το καλώδιο της θύρας του προσαρμογέα ισχύος στην πλακέτα συστήματος.

- 1 Ακολουθήστε τη διαδικασία από το βήμα 3 έως το βήμα 9 που περιγράφεται στην ενότητα «Επανατοποθέτηση του στηρίγμ[ατος παλά](#page-45-0)μης».
- 2 Επανατοποθετήστε το [πληκτρολόγιο](#page-36-0).
- 3 Ακολουθήστε τη διαδικασία από το βήμα 4 έως το βήμα 6 που περιγράφεται στην ενότητα «Επανατοποθέτηση του [σκληρού δίσκου](#page-25-0)».
- 4 Επανατοποθετήστε το κάλυμμ[α της βάσης](#page-18-0).
- 5 Επανατοποθετήστε την μ[παταρία](#page-15-0).
# **Αφαίρεση των ηχείων**

**ΠΡΟΕΙΔΟΠΟΙΗΣΗ**: **Προτού εκτελέσετε οποιαδήποτε εργασία στο εσωτερικό του υπολογιστή σας**, **διαβάστε τις πληροφορίες που παραλάβατε**  μ**αζί του και αφορούν για θέ**μ**ατα ασφάλειας και ακολουθήστε τα βή**μ**ατα που περιγράφει η ενότητα [Πριν από την εκτέλεση εργασιών στο εσωτερικό](#page-9-0) [του υπολογιστή σας](#page-9-0)**. **Μετά την εκτέλεση εργασιών στο εσωτερικό του υπολογιστή σας**, **ακολουθήστε τις οδηγίες που αναφέρει η ενότητα [Μετά την](#page-12-0) [εκτέλεση εργασιών στο εσωτερικό του υπολογιστή σας](#page-12-0)**. **Για περισσότερες άριστες πρακτικές σε θέ**μ**ατα ασφάλειας**, **ανατρέξτε στην αρχική σελίδα του ιστοτόπου για τη συ**μμ**όρφωση προς τις κανονιστικές διατάξεις στη διεύθυνση** dell.com/regulatory\_compliance.

### **Προαπαιτού**μ**ενες ενέργειες**

- 1 Αφαιρέστε την μ[παταρία](#page-13-0).
- 2 Αφαιρέστε το κάλυμμ[α της βάσης](#page-16-0).
- 3 Ακολουθήστε τη διαδικασία από το βήμα 1 έως το βήμα 3 που περιγράφεται στην ενότητα «Αφαίρεση του [σκληρού δίσκου](#page-23-0)».
- 4 Αφαιρέστε το [πληκτρολόγιο](#page-33-0).
- 5 Ακολουθήστε τη διαδικασία από το βήμα 1 έως το βήμα 7 που περιγράφεται στην ενότητα «Αφαίρεση του στηρίγμ[ατος παλά](#page-41-0)μης».
- 6 Αφαιρέστε την [πλακέτα](#page-58-0) I/O.

### **Διαδικασία**

- 1 Αποσυνδέστε το καλώδιο του ηχείου από την πλακέτα συστήματος.
- 2 Σημειώστε τη διαδρομή του καλωδίου των ηχείων και αφαιρέστε το καλώδιο από τους οδηγούς της διαδρομής του στη βάση του υπολογιστή.

Σηκώστε τα ηχεία μαζί με το καλώδιό τους και αφαιρέστε τα από τη βάση του υπολογιστή.

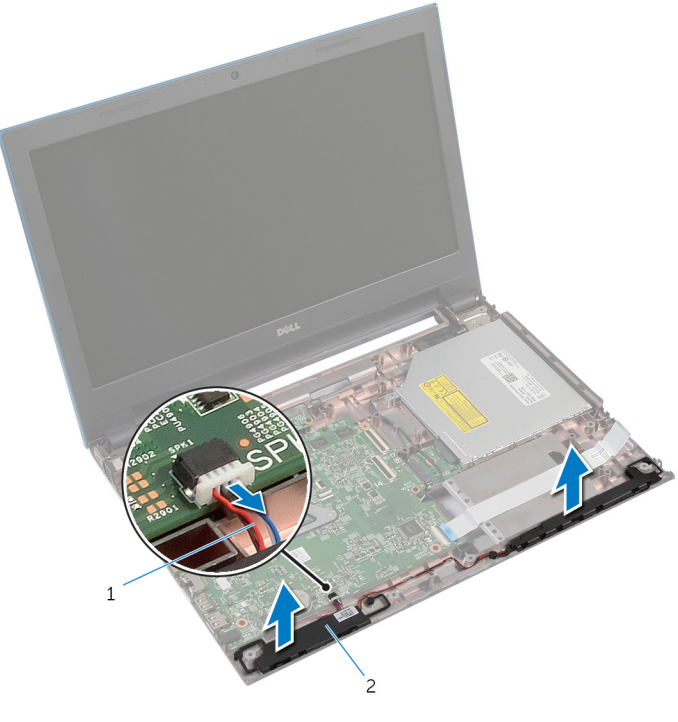

καλώδιο ηχείων 2 ηχεία (2)

# **Επανατοποθέτηση των ηχείων**

**ΠΡΟΕΙΔΟΠΟΙΗΣΗ**: **Προτού εκτελέσετε οποιαδήποτε εργασία στο**  ΛN. **εσωτερικό του υπολογιστή σας**, **διαβάστε τις πληροφορίες που παραλάβατε**  μ**αζί του και αφορούν για θέ**μ**ατα ασφάλειας και ακολουθήστε τα βή**μ**ατα που περιγράφει η ενότητα [Πριν από την εκτέλεση εργασιών στο εσωτερικό](#page-9-0) [του υπολογιστή σας](#page-9-0)**. **Μετά την εκτέλεση εργασιών στο εσωτερικό του υπολογιστή σας**, **ακολουθήστε τις οδηγίες που αναφέρει η ενότητα [Μετά την](#page-12-0) [εκτέλεση εργασιών στο εσωτερικό του υπολογιστή σας](#page-12-0)**. **Για περισσότερες άριστες πρακτικές σε θέ**μ**ατα ασφάλειας**, **ανατρέξτε στην αρχική σελίδα του ιστοτόπου για τη συ**μμ**όρφωση προς τις κανονιστικές διατάξεις στη διεύθυνση** dell.com/regulatory\_compliance.

### **Διαδικασία**

- 1 Ευθυγραμμίστε τα ηχεία χρησιμοποιώντας τα σημεία ευθυγράμμισης στη βάση του υπολογιστή και κουμπώστε τα ηχεία στη σωστή θέση.
- 2 Περάστε το καλώδιο των ηχείων μέσα από τους οδηγούς της διαδρομής του πάνω στη βάση του υπολογιστή.
- 3 Συνδέστε το καλώδιο των ηχείων στην πλακέτα συστήματος.

- 1 Επανατοποθετήστε την [πλακέτα](#page-60-0) I/O.
- 2 Ακολουθήστε τη διαδικασία από το βήμα 3 έως το βήμα 9 που περιγράφεται στην ενότητα «Επανατοποθέτηση του στηρίγμ[ατος παλά](#page-45-0)μης».
- 3 Επανατοποθετήστε το [πληκτρολόγιο](#page-36-0).
- 4 Ακολουθήστε τη διαδικασία από το βήμα 4 έως το βήμα 6 που περιγράφεται στην ενότητα «Επανατοποθέτηση του [σκληρού δίσκου](#page-25-0)».
- 5 Επανατοποθετήστε το κάλυμμ[α της βάσης](#page-18-0).
- 6 Επανατοποθετήστε την μ[παταρία](#page-15-0).

## **Αφαίρεση της πλακέτας συστή**μ**ατος**

∧ **ΠΡΟΕΙΔΟΠΟΙΗΣΗ**: **Προτού εκτελέσετε οποιαδήποτε εργασία στο εσωτερικό του υπολογιστή σας**, **διαβάστε τις πληροφορίες που παραλάβατε**  μ**αζί του και αφορούν για θέ**μ**ατα ασφάλειας και ακολουθήστε τα βή**μ**ατα που περιγράφει η ενότητα [Πριν από την εκτέλεση εργασιών στο εσωτερικό](#page-9-0) [του υπολογιστή σας](#page-9-0)**. **Μετά την εκτέλεση εργασιών στο εσωτερικό του υπολογιστή σας**, **ακολουθήστε τις οδηγίες που αναφέρει η ενότητα [Μετά την](#page-12-0) [εκτέλεση εργασιών στο εσωτερικό του υπολογιστή σας](#page-12-0)**. **Για περισσότερες άριστες πρακτικές σε θέ**μ**ατα ασφάλειας**, **ανατρέξτε στην αρχική σελίδα του ιστοτόπου για τη συ**μμ**όρφωση προς τις κανονιστικές διατάξεις στη διεύθυνση** dell.com/regulatory\_compliance.

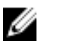

**ΣΗΜΕΙΩΣΗ**: Η ετικέτα εξυπηρέτησης του υπολογιστή σας είναι αποθηκευμένη στην πλακέτα συστήματος. Πρέπει να καταχωρίσετε την ετικέτα εξυπηρέτησης στο πρόγραμμα ρύθμισης του BIOS αφού επανατοποθετήσετε την πλακέτα συστήματος.

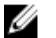

**ΣΗΜΕΙΩΣΗ**: Κατά την επανατοποθέτηση της πλακέτας συστήματος, καταργούνται όσες αλλαγές κάνατε στο BIOS χρησιμοποιώντας το πρόγραμμα ρύθμισής του. Πρέπει να κάνετε ξανά τις επιθυμητές αλλαγές αφού επανατοποθετήσετε την πλακέτα συστήματος.

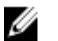

**ΣΗΜΕΙΩΣΗ**: Προτού αποσυνδέσετε τα καλώδια από την πλακέτα συστήματος, σημειώστε τη θέση των συνδέσμων ώστε να μπορέσετε να τα επανασυνδέσετε σωστά αφού επανατοποθετήσετε την πλακέτα συστήματος.

### **Προαπαιτού**μ**ενες ενέργειες**

- 1 Αφαιρέστε την μ[παταρία](#page-13-0).
- 2 Αφαιρέστε το κάλυμμ[α της βάσης](#page-16-0).
- 3 Αφαιρέστε τη μ[ονάδα](#page-26-0) μνήμης.
- 4 Ακολουθήστε τη διαδικασία από το βήμα 1 έως το βήμα 3 που περιγράφεται στην ενότητα «Αφαίρεση του [σκληρού δίσκου](#page-23-0)».
- 5 Ακολουθήστε τη διαδικασία από το βήμα 1 έως το βήμα 2 που περιγράφεται στην ενότητα «Αφαίρεση της μ[ονάδας οπτικού δίσκου](#page-19-0)».
- 6 Αφαιρέστε την κάρτα ασύρμ[ατης επικοινωνίας](#page-30-0).
- 7 Αφαιρέστε το [πληκτρολόγιο](#page-33-0).
- <span id="page-76-0"></span>8 Ακολουθήστε τη διαδικασία από το βήμα 1 έως το βήμα 7 που περιγράφεται στην ενότητα «Αφαίρεση του στηρίγμ[ατος παλά](#page-41-0)μης».
- 9 Αφαιρέστε την [πλακέτα του συνδέσ](#page-55-0)μου της μπαταρίας.
- 10 Αφαιρέστε την πλακέτα του συνδέσμου της μ[ονάδας οπτικού δίσκου](#page-61-0).

#### **Διαδικασία**

- 1 Ξεκολλήστε την ταινία που συγκρατεί το καλώδιο της οθόνης στην πλακέτα συστήματος.
- 2 Σηκώστε τα μάνταλα των συνδέσμων και αποσυνδέστε το καλώδιο της οθόνης και το καλώδιο της πλακέτας I/O από την πλακέτα συστήματος.

Αποσυνδέστε το καλώδιο της θύρας του προσαρμογέα ισχύος και το καλώδιο των ηχείων από την πλακέτα συστήματος.

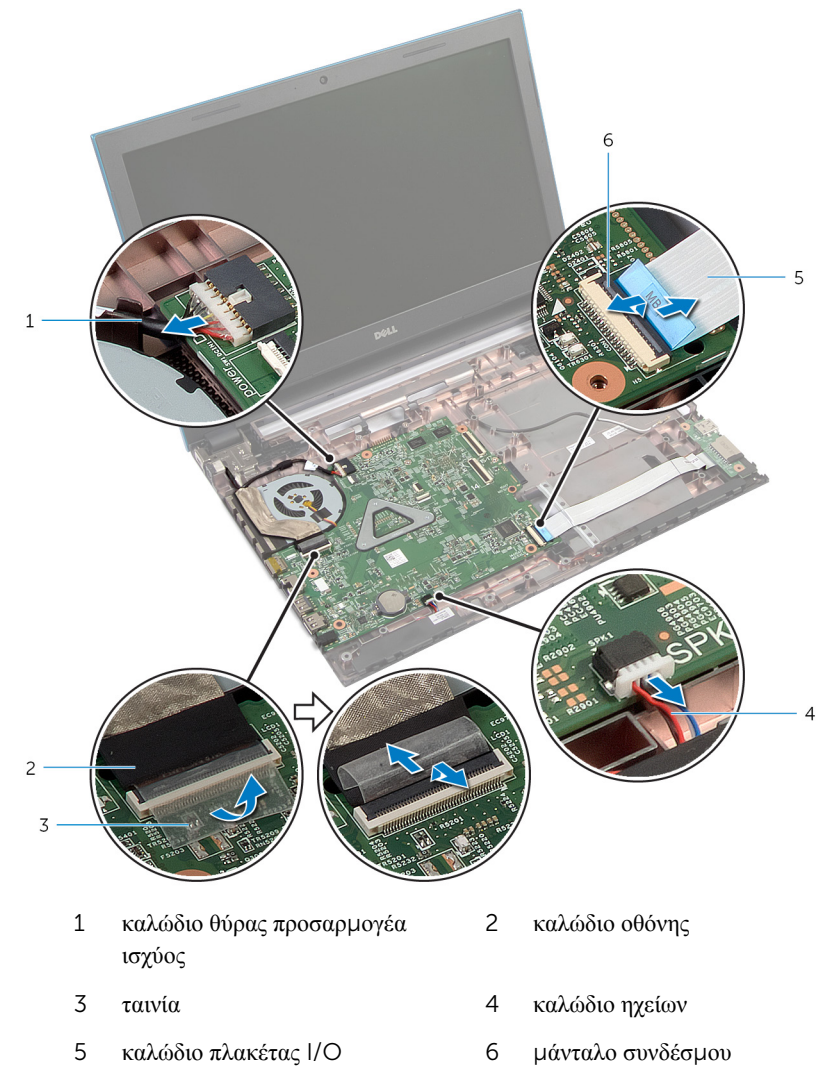

Αφαιρέστε τις βίδες που συγκρατούν την πλακέτα συστήματος στη βάση του υπολογιστή.

Σηκώστε την πλακέτα συστήματος και αφαιρέστε την από τη βάση του υπολογιστή.

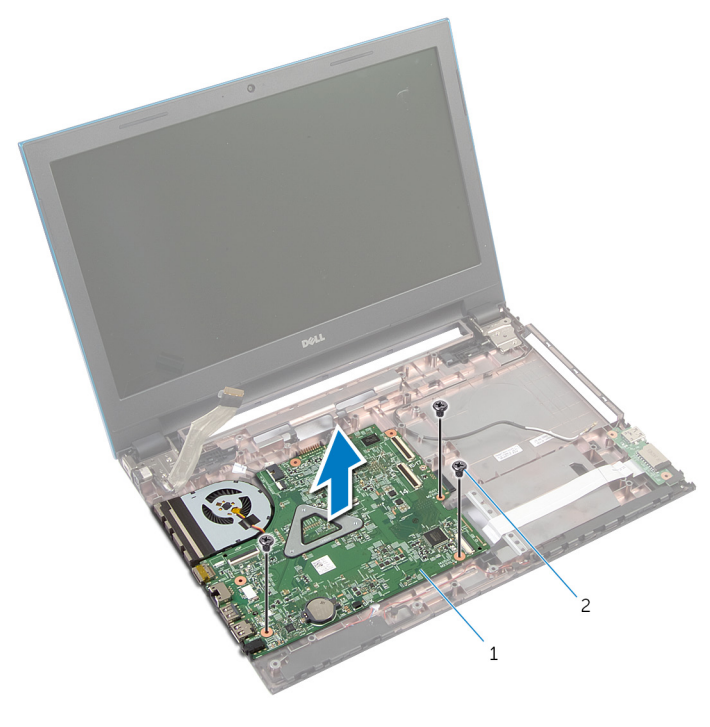

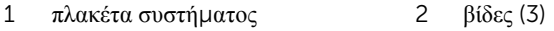

Ακολουθήστε τη διαδικασία από το βήμα 1 έως το βήμα 4 που περιγράφεται στην ενότητα «Αφαίρεση της [ψύκτρας](#page-82-0)».

### <span id="page-79-0"></span>**Επανατοποθέτηση της πλακέτας συστή**μ**ατος**

**ΠΡΟΕΙΔΟΠΟΙΗΣΗ**: **Προτού εκτελέσετε οποιαδήποτε εργασία στο**  Λ. **εσωτερικό του υπολογιστή σας**, **διαβάστε τις πληροφορίες που παραλάβατε**  μ**αζί του και αφορούν για θέ**μ**ατα ασφάλειας και ακολουθήστε τα βή**μ**ατα που περιγράφει η ενότητα [Πριν από την εκτέλεση εργασιών στο εσωτερικό](#page-9-0) [του υπολογιστή σας](#page-9-0)**. **Μετά την εκτέλεση εργασιών στο εσωτερικό του υπολογιστή σας**, **ακολουθήστε τις οδηγίες που αναφέρει η ενότητα [Μετά την](#page-12-0) [εκτέλεση εργασιών στο εσωτερικό του υπολογιστή σας](#page-12-0)**. **Για περισσότερες άριστες πρακτικές σε θέ**μ**ατα ασφάλειας**, **ανατρέξτε στην αρχική σελίδα του ιστοτόπου για τη συ**μμ**όρφωση προς τις κανονιστικές διατάξεις στη διεύθυνση** dell.com/regulatory\_compliance.

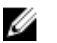

**ΣΗΜΕΙΩΣΗ**: Η ετικέτα εξυπηρέτησης του υπολογιστή σας είναι αποθηκευμένη στην πλακέτα συστήματος. Πρέπει να καταχωρίσετε την ετικέτα εξυπηρέτησης στο πρόγραμμα ρύθμισης του BIOS αφού επανατοποθετήσετε την πλακέτα συστήματος.

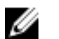

**ΣΗΜΕΙΩΣΗ**: Κατά την επανατοποθέτηση της πλακέτας συστήματος, καταργούνται όσες αλλαγές κάνατε στο BIOS χρησιμοποιώντας το πρόγραμμα ρύθμισής του. Πρέπει να κάνετε ξανά τις επιθυμητές αλλαγές αφού επανατοποθετήσετε την πλακέτα συστήματος.

### **Διαδικασία**

- **1** Ακολουθήστε τη διαδικασία από το βήμα 1 έως το βήμα 4 που περιγράφεται στην ενότητα «Επανατοποθέτηση της [ψύκτρας](#page-83-0)».
- 2 Ευθυγραμμίστε τις οπές για τις βίδες στην πλακέτα συστήματος με τις οπές για τις βίδες στη βάση του υπολογιστή.

#### **ΠΡΟΣΟΧΗ**: **Βεβαιωθείτε ότι δεν έχετε τοποθετήσει καλώδια κάτω από την πλακέτα συστή**μ**ατος**.

- 3 Επανατοποθετήστε τις βίδες που συγκρατούν την πλακέτα συστήματος στη βάση του υπολογιστή.
- 4 Συνδέστε το καλώδιο της θύρας του προσαρμογέα ισχύος και το καλώδιο των ηχείων στην πλακέτα συστήματος.
- 5 Περάστε συρτά το καλώδιο της οθόνης και το καλώδιο της πλακέτας I/O μέσα στους συνδέσμους στην πλακέτα συστήματος και πιέστε προς τα κάτω τα μάνταλα των συνδέσμων για να στερεώσετε τα καλώδια.

6 Κολλήστε την ταινία που συγκρατεί το καλώδιο της οθόνης στην πλακέτα συστήματος.

- 1 Επανατοποθετήστε την πλακέτα του συνδέσμου της μ[ονάδας οπτικού δίσκου](#page-64-0).
- 2 Επανατοποθετήστε την [πλακέτα του συνδέσ](#page-57-0)μου της μπαταρίας.
- 3 Ακολουθήστε τη διαδικασία από το βήμα 3 έως το βήμα 9 που περιγράφεται στην ενότητα «Επανατοποθέτηση του στηρίγμ[ατος παλά](#page-45-0)μης».
- 4 Επανατοποθετήστε το [πληκτρολόγιο](#page-36-0).
- 5 Επανατοποθετήστε την κάρτα ασύρμ[ατης επικοινωνίας](#page-32-0).
- 6 Ακολουθήστε τη διαδικασία από το βήμα 4 έως το βήμα 5 που περιγράφεται στην ενότητα «Επανατοποθέτηση της μ[ονάδας οπτικού δίσκου](#page-22-0)».
- 7 Ακολουθήστε τη διαδικασία από το βήμα 4 έως το βήμα 6 που περιγράφεται στην ενότητα «Επανατοποθέτηση του [σκληρού δίσκου](#page-25-0)».
- 8 Επανατοποθετήστε τη μ[ονάδα](#page-28-0) μνήμης.
- 9 Επανατοποθετήστε το κάλυμμ[α της βάσης](#page-18-0).
- 10 Επανατοποθετήστε την μ[παταρία](#page-15-0).

## **Αφαίρεση της διάταξης της ψύκτρας**

**ΠΡΟΕΙΔΟΠΟΙΗΣΗ**: **Προτού εκτελέσετε οποιαδήποτε εργασία στο εσωτερικό του υπολογιστή σας**, **διαβάστε τις πληροφορίες που παραλάβατε**  μ**αζί του και αφορούν για θέ**μ**ατα ασφάλειας και ακολουθήστε τα βή**μ**ατα που περιγράφει η ενότητα [Πριν από την εκτέλεση εργασιών στο εσωτερικό](#page-9-0) [του υπολογιστή σας](#page-9-0)**. **Μετά την εκτέλεση εργασιών στο εσωτερικό του υπολογιστή σας**, **ακολουθήστε τις οδηγίες που αναφέρει η ενότητα [Μετά την](#page-12-0) [εκτέλεση εργασιών στο εσωτερικό του υπολογιστή σας](#page-12-0)**. **Για περισσότερες άριστες πρακτικές σε θέ**μ**ατα ασφάλειας**, **ανατρέξτε στην αρχική σελίδα του ιστοτόπου για τη συ**μμ**όρφωση προς τις κανονιστικές διατάξεις στη διεύθυνση** dell.com/regulatory\_compliance.

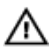

**ΠΡΟΕΙΔΟΠΟΙΗΣΗ**: **Η ψύκτρα** μ**πορεί να θερ**μ**ανθεί στη διάρκεια της κανονικής λειτουργίας**. **Προτού την αγγίξετε**, **αφήστε να περάσει αρκετή ώρα για να κρυώσει**.

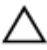

**ΠΡΟΣΟΧΗ**: **Για να επιτευχθεί η** μ**έγιστη ψύξη του επεξεργαστή**, μ**ην αγγίξετε τις περιοχές** μ**ετάδοσης θερ**μ**ότητας στην ψύκτρα**. **Το λίπος της επιδερ**μ**ίδας σας** μ**πορεί να** μ**ειώσει την ικανότητα** μ**εταφοράς θερ**μ**ότητας της θερ**μ**οαγώγι**μ**ης πάστας**.

### **Προαπαιτού**μ**ενες ενέργειες**

- 1 Αφαιρέστε την *μ[παταρία](#page-13-0)*.
- 2 Αφαιρέστε το κάλυμμ[α της βάσης](#page-16-0).
- 3 Ακολουθήστε τη διαδικασία από το βήμα 1 έως το βήμα 3 που περιγράφεται στην ενότητα «Αφαίρεση του [σκληρού δίσκου](#page-23-0)».
- 4 Ακολουθήστε τη διαδικασία από το βήμα 1 έως το βήμα 2 που περιγράφεται στην ενότητα «Αφαίρεση της μ[ονάδας οπτικού δίσκου](#page-19-0)».
- 5 Αφαιρέστε την κάρτα ασύρμ[ατης επικοινωνίας](#page-30-0).
- 6 Αφαιρέστε το [πληκτρολόγιο](#page-33-0).
- 7 Ακολουθήστε τη διαδικασία από το βήμα 1 έως το βήμα 7 που περιγράφεται στην ενότητα «Αφαίρεση του στηρίγμ[ατος παλά](#page-41-0)μης».
- 8 Αφαιρέστε την [πλακέτα του συνδέσ](#page-55-0)μου της μπαταρίας.
- 9 Αφαιρέστε την πλακέτα του συνδέσμου της μ[ονάδας οπτικού δίσκου](#page-61-0).
- 10 Ακολουθήστε τη διαδικασία από το βήμα 1 έως το βήμα 5 που περιγράφεται στην ενότητα «Αφαίρεση της [πλακέτας συστή](#page-76-0)ματος».

### <span id="page-82-0"></span>**Διαδικασία**

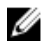

**ΣΗΜΕΙΩΣΗ**: Η εμφάνιση της ψύκτρας μπορεί να είναι διαφορετική στον υπολογιστή σας ανάλογα με τη συνδεσμολογία που παραγγείλατε.

- 1 Γυρίστε ανάποδα την πλακέτα συστήματος και τοποθετήστε την επάνω σε επίπεδη και καθαρή επιφάνεια.
- 2 Χαλαρώστε τις μη αποσπώμενες βίδες που συγκρατούν τη διάταξη της ψύκτρας στην πλακέτα συστήματος τη μία μετά την άλλη (με τη σειρά που υποδεικνύεται πάνω στην ψύκτρα).
- 3 Αποσυνδέστε το καλώδιο του ανεμιστήρα από την πλακέτα συστήματος.
- 4 Σηκώστε τη διάταξη της ψύκτρας και αφαιρέστε την από την πλακέτα συστήματος.

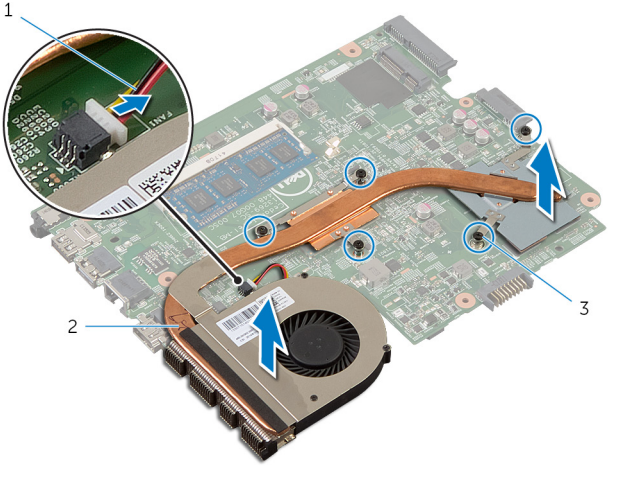

- 1 καλώδιο ανεμιστήρα 2 διάταξη ψύκτρας
- 3 μη αποσπώμενες βίδες (5)

## <span id="page-83-0"></span>**Επανατοποθέτηση της διάταξης της ψύκτρας**

**ΠΡΟΕΙΔΟΠΟΙΗΣΗ**: **Προτού εκτελέσετε οποιαδήποτε εργασία στο**  ∧ **εσωτερικό του υπολογιστή σας**, **διαβάστε τις πληροφορίες που παραλάβατε**  μ**αζί του και αφορούν για θέ**μ**ατα ασφάλειας και ακολουθήστε τα βή**μ**ατα που περιγράφει η ενότητα [Πριν από την εκτέλεση εργασιών στο εσωτερικό](#page-9-0) [του υπολογιστή σας](#page-9-0)**. **Μετά την εκτέλεση εργασιών στο εσωτερικό του υπολογιστή σας**, **ακολουθήστε τις οδηγίες που αναφέρει η ενότητα [Μετά την](#page-12-0) [εκτέλεση εργασιών στο εσωτερικό του υπολογιστή σας](#page-12-0)**. **Για περισσότερες άριστες πρακτικές σε θέ**μ**ατα ασφάλειας**, **ανατρέξτε στην αρχική σελίδα του ιστοτόπου για τη συ**μμ**όρφωση προς τις κανονιστικές διατάξεις στη διεύθυνση** dell.com/regulatory\_compliance.

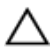

**ΠΡΟΣΟΧΗ**: **Αν η ψύκτρα του επεξεργαστή δεν είναι σωστά ευθυγρα**μμ**ισ**μ**ένη**, μ**πορεί να προκληθεί ζη**μ**ιά στην πλακέτα συστή**μ**ατος και στον επεξεργαστή**.

### **Διαδικασία**

- 1 Ευθυγραμμίστε τις οπές για τις βίδες στη διάταξη της ψύκτρας με τις οπές για τις βίδες στην πλακέτα συστήματος.
- 2 Σφίξτε τις μη αποσπώμενες βίδες που συγκρατούν τη διάταξη της ψύκτρας στην πλακέτα συστήματος τη μία μετά την άλλη (με τη σειρά που υποδεικνύεται πάνω στην ψύκτρα).
- 3 Συνδέστε το καλώδιο του ανεμιστήρα στην πλακέτα συστήματος.
- 4 Γυρίστε ανάποδα την πλακέτα συστήματος.

- 1 Ακολουθήστε τη διαδικασία από το βήμα 2 έως το βήμα 6 που περιγράφεται στην ενότητα «Επανατοποθέτηση της [πλακέτας συστή](#page-79-0)ματος».
- 2 Επανατοποθετήστε την [πλακέτα του συνδέσ](#page-57-0)μου της μπαταρίας.
- 3 Επανατοποθετήστε την πλακέτα του συνδέσμου της μ[ονάδας οπτικού δίσκου](#page-64-0).
- 4 Ακολουθήστε τη διαδικασία από το βήμα 3 έως το βήμα 9 που περιγράφεται στην ενότητα «Επανατοποθέτηση του στηρίγμ[ατος παλά](#page-45-0)μης».
- 5 Επανατοποθετήστε το [πληκτρολόγιο](#page-36-0).
- 6 Επανατοποθετήστε την κάρτα ασύρμ[ατης επικοινωνίας](#page-32-0).
- 7 Ακολουθήστε τη διαδικασία από το βήμα 4 έως το βήμα 5 που περιγράφεται στην ενότητα «Επανατοποθέτηση της μ[ονάδας οπτικού δίσκου](#page-22-0)».
- 8 Ακολουθήστε τη διαδικασία από το βήμα 4 έως το βήμα 6 που περιγράφεται στην ενότητα «Επανατοποθέτηση του [σκληρού δίσκου](#page-25-0)».
- 9 Επανατοποθετήστε το κάλυμμ[α της βάσης](#page-18-0).
- 10 Επανατοποθετήστε την μ[παταρία](#page-15-0).

## <span id="page-85-0"></span>**Αφαίρεση της διάταξης της οθόνης**

**ΠΡΟΕΙΔΟΠΟΙΗΣΗ**: **Προτού εκτελέσετε οποιαδήποτε εργασία στο**  ∧ **εσωτερικό του υπολογιστή σας**, **διαβάστε τις πληροφορίες που παραλάβατε**  μ**αζί του και αφορούν για θέ**μ**ατα ασφάλειας και ακολουθήστε τα βή**μ**ατα που περιγράφει η ενότητα [Πριν από την εκτέλεση εργασιών στο εσωτερικό](#page-9-0) [του υπολογιστή σας](#page-9-0)**. **Μετά την εκτέλεση εργασιών στο εσωτερικό του υπολογιστή σας**, **ακολουθήστε τις οδηγίες που αναφέρει η ενότητα [Μετά την](#page-12-0) [εκτέλεση εργασιών στο εσωτερικό του υπολογιστή σας](#page-12-0)**. **Για περισσότερες άριστες πρακτικές σε θέ**μ**ατα ασφάλειας**, **ανατρέξτε στην αρχική σελίδα του ιστοτόπου για τη συ**μμ**όρφωση προς τις κανονιστικές διατάξεις στη διεύθυνση** dell.com/regulatory\_compliance.

### **Προαπαιτού**μ**ενες ενέργειες**

- 1 Αφαιρέστε την μ[παταρία](#page-13-0).
- 2 Αφαιρέστε το κάλυμμ[α της βάσης](#page-16-0).
- 3 Ακολουθήστε τη διαδικασία από το βήμα 1 έως το βήμα 3 που περιγράφεται στην ενότητα «Αφαίρεση του **[σκληρού δίσκου](#page-23-0)**».
- 4 Ακολουθήστε τη διαδικασία από το βήμα 1 έως το βήμα 2 που περιγράφεται στην ενότητα «Αφαίρεση της μ[ονάδας οπτικού δίσκου](#page-19-0)».
- 5 Αφαιρέστε το [πληκτρολόγιο](#page-33-0).
- 6 Ακολουθήστε τη διαδικασία από το βήμα 1 έως το βήμα 7 που περιγράφεται στην ενότητα «Αφαίρεση του στηρίγμ[ατος παλά](#page-41-0)μης».
- 7 Αφαιρέστε τη [θύρα του προσαρ](#page-69-0)μογέα ισχύος.

#### **Διαδικασία**

- 1 Κλείστε την οθόνη και γυρίστε ανάποδα τον υπολογιστή.
- 2 Αποσυνδέστε τα καλώδια της κεραίας από την κάρτα ασύρματης επικοινωνίας.

Αφαιρέστε τα καλώδια της κεραίας από τον οδηγό της διαδρομής τους επάνω στη βάση του υπολογιστή.

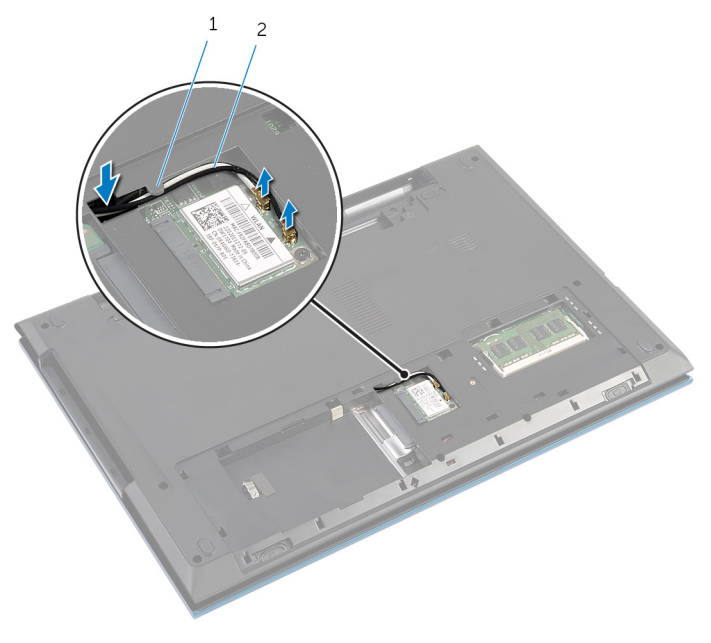

- οδηγός διαδρομής 2 καλώδια κεραίας (2)
- Γυρίστε ανάποδα τον υπολογιστή και ανοίξτε την οθόνη ως το τέρμα.
- Αφαιρέστε τα καλώδια της κεραίας από την υποδοχή στη βάση του υπολογιστή.
- Ξεκολλήστε την ταινία που συγκρατεί το καλώδιο της οθόνης στην πλακέτα συστήματος.

Σηκώστε το μάνταλο του συνδέσμου και αποσυνδέστε το καλώδιο της οθόνης από την πλακέτα συστήματος.

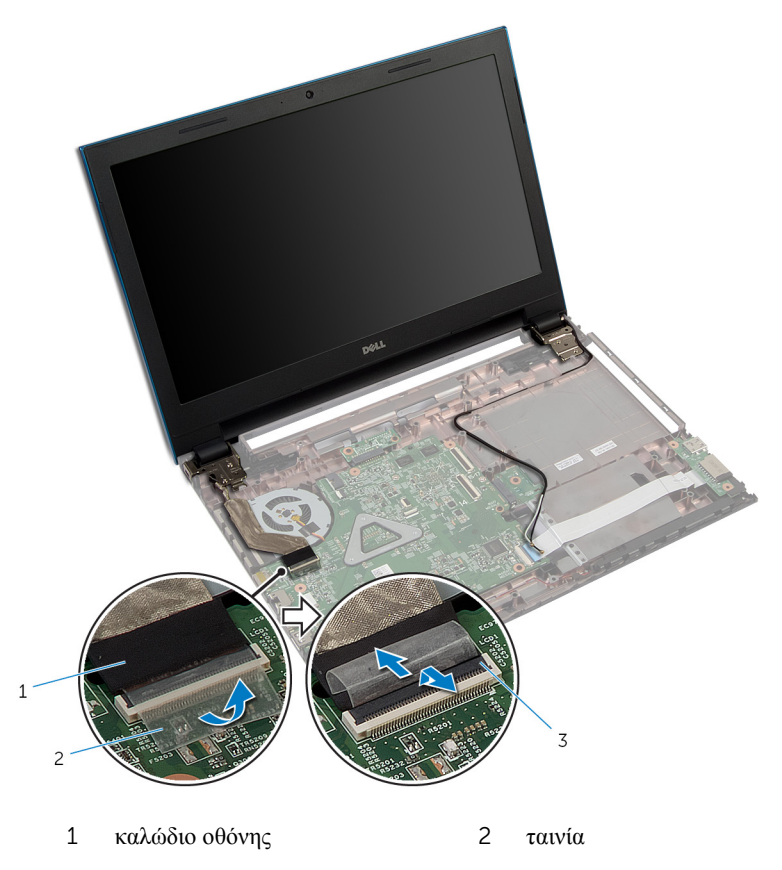

μάνταλο συνδέσμου

- Αφαιρέστε τις βίδες που συγκρατούν τους μεντεσέδες της οθόνης στη βάση του υπολογιστή.
- Σημειώστε τη διαδρομή του καλωδίου της κεραίας και αφαιρέστε το από τους οδηγούς της διαδρομής του πάνω στη βάση του υπολογιστή.

Αποδεσμεύστε τους μεντεσέδες της οθόνης από τις γλωττίδες στη βάση του υπολογιστή, σηκώστε τη διάταξη της οθόνης και αφαιρέστε την από τη βάση του υπολογιστή.

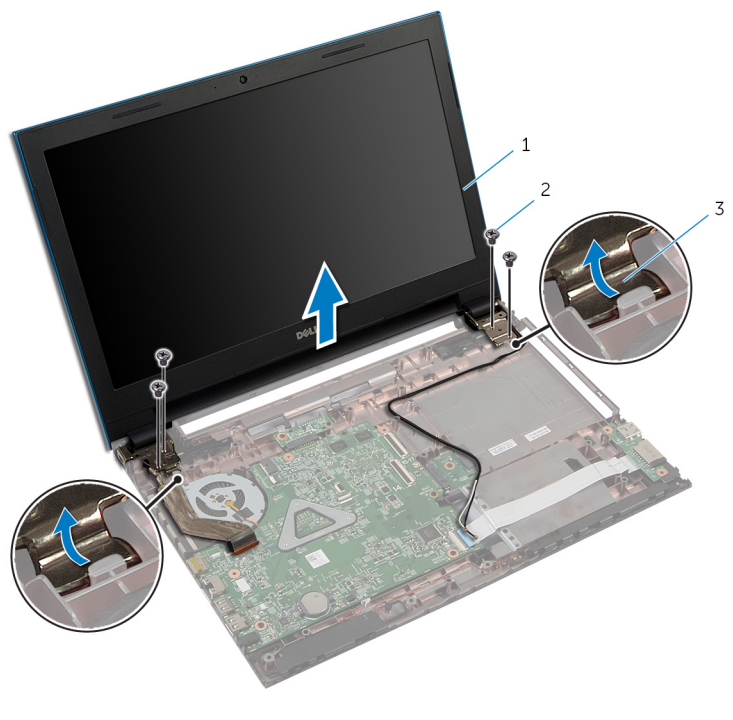

- διάταξη οθόνης 2 βίδες (4)
- μεντεσέδες οθόνης (2)

### <span id="page-89-0"></span>**Επανατοποθέτηση της διάταξης της οθόνης**

**ΠΡΟΕΙΔΟΠΟΙΗΣΗ**: **Προτού εκτελέσετε οποιαδήποτε εργασία στο**  ∧ **εσωτερικό του υπολογιστή σας**, **διαβάστε τις πληροφορίες που παραλάβατε**  μ**αζί του και αφορούν για θέ**μ**ατα ασφάλειας και ακολουθήστε τα βή**μ**ατα που περιγράφει η ενότητα [Πριν από την εκτέλεση εργασιών στο εσωτερικό](#page-9-0) [του υπολογιστή σας](#page-9-0)**. **Μετά την εκτέλεση εργασιών στο εσωτερικό του υπολογιστή σας**, **ακολουθήστε τις οδηγίες που αναφέρει η ενότητα [Μετά την](#page-12-0) [εκτέλεση εργασιών στο εσωτερικό του υπολογιστή σας](#page-12-0)**. **Για περισσότερες άριστες πρακτικές σε θέ**μ**ατα ασφάλειας**, **ανατρέξτε στην αρχική σελίδα του ιστοτόπου για τη συ**μμ**όρφωση προς τις κανονιστικές διατάξεις στη διεύθυνση** dell.com/regulatory\_compliance.

### **Διαδικασία**

- 1 Περάστε συρτά τους μεντεσέδες της οθόνης κάτω από τη γλωττίδα στη βάση του υπολογιστή και ευθυγραμμίστε τις οπές για τις βίδες στους μεντεσέδες της οθόνης με τις οπές για τις βίδες στη βάση του υπολογιστή.
- 2 Επανατοποθετήστε τις βίδες που συγκρατούν τους μεντεσέδες της οθόνης στη βάση του υπολογιστή.
- 3 Περάστε το καλώδιο της κεραίας στη διαδρομή του μέσα από τους οδηγούς της διαδρομής του πάνω στη βάση του υπολογιστή.
- 4 Συνδέστε το καλώδιο της οθόνης στην πλακέτα συστήματος.
- 5 Κολλήστε την ταινία που συγκρατεί το καλώδιο της οθόνης στην πλακέτα συστήματος.
- 6 Περάστε συρτά τα καλώδια της κεραίας μέσα από την υποδοχή στη βάση του υπολογιστή.
- 7 Κλείστε την οθόνη και γυρίστε ανάποδα τον υπολογιστή.
- 8 Περάστε τα καλώδια της κεραίας μέσα από τον οδηγό της διαδρομής τους επάνω στη βάση του υπολογιστή.
- 9 Συνδέστε τα καλώδια της κεραίας στην κάρτα ασύρματης επικοινωνίας. Ανατρέξτε στην ενότητα «Επανατοποθέτηση της κάρτας ασύρμ[ατης επικοινωνίας](#page-32-0)».
- 10 Γυρίστε ανάποδα τον υπολογιστή και ανοίξτε την οθόνη ως το τέρμα.

- Επανατοποθετήστε τη [θύρα του προσαρ](#page-71-0)μογέα ισχύος.
- Ακολουθήστε τη διαδικασία από το βήμα 3 έως το βήμα 9 που περιγράφεται στην ενότητα «Επανατοποθέτηση του στηρίγμ[ατος παλά](#page-45-0)μης».
- Επανατοποθετήστε το [πληκτρολόγιο](#page-36-0).
- Ακολουθήστε τη διαδικασία από το βήμα 4 έως το βήμα 5 που περιγράφεται στην ενότητα «Επανατοποθέτηση της μ[ονάδας οπτικού δίσκου](#page-22-0)».
- Ακολουθήστε τη διαδικασία από το βήμα 4 έως το βήμα 6 που περιγράφεται στην ενότητα «Επανατοποθέτηση του [σκληρού δίσκου](#page-25-0)».
- Επανατοποθετήστε το κάλυμμ[α της βάσης](#page-18-0).
- Επανατοποθετήστε την μ[παταρία](#page-15-0).

### <span id="page-91-0"></span>**Αφαίρεση της στεφάνης συγκράτησης της οθόνης**

**ΠΡΟΕΙΔΟΠΟΙΗΣΗ**: **Προτού εκτελέσετε οποιαδήποτε εργασία στο εσωτερικό του υπολογιστή σας**, **διαβάστε τις πληροφορίες που παραλάβατε**  μ**αζί του και αφορούν για θέ**μ**ατα ασφάλειας και ακολουθήστε τα βή**μ**ατα που περιγράφει η ενότητα [Πριν από την εκτέλεση εργασιών στο εσωτερικό](#page-9-0) [του υπολογιστή σας](#page-9-0)**. **Μετά την εκτέλεση εργασιών στο εσωτερικό του υπολογιστή σας**, **ακολουθήστε τις οδηγίες που αναφέρει η ενότητα [Μετά την](#page-12-0) [εκτέλεση εργασιών στο εσωτερικό του υπολογιστή σας](#page-12-0)**. **Για περισσότερες άριστες πρακτικές σε θέ**μ**ατα ασφάλειας**, **ανατρέξτε στην αρχική σελίδα του ιστοτόπου για τη συ**μμ**όρφωση προς τις κανονιστικές διατάξεις στη διεύθυνση** dell.com/regulatory\_compliance.

### **Προαπαιτού**μ**ενες ενέργειες**

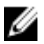

**ΣΗΜΕΙΩΣΗ**: Οι οδηγίες αυτές ισχύουν μόνο για φορητό υπολογιστή με οθόνη που δεν διαθέτει οθόνη αφής.

- 1 Αφαιρέστε το κάλυμμ[α της βάσης](#page-16-0).
- 2 Αφαιρέστε την μ[παταρία](#page-13-0).
- 3 Ακολουθήστε τη διαδικασία από το βήμα 1 έως το βήμα 3 που περιγράφεται στην ενότητα «Αφαίρεση του [σκληρού δίσκου](#page-23-0)».
- 4 Ακολουθήστε τη διαδικασία από το βήμα 1 έως το βήμα 2 που περιγράφεται στην ενότητα «Αφαίρεση της μ[ονάδας οπτικού δίσκου](#page-19-0)».
- 5 Αφαιρέστε το [πληκτρολόγιο](#page-33-0).
- 6 Ακολουθήστε τη διαδικασία από το βήμα 1 έως το βήμα 7 που περιγράφεται στην ενότητα «Αφαίρεση του στηρίγμ[ατος παλά](#page-41-0)μης».
- 7 Αφαιρέστε τη [θύρα του προσαρ](#page-69-0)μογέα ισχύος.
- 8 Αφαιρέστε τη [διάταξη της οθόνης](#page-85-0).

#### **Διαδικασία**

Με τα δάχτυλά σας ξεσφηνώστε προσεκτικά τα εσωτερικά άκρα της στεφάνης συγκράτησης της οθόνης, σηκώστε τη στεφάνη και αφαιρέστε την από την διάταξη της οθόνης.

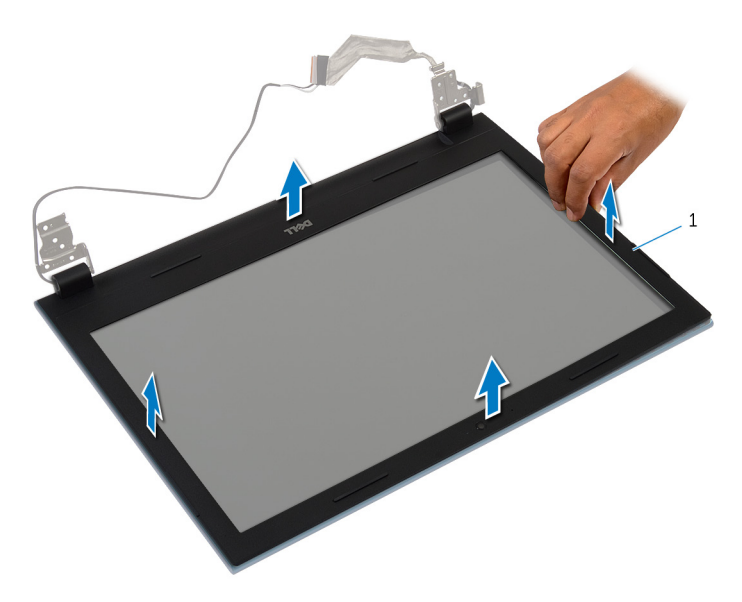

στεφάνη συγκράτησης οθόνης

### <span id="page-93-0"></span>**Επανατοποθέτηση της στεφάνης συγκράτησης της οθόνης**

**ΠΡΟΕΙΔΟΠΟΙΗΣΗ**: **Προτού εκτελέσετε οποιαδήποτε εργασία στο εσωτερικό του υπολογιστή σας**, **διαβάστε τις πληροφορίες που παραλάβατε**  μ**αζί του και αφορούν για θέ**μ**ατα ασφάλειας και ακολουθήστε τα βή**μ**ατα που περιγράφει η ενότητα [Πριν από την εκτέλεση εργασιών στο εσωτερικό](#page-9-0) [του υπολογιστή σας](#page-9-0)**. **Μετά την εκτέλεση εργασιών στο εσωτερικό του υπολογιστή σας**, **ακολουθήστε τις οδηγίες που αναφέρει η ενότητα [Μετά την](#page-12-0) [εκτέλεση εργασιών στο εσωτερικό του υπολογιστή σας](#page-12-0)**. **Για περισσότερες άριστες πρακτικές σε θέ**μ**ατα ασφάλειας**, **ανατρέξτε στην αρχική σελίδα του ιστοτόπου για τη συ**μμ**όρφωση προς τις κανονιστικές διατάξεις στη διεύθυνση** dell.com/regulatory\_compliance.

### **Διαδικασία**

U

**ΣΗΜΕΙΩΣΗ**: Οι οδηγίες αυτές ισχύουν μόνο για φορητό υπολογιστή με οθόνη που δεν διαθέτει οθόνη αφής.

Ευθυγραμμίστε τη στεφάνη συγκράτησης της οθόνης με το κάλυμμα της πίσω πλευράς της και κουμπώστε απαλά τη στεφάνη στη σωστή θέση.

- 1 Επανατοποθετήστε τη [διάταξη της οθόνης](#page-89-0).
- 2 Επανατοποθετήστε τη [θύρα του προσαρ](#page-71-0)μογέα ισχύος.
- 3 Ακολουθήστε τη διαδικασία από το βήμα 3 έως το βήμα 9 που περιγράφεται στην ενότητα «Επανατοποθέτηση του στηρίγμ[ατος παλά](#page-45-0)μης».
- 4 Επανατοποθετήστε το [πληκτρολόγιο](#page-36-0).
- 5 Ακολουθήστε τη διαδικασία από το βήμα 4 έως το βήμα 5 που περιγράφεται στην ενότητα «Επανατοποθέτηση της μ[ονάδας οπτικού δίσκου](#page-22-0)».
- 6 Ακολουθήστε τη διαδικασία από το βήμα 4 έως το βήμα 6 που περιγράφεται στην ενότητα «Επανατοποθέτηση του [σκληρού δίσκου](#page-25-0)».
- 7 Επανατοποθετήστε το κάλυμμ[α της βάσης](#page-18-0).
- 8 Επανατοποθετήστε την μ[παταρία](#page-15-0).

### **Αφαίρεση του πλαισίου της οθόνης**

**ΠΡΟΕΙΔΟΠΟΙΗΣΗ**: **Προτού εκτελέσετε οποιαδήποτε εργασία στο**  ∧ **εσωτερικό του υπολογιστή σας**, **διαβάστε τις πληροφορίες που παραλάβατε**  μ**αζί του και αφορούν για θέ**μ**ατα ασφάλειας και ακολουθήστε τα βή**μ**ατα που περιγράφει η ενότητα [Πριν από την εκτέλεση εργασιών στο εσωτερικό](#page-9-0) [του υπολογιστή σας](#page-9-0)**. **Μετά την εκτέλεση εργασιών στο εσωτερικό του υπολογιστή σας**, **ακολουθήστε τις οδηγίες που αναφέρει η ενότητα [Μετά την](#page-12-0) [εκτέλεση εργασιών στο εσωτερικό του υπολογιστή σας](#page-12-0)**. **Για περισσότερες άριστες πρακτικές σε θέ**μ**ατα ασφάλειας**, **ανατρέξτε στην αρχική σελίδα του ιστοτόπου για τη συ**μμ**όρφωση προς τις κανονιστικές διατάξεις στη διεύθυνση** dell.com/regulatory\_compliance.

### **Προαπαιτού**μ**ενες ενέργειες**

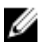

**ΣΗΜΕΙΩΣΗ**: Οι οδηγίες αυτές ισχύουν μόνο για φορητό υπολογιστή με οθόνη που δεν διαθέτει οθόνη αφής.

- 1 Αφαιρέστε την **μ[παταρία](#page-13-0)**.
- 2 Αφαιρέστε το κάλυμμ[α της βάσης](#page-16-0).
- 3 Ακολουθήστε τη διαδικασία από το βήμα 1 έως το βήμα 3 που περιγράφεται στην ενότητα «Αφαίρεση του [σκληρού δίσκου](#page-23-0)».
- 4 Ακολουθήστε τη διαδικασία από το βήμα 1 έως το βήμα 2 που περιγράφεται στην ενότητα «Αφαίρεση της μ[ονάδας οπτικού δίσκου](#page-19-0)».
- 5 Αφαιρέστε το [πληκτρολόγιο](#page-33-0).
- 6 Ακολουθήστε τη διαδικασία από το βήμα 1 έως το βήμα 7 που περιγράφεται στην ενότητα «Αφαίρεση του στηρίγμ[ατος παλά](#page-41-0)μης».
- 7 Αφαιρέστε τη [θύρα του προσαρ](#page-69-0)μογέα ισχύος.
- 8 Αφαιρέστε τη [διάταξη της οθόνης](#page-85-0).
- 9 Αφαιρέστε τη [στεφάνη συγκράτησης της οθόνης](#page-91-0).

### **Διαδικασία**

1 Αφαιρέστε τις βίδες που συγκρατούν το πλαίσιο της οθόνης στο κάλυμμα της πίσω πλευράς της.

Σηκώστε απαλά το πλαίσιο της οθόνης, γυρίστε το ανάποδα και τοποθετήστε το πάνω σε επίπεδη και καθαρή επιφάνεια.

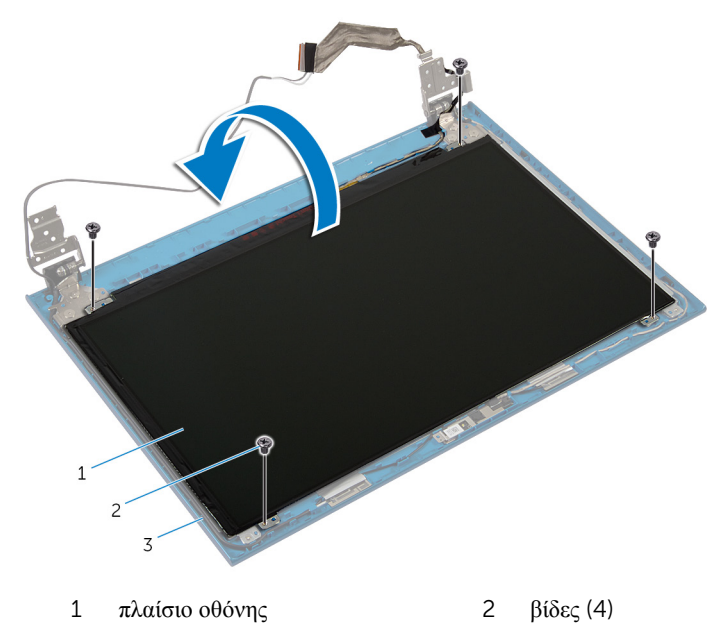

- κάλυμμα πίσω πλευράς οθόνης
- Ξεκολλήστε την ταινία που συγκρατεί το καλώδιο της οθόνης στο πλαίσιό της.

Σηκώστε το μάνταλο του συνδέσμου και αποσυνδέστε το καλώδιο της οθόνης από το πλαίσιό της.

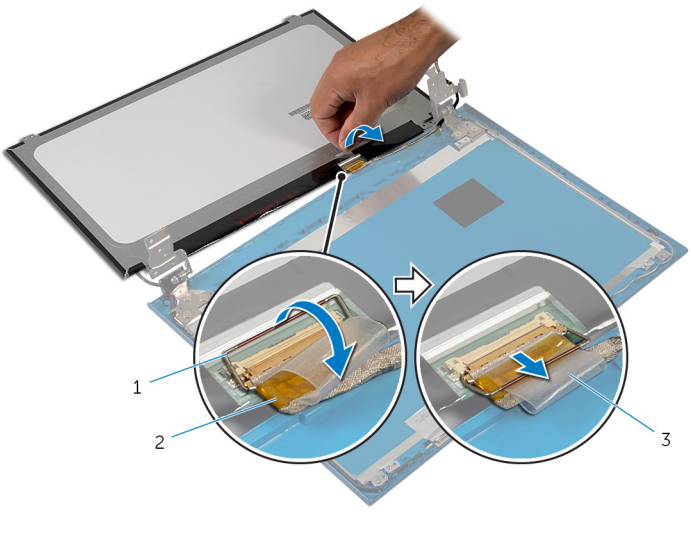

- μάνταλο συνδέσμου 2 καλώδιο οθόνης
- ταινία

### **Επανατοποθέτηση του πλαισίου της οθόνης**

**ΠΡΟΕΙΔΟΠΟΙΗΣΗ**: **Προτού εκτελέσετε οποιαδήποτε εργασία στο**  ∧ **εσωτερικό του υπολογιστή σας**, **διαβάστε τις πληροφορίες που παραλάβατε**  μ**αζί του και αφορούν για θέ**μ**ατα ασφάλειας και ακολουθήστε τα βή**μ**ατα που περιγράφει η ενότητα [Πριν από την εκτέλεση εργασιών στο εσωτερικό](#page-9-0) [του υπολογιστή σας](#page-9-0)**. **Μετά την εκτέλεση εργασιών στο εσωτερικό του υπολογιστή σας**, **ακολουθήστε τις οδηγίες που αναφέρει η ενότητα [Μετά την](#page-12-0) [εκτέλεση εργασιών στο εσωτερικό του υπολογιστή σας](#page-12-0)**. **Για περισσότερες άριστες πρακτικές σε θέ**μ**ατα ασφάλειας**, **ανατρέξτε στην αρχική σελίδα του ιστοτόπου για τη συ**μμ**όρφωση προς τις κανονιστικές διατάξεις στη διεύθυνση** dell.com/regulatory\_compliance.

### **Διαδικασία**

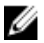

**ΣΗΜΕΙΩΣΗ**: Οι οδηγίες αυτές ισχύουν μόνο για φορητό υπολογιστή με οθόνη που δεν διαθέτει οθόνη αφής.

- 1 Συνδέστε το καλώδιο της οθόνης στην πλακέτα συστήματος και πιέστε προς τα κάτω το μάνταλο του συνδέσμου για να στερεώσετε το καλώδιο.
- 2 Κολλήστε την ταινία στο καλώδιο της οθόνης.
- 3 Τοποθετήστε απαλά το πλαίσιο της οθόνης επάνω στο κάλυμμα της πίσω πλευράς της.
- 4 Ευθυγραμμίστε τις οπές για τις βίδες στο πλαίσιο της οθόνης με τις οπές για τις βίδες στο κάλυμμα της πίσω πλευράς της.
- 5 Επανατοποθετήστε τις βίδες που συγκρατούν το πλαίσιο της οθόνης στο κάλυμμα της πίσω πλευράς της.

- 1 Επανατοποθετήστε τη [στεφάνη συγκράτησης της οθόνης](#page-93-0).
- 2 Επανατοποθετήστε τη [διάταξη της οθόνης](#page-89-0).
- 3 Επανατοποθετήστε τη [θύρα του προσαρ](#page-71-0)μογέα ισχύος.
- 4 Ακολουθήστε τη διαδικασία από το βήμα 3 έως το βήμα 9 που περιγράφεται στην ενότητα «Επανατοποθέτηση του στηρίγμ[ατος παλά](#page-45-0)μης».
- 5 Επανατοποθετήστε το [πληκτρολόγιο](#page-36-0).
- Ακολουθήστε τη διαδικασία από το βήμα 4 έως το βήμα 5 που περιγράφεται στην ενότητα «Επανατοποθέτηση της μ[ονάδας οπτικού δίσκου](#page-22-0)».
- Ακολουθήστε τη διαδικασία από το βήμα 4 έως το βήμα 6 που περιγράφεται στην ενότητα «Επανατοποθέτηση του [σκληρού δίσκου](#page-25-0)».
- Επανατοποθετήστε το κάλυμμ[α της βάσης](#page-18-0).
- Επανατοποθετήστε την μ[παταρία](#page-15-0).

### **Αφαίρεση των** μ**εντεσέδων της οθόνης**

**ΠΡΟΕΙΔΟΠΟΙΗΣΗ**: **Προτού εκτελέσετε οποιαδήποτε εργασία στο**  ∧∖ **εσωτερικό του υπολογιστή σας**, **διαβάστε τις πληροφορίες που παραλάβατε**  μ**αζί του και αφορούν για θέ**μ**ατα ασφάλειας και ακολουθήστε τα βή**μ**ατα που περιγράφει η ενότητα [Πριν από την εκτέλεση εργασιών στο εσωτερικό](#page-9-0) [του υπολογιστή σας](#page-9-0)**. **Μετά την εκτέλεση εργασιών στο εσωτερικό του υπολογιστή σας**, **ακολουθήστε τις οδηγίες που αναφέρει η ενότητα [Μετά την](#page-12-0) [εκτέλεση εργασιών στο εσωτερικό του υπολογιστή σας](#page-12-0)**. **Για περισσότερες άριστες πρακτικές σε θέ**μ**ατα ασφάλειας**, **ανατρέξτε στην αρχική σελίδα του ιστοτόπου για τη συ**μμ**όρφωση προς τις κανονιστικές διατάξεις στη διεύθυνση** dell.com/regulatory\_compliance.

### **Προαπαιτού**μ**ενες ενέργειες**

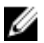

**ΣΗΜΕΙΩΣΗ**: Οι οδηγίες αυτές ισχύουν μόνο για φορητό υπολογιστή με οθόνη που δεν διαθέτει οθόνη αφής.

- 1 Αφαιρέστε την **μ[παταρία](#page-13-0)**.
- 2 Αφαιρέστε το κάλυμμ[α της βάσης](#page-16-0).
- 3 Ακολουθήστε τη διαδικασία από το βήμα 1 έως το βήμα 3 που περιγράφεται στην ενότητα «Αφαίρεση του [σκληρού δίσκου](#page-23-0)».
- 4 Ακολουθήστε τη διαδικασία από το βήμα 1 έως το βήμα 2 που περιγράφεται στην ενότητα «Αφαίρεση της μ[ονάδας οπτικού δίσκου](#page-19-0)».
- 5 Αφαιρέστε το [πληκτρολόγιο](#page-33-0).
- 6 Ακολουθήστε τη διαδικασία από το βήμα 1 έως το βήμα 7 που περιγράφεται στην ενότητα «Αφαίρεση του στηρίγμ[ατος παλά](#page-41-0)μης».
- 7 Αφαιρέστε τη [θύρα του προσαρ](#page-69-0)μογέα ισχύος.
- 8 Αφαιρέστε τη [διάταξη της οθόνης](#page-85-0).
- 9 Αφαιρέστε τη [στεφάνη συγκράτησης της οθόνης](#page-91-0).

### **Διαδικασία**

1 Αφαιρέστε τις βίδες που συγκρατούν τους μεντεσέδες της οθόνης στο κάλυμμα της πίσω πλευράς της.

Σηκώστε τους μεντεσέδες της οθόνης και αφαιρέστε τους από το κάλυμμα της πίσω πλευράς της.

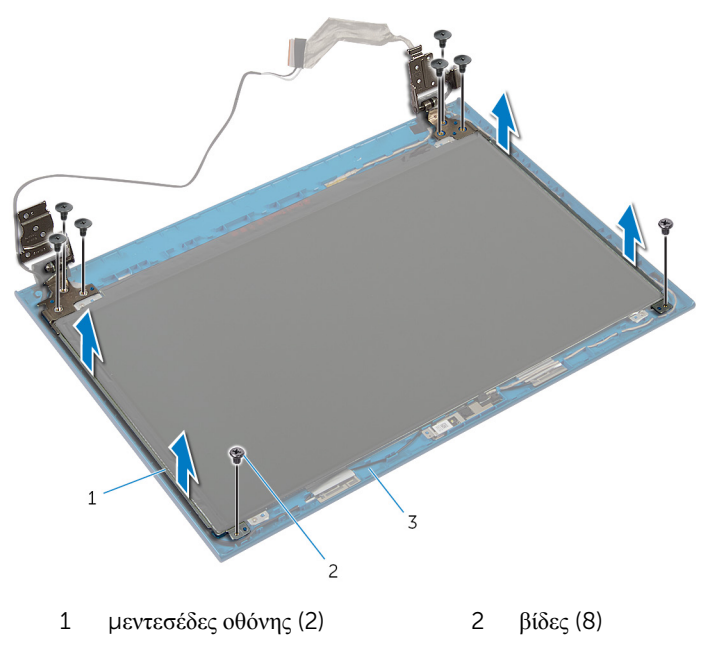

κάλυμμα πίσω πλευράς οθόνης

### **Επανατοποθέτηση των**  μ**εντεσέδων της οθόνης**

∧. **ΠΡΟΕΙΔΟΠΟΙΗΣΗ**: **Προτού εκτελέσετε οποιαδήποτε εργασία στο εσωτερικό του υπολογιστή σας**, **διαβάστε τις πληροφορίες που παραλάβατε**  μ**αζί του και αφορούν για θέ**μ**ατα ασφάλειας και ακολουθήστε τα βή**μ**ατα που περιγράφει η ενότητα [Πριν από την εκτέλεση εργασιών στο εσωτερικό](#page-9-0) [του υπολογιστή σας](#page-9-0)**. **Μετά την εκτέλεση εργασιών στο εσωτερικό του υπολογιστή σας**, **ακολουθήστε τις οδηγίες που αναφέρει η ενότητα [Μετά την](#page-12-0) [εκτέλεση εργασιών στο εσωτερικό του υπολογιστή σας](#page-12-0)**. **Για περισσότερες άριστες πρακτικές σε θέ**μ**ατα ασφάλειας**, **ανατρέξτε στην αρχική σελίδα του ιστοτόπου για τη συ**μμ**όρφωση προς τις κανονιστικές διατάξεις στη διεύθυνση** dell.com/regulatory\_compliance.

### **Διαδικασία**

Ø

**ΣΗΜΕΙΩΣΗ**: Οι οδηγίες αυτές ισχύουν μόνο για φορητό υπολογιστή με οθόνη που δεν διαθέτει οθόνη αφής.

- 1 Ευθυγραμμίστε τις οπές για τις βίδες στους μεντεσέδες της οθόνης με τις αντίστοιχες οπές στο κάλυμμα της πίσω πλευράς της.
- 2 Επανατοποθετήστε τις βίδες που συγκρατούν τους μεντεσέδες της οθόνης στο κάλυμμα της πίσω πλευράς της.

- 1 Επανατοποθετήστε τη [στεφάνη συγκράτησης της οθόνης](#page-93-0).
- 2 Επανατοποθετήστε τη [διάταξη της οθόνης](#page-89-0).
- 3 Επανατοποθετήστε τη [θύρα του προσαρ](#page-71-0)μογέα ισχύος.
- 4 Ακολουθήστε τη διαδικασία από το βήμα 3 έως το βήμα 9 που περιγράφεται στην ενότητα «Επανατοποθέτηση του στηρίγμ[ατος παλά](#page-45-0)μης».
- 5 Επανατοποθετήστε το [πληκτρολόγιο](#page-36-0).
- 6 Ακολουθήστε τη διαδικασία από το βήμα 4 έως το βήμα 5 που περιγράφεται στην ενότητα «Επανατοποθέτηση της μ[ονάδας οπτικού δίσκου](#page-22-0)».
- 7 Ακολουθήστε τη διαδικασία από το βήμα 4 έως το βήμα 6 που περιγράφεται στην ενότητα «Επανατοποθέτηση του [σκληρού δίσκου](#page-25-0)».
- 8 Επανατοποθετήστε το κάλυμμ[α της βάσης](#page-18-0).

Επανατοποθετήστε την μ[παταρία](#page-15-0).

# **Αφαίρεση της κά**μ**ερας**

**ΠΡΟΕΙΔΟΠΟΙΗΣΗ**: **Προτού εκτελέσετε οποιαδήποτε εργασία στο εσωτερικό του υπολογιστή σας**, **διαβάστε τις πληροφορίες που παραλάβατε**  μ**αζί του και αφορούν για θέ**μ**ατα ασφάλειας και ακολουθήστε τα βή**μ**ατα που περιγράφει η ενότητα [Πριν από την εκτέλεση εργασιών στο εσωτερικό](#page-9-0) [του υπολογιστή σας](#page-9-0)**. **Μετά την εκτέλεση εργασιών στο εσωτερικό του υπολογιστή σας**, **ακολουθήστε τις οδηγίες που αναφέρει η ενότητα [Μετά την](#page-12-0) [εκτέλεση εργασιών στο εσωτερικό του υπολογιστή σας](#page-12-0)**. **Για περισσότερες άριστες πρακτικές σε θέ**μ**ατα ασφάλειας**, **ανατρέξτε στην αρχική σελίδα του ιστοτόπου για τη συ**μμ**όρφωση προς τις κανονιστικές διατάξεις στη διεύθυνση** dell.com/regulatory\_compliance.

### **Προαπαιτού**μ**ενες ενέργειες**

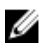

**ΣΗΜΕΙΩΣΗ**: Οι οδηγίες αυτές ισχύουν μόνο για φορητό υπολογιστή με οθόνη που δεν διαθέτει οθόνη αφής.

- 1 Αφαιρέστε την μ[παταρία](#page-13-0).
- 2 Αφαιρέστε το κάλυμμ[α της βάσης](#page-16-0).
- 3 Ακολουθήστε τη διαδικασία από το βήμα 1 έως το βήμα 3 που περιγράφεται στην ενότητα «Αφαίρεση του [σκληρού δίσκου](#page-23-0)».
- 4 Ακολουθήστε τη διαδικασία από το βήμα 1 έως το βήμα 2 που περιγράφεται στην ενότητα «Αφαίρεση της μ[ονάδας οπτικού δίσκου](#page-19-0)».
- 5 Αφαιρέστε το [πληκτρολόγιο](#page-33-0).
- 6 Ακολουθήστε τη διαδικασία από το βήμα 1 έως το βήμα 3 που περιγράφεται στην ενότητα «Αφαίρεση του στηρίγμ[ατος παλά](#page-41-0)μης».
- 7 Αφαιρέστε τη [θύρα του προσαρ](#page-69-0)μογέα ισχύος.
- 8 Αφαιρέστε τη [διάταξη της οθόνης](#page-85-0).
- 9 Αφαιρέστε τη [στεφάνη συγκράτησης της οθόνης](#page-91-0).

#### **Διαδικασία**

- **1** Ξεσφηνώστε προσεκτικά τη μονάδα της κάμερας από το κάλυμμα της πίσω πλευράς της οθόνης.
- 2 Σηκώστε γυρτά τη μονάδα της κάμερας και αφαιρέστε την από κάτω από τη γλωττίδα στο κάλυμμα της πίσω πλευράς της οθόνης.

Αποσυνδέστε το καλώδιο της κάμερας από τη μονάδα της.

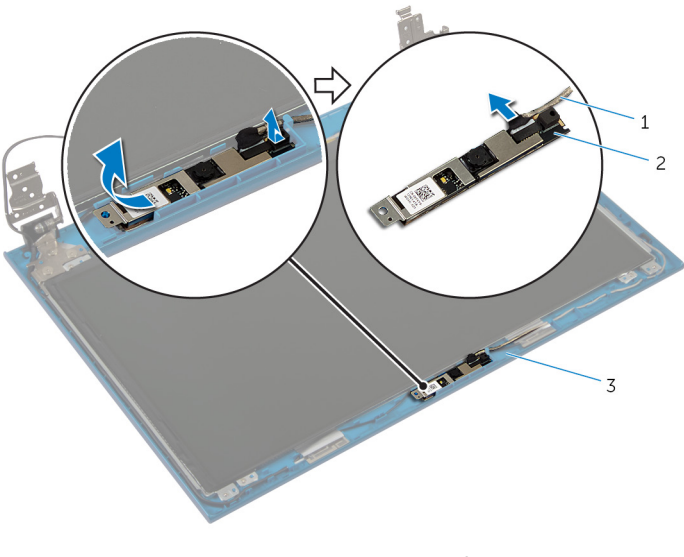

- καλώδιο κάμερας 2 μονάδα κάμερας
- κάλυμμα πίσω πλευράς οθόνης

# **Επανατοποθέτηση της κά**μ**ερας**

**ΠΡΟΕΙΔΟΠΟΙΗΣΗ**: **Προτού εκτελέσετε οποιαδήποτε εργασία στο**  ΛN. **εσωτερικό του υπολογιστή σας**, **διαβάστε τις πληροφορίες που παραλάβατε**  μ**αζί του και αφορούν για θέ**μ**ατα ασφάλειας και ακολουθήστε τα βή**μ**ατα που περιγράφει η ενότητα [Πριν από την εκτέλεση εργασιών στο εσωτερικό](#page-9-0) [του υπολογιστή σας](#page-9-0)**. **Μετά την εκτέλεση εργασιών στο εσωτερικό του υπολογιστή σας**, **ακολουθήστε τις οδηγίες που αναφέρει η ενότητα [Μετά την](#page-12-0) [εκτέλεση εργασιών στο εσωτερικό του υπολογιστή σας](#page-12-0)**. **Για περισσότερες άριστες πρακτικές σε θέ**μ**ατα ασφάλειας**, **ανατρέξτε στην αρχική σελίδα του ιστοτόπου για τη συ**μμ**όρφωση προς τις κανονιστικές διατάξεις στη διεύθυνση** dell.com/regulatory\_compliance.

#### **Διαδικασία**

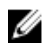

**ΣΗΜΕΙΩΣΗ**: Οι οδηγίες αυτές ισχύουν μόνο για φορητό υπολογιστή με οθόνη που δεν διαθέτει οθόνη αφής.

- 1 Συνδέστε στη μονάδα της κάμερας το καλώδιό της.
- 2 Περάστε συρτά την κάμερα κάτω από τη γλωττίδα στο κάλυμμα της πίσω πλευράς της οθόνης και κολλήστε επάνω του τη μονάδα της κάμερας.

- 1 Επανατοποθετήστε τη [στεφάνη συγκράτησης της οθόνης](#page-93-0).
- 2 Επανατοποθετήστε τη [διάταξη της οθόνης](#page-89-0).
- 3 Επανατοποθετήστε τη [θύρα του προσαρ](#page-71-0)μογέα ισχύος.
- 4 Ακολουθήστε τη διαδικασία από το βήμα 3 έως το βήμα 9 που περιγράφεται στην ενότητα «Επανατοποθέτηση του στηρίγμ[ατος παλά](#page-45-0)μης».
- 5 Επανατοποθετήστε το [πληκτρολόγιο](#page-36-0).
- 6 Ακολουθήστε τη διαδικασία από το βήμα 4 έως το βήμα 5 που περιγράφεται στην ενότητα «Επανατοποθέτηση της μ[ονάδας οπτικού δίσκου](#page-22-0)».
- 7 Ακολουθήστε τη διαδικασία από το βήμα 4 έως το βήμα 6 που περιγράφεται στην ενότητα «Επανατοποθέτηση του [σκληρού δίσκου](#page-25-0)».
- 8 Επανατοποθετήστε το κάλυμμ[α της βάσης](#page-18-0).
- 9 Επανατοποθετήστε την μ[παταρία](#page-15-0).

# **Αναβάθ**μ**ιση του** BIOS

Όταν υπάρχει διαθέσιμη ενημερωμένη έκδοση ή όταν αντικαταστήσετε την πλακέτα συστήματος, μπορεί να χρειαστεί να αναβαθμίσετε (ενημερώσετε) το BIOS. Για την αναβάθμιση του BIOS:

- 1 Θέστε τον υπολογιστή σε λειτουργία.
- 2 Μεταβείτε στον ιστότοπο dell.com/support.
- 3 Αν έχετε την ετικέτα εξυπηρέτησης του υπολογιστή σας, πληκτρολογήστε την στο πεδίο Service Tag (Ετικέτα εξυπηρέτησης) και κάντε κλικ στην επιλογή Submit (**Υποβολή**).

Αν δεν την έχετε, κάντε κλικ στην επιλογή Detect My Product (**Ανίχνευση του προϊόντος** μ**ου**) για να επιτραπεί η αυτόματη ανίχνευσή της.

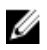

**ΣΗΜΕΙΩΣΗ**: Αν δεν είναι δυνατή η αυτόματη ανίχνευση της ετικέτας εξυπηρέτησης, επιλέξτε το προϊόν σας σε κάποια από τις κατηγορίες προϊόντων.

- 4 Κάντε κλικ στην επιλογή Get Drivers and Downloads (**Εύρεση προγρα**μμ**άτων οδήγησης και στοιχείων λήψης**).
- 5 Κάντε κλικ στην επιλογή View All Drivers (**Προβολή όλων των προγρα**μμ**άτων οδήγησης**).
- 6 Στην αναπτυσσόμενη επιλογή Operating System (**Λειτουργικό σύστη**μ**α**), επιλέξτε το λειτουργικό σύστημα που έχετε εγκατεστημένο στον υπολογιστή σας.
- 7 Κάντε κλικ στην επιλογή BIOS.
- 8 Κάντε κλικ στην επιλογή Download File (**Λήψη αρχείου**) για λήψη της πιο πρόσφατα ενημερωμένης έκδοσης του BIOS για τον υπολογιστή σας.
- 9 Στην επόμενη σελίδα, επιλέξτε τη δυνατότητα Single-file download (**Λήψη ενός** μ**όνο αρχείου**) και κάντε κλικ στην επιλογή Continue (**Συνέχεια**).
- 10 Αποθηκεύστε το αρχείο και, μόλις ολοκληρωθεί η λήψη, πλοηγηθείτε στον φάκελο όπου αποθηκεύσατε το αρχείο της ενημερωμένης έκδοσης του BIOS.
- 11 Κάντε διπλό κλικ στο εικονίδιο του αρχείου της ενημερωμένης έκδοσης του BIOS και ακολουθήστε τις οδηγίες που παρουσιάζονται στην οθόνη.

### **Λήψη βοήθειας και επικοινωνία**  μ**ε την** Dell

### **Πόροι αυτοβοήθειας**

Μπορείτε να βρείτε πληροφορίες και βοήθεια για τα προϊόντα και τις υπηρεσίες της Dell χρησιμοποιώντας τους εξής διαδικτυακούς πόρους αυτοβοήθειας:

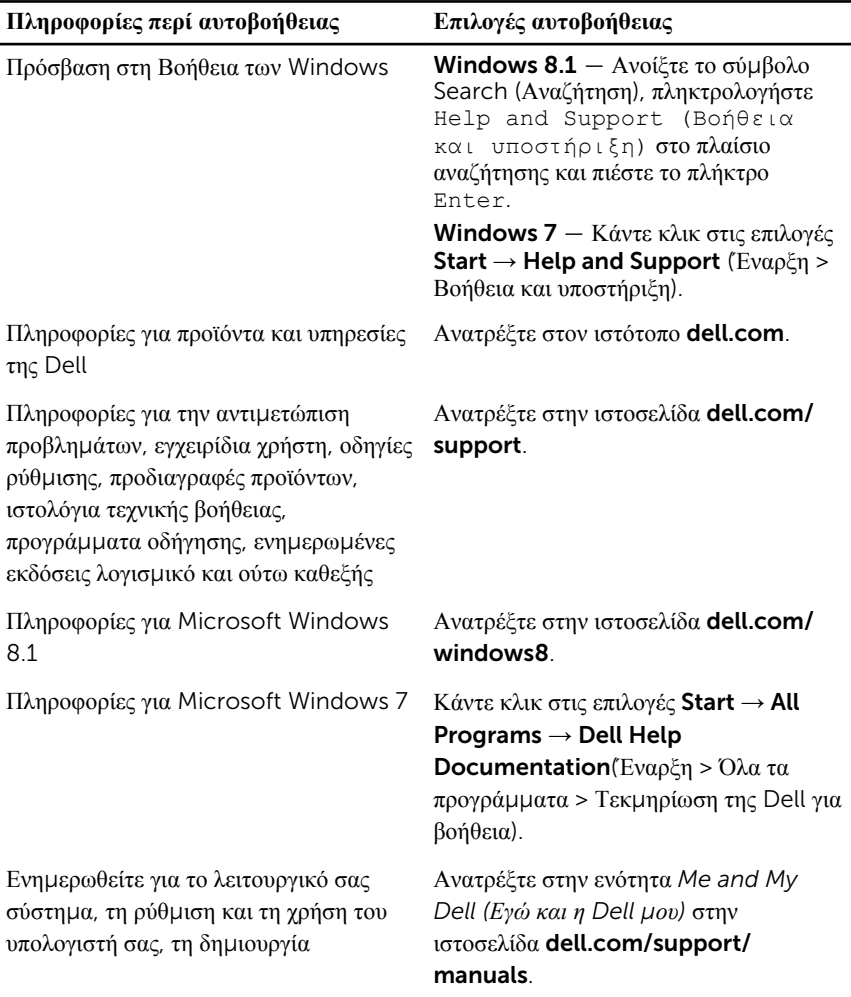
αντιγράφων ασφαλείας, τα διαγνωστικά και ούτω καθεξής.

## **Επικοινωνία** μ**ε την** Dell

Αν θέλετε να επικοινωνήσετε με την Dell για θέματα πωλήσεων, τεχνικής υποστήριξης ή εξυπηρέτησης πελατών, ανατρέξτε στην ιστοσελίδα dell.com/contactdell.

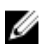

**ΣΗΜΕΙΩΣΗ**: Η διαθεσιμότητα ποικίλλει ανά χώρα και προϊόν και ορισμένες υπηρεσίες μπορεί να μην είναι διαθέσιμες στη χώρα σας.

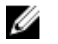

**ΣΗΜΕΙΩΣΗ**: Αν δεν έχετε ενεργή σύνδεση στο Ίντερνετ, μπορείτε να βρείτε τα στοιχεία επικοινωνίας στο τιμολόγιο αγοράς, στο δελτίο αποστολής, στον λογαριασμό σας ή στον κατάλογο προϊόντων της Dell.